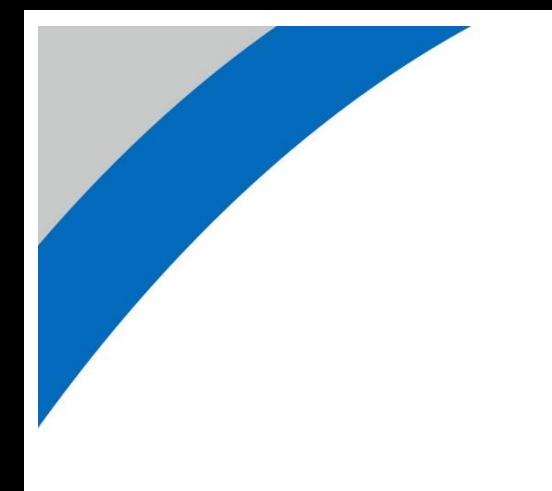

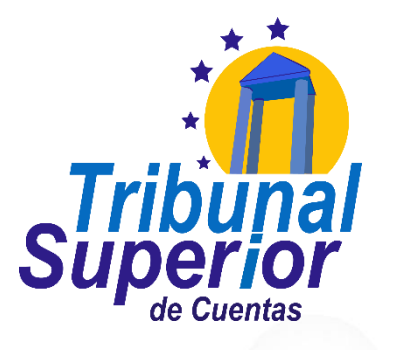

FORTALECIENDO EL SISTEMA DE CONTROL PREVENIMOS LA CORRUPCIÓN

## **INSTRUCTIVO PARA LLENADO DE LA DECLARACIÓN JURADA DE INGRESOS, ACTIVOS Y PASIVOS (DJIAP) EN LÍNEA**

**Tegucigalpa, M.D.C., Honduras, C.A**

**Septiembre 2023**

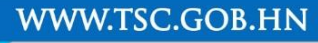

### **INSTRUCTIVO PARA LLENADO DE LA DECLARACIÓN JURADA DE INGRESOS, ACTIVOS Y PASIVOS (DJIAP) EN LÍNEA**

**CÓDIGO: IN-ATD.001-0**

**FECHA: 11/09/2023**

**REVISIÓN:** 00

### **Contenido**

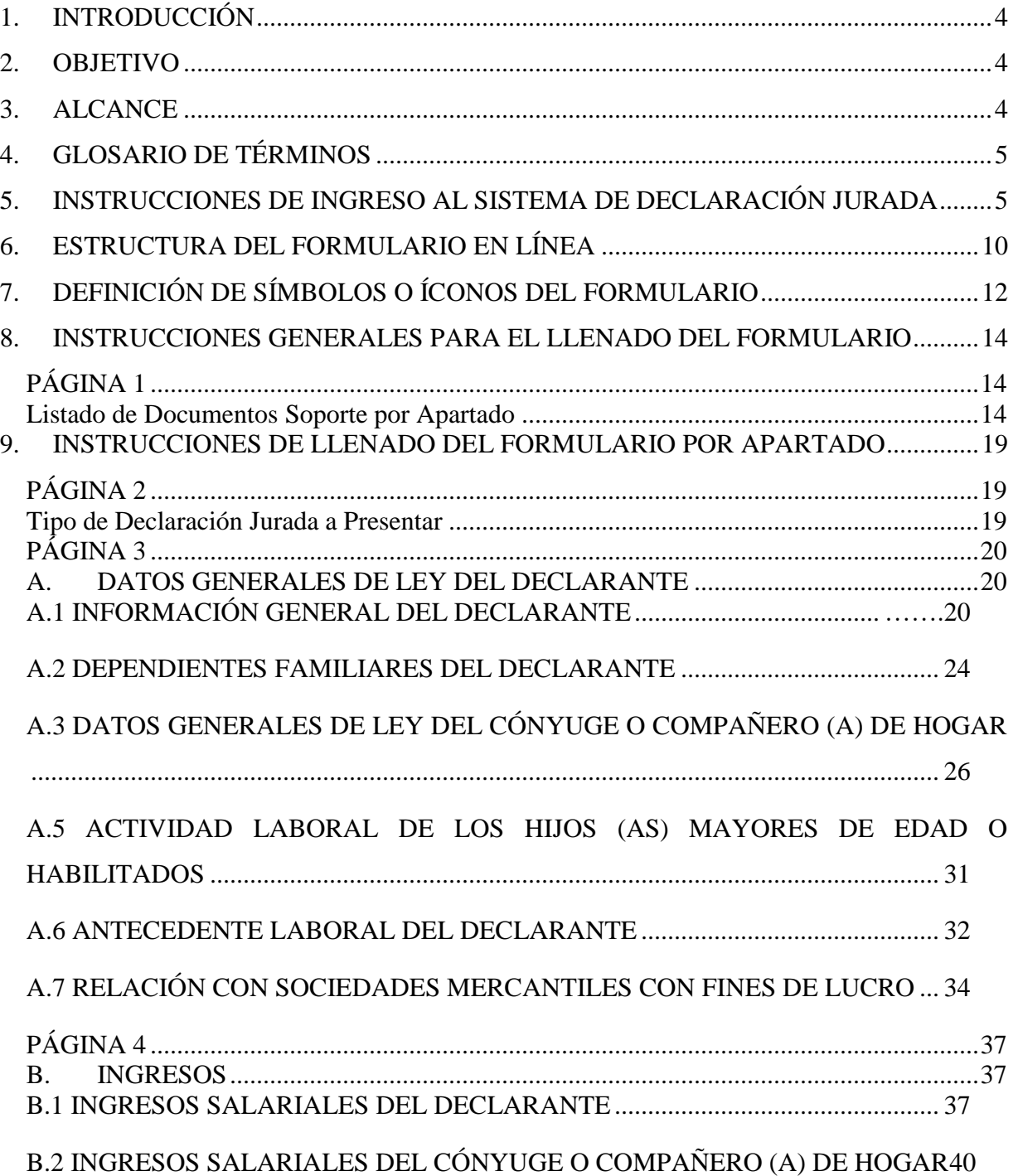

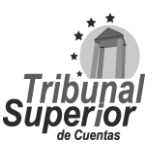

### **INSTRUCTIVO PARA LLENADO DE LA** DECLARACIÓN JURADA DE INGRESOS, ACTIVOS Y PASIVOS (DJIAP) EN LÍNEA

CÓDIGO: IN-ATD.001-0

FECHA: 11/09/2023

REVISIÓN: 00

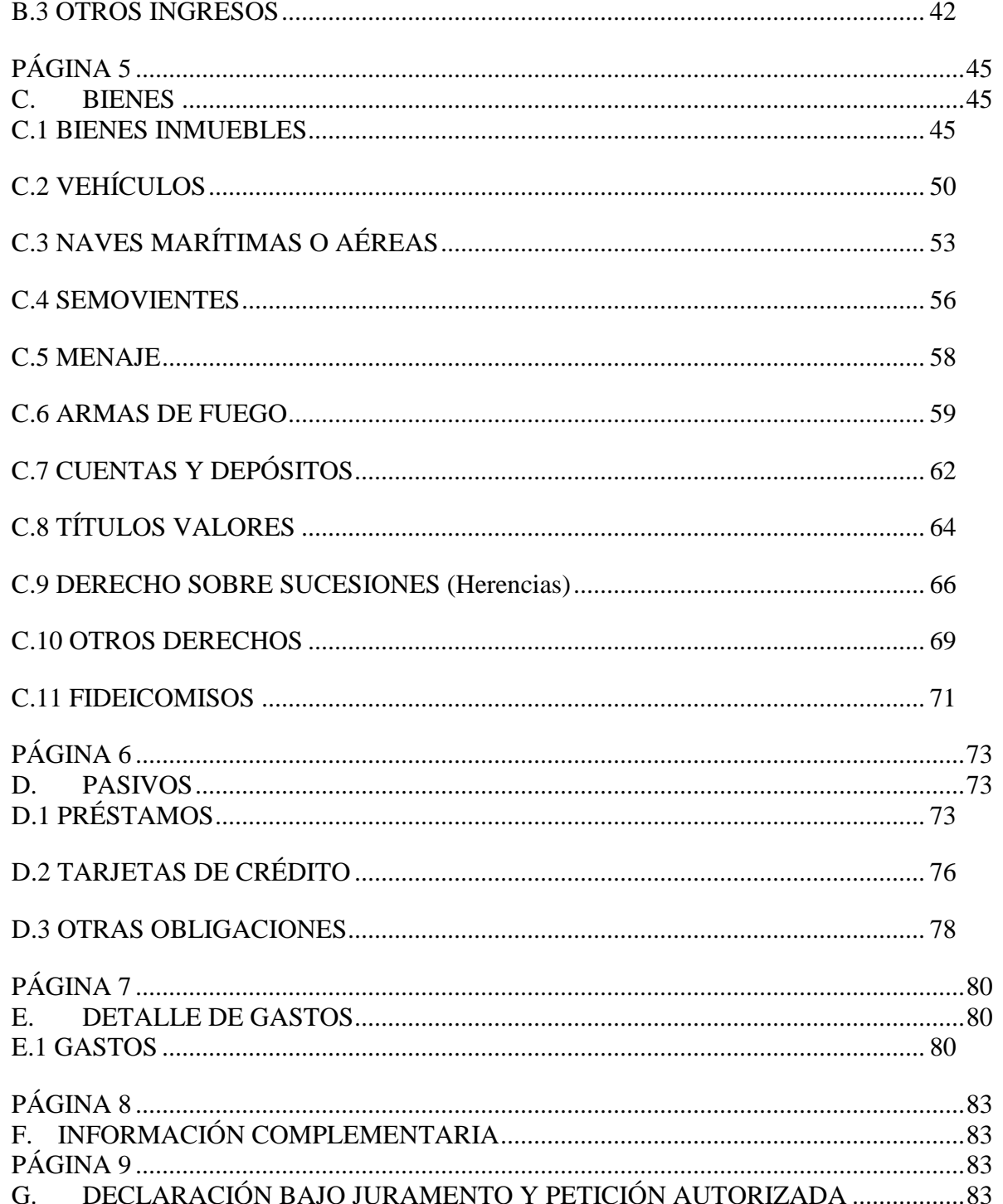

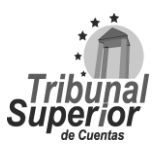

### **INSTRUCTIVO PARA LLENADO DE LA DECLARACIÓN JURADA DE INGRESOS, ACTIVOS Y PASIVOS (DJIAP) EN LÍNEA**

**CÓDIGO: IN-ATD.001-0**

**FECHA: 11/09/2023**

**REVISIÓN:** 00

### <span id="page-3-0"></span>**1. INTRODUCCIÓN**

El Tribunal Superior de Cuentas (TSC), como ente responsable de establecer un sistema de transparencia en la gestión de los servidores públicos y la determinación del enriquecimiento ilícito, tiene como una de sus finalidades obtener la información sobre la situación patrimonial del funcionario, empleado o servidor o ex servidor público, comprendiendo además la relación de los bienes, activos y pasivos de su cónyuge o compañero(a) de hogar e hijos menores de edad o pupilos.

### <span id="page-3-1"></span>**2. OBJETIVO**

Describir las instrucciones para el llenado del Formulario de Declaración Jurada de Ingresos, Activos y Pasivos (DJIAP) en línea, con el fin de facilitar el suministro de información por parte de las personas obligadas a presentar declaración.

### <span id="page-3-2"></span>**3. ALCANCE**

Conforme a lo estipulado en el artículo 56 de la Ley Orgánica del TSC, son obligadas a presentar declaración todas las personas investidas de funciones públicas, permanente o transitorias, remuneradas, que desempeñen, o hayan desempeñado cargo de elección popular, elección de segundo grado, por nombramiento o contrato, en cualquiera de los poderes del Estado, o en entidades de cualquier naturaleza que reciban recursos financieros del Estado. Asimismo, aquellos hondureños cuya función ad honorem que desempeñan incluya participación en la toma de decisiones que afecten el patrimonio del Estado, así como todas las personas naturales, que en cualquier forma administren, manejen fondos o bienes del Estado, o que decidan sobre pagos o inversiones de fondos públicos aunque su salario sea inferior a la base fijada por el TSC.

Deben presentar la declaración dentro de los 30 días hábiles siguientes a ingresar o cesar en el cargo o al servicio público y la misma se debe actualizar anualmente dentro de los primeros 4 meses del año, tal como lo indica el artículo 57 de la Ley Orgánica del TSC.

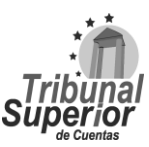

### **INSTRUCTIVO PARA LLENADO DE LA DECLARACIÓN JURADA DE INGRESOS, ACTIVOS Y PASIVOS (DJIAP) EN LÍNEA**

**CÓDIGO: IN-ATD.001-0**

**FECHA: 11/09/2023**

**REVISIÓN:** 00

### <span id="page-4-0"></span>**4. GLOSARIO DE TÉRMINOS**

TSC = Tribunal Superior de Cuentas.

SDJ = Sistema de Declaración Jurada.

DJIAP = Declaración Jurada de Ingresos, Activos y Pasivos.

### <span id="page-4-1"></span>**5. INSTRUCCIONES DE INGRESO AL SISTEMA DE DECLARACIÓN JURADA**

El declarante recibirá al correo electrónico registrado para el **SDJ**, la invitación para que ingrese a presentar la Declaración Jurada correspondiente al ejercicio señalado:

1. Haga click en el enlace "**ACA**":

Puede acceder al Sistema dando click ACA

Para una mejor facilidad de uso del sistema, le recomendamos utilizar **Chrome** como navegador web para acceder a la plataforma.

2. Se abrirá una pestaña en el navegador donde deberá ingresar el **correo electrónico** registrado en el SDJ y la **contraseña** correspondiente, luego presione Ingresar

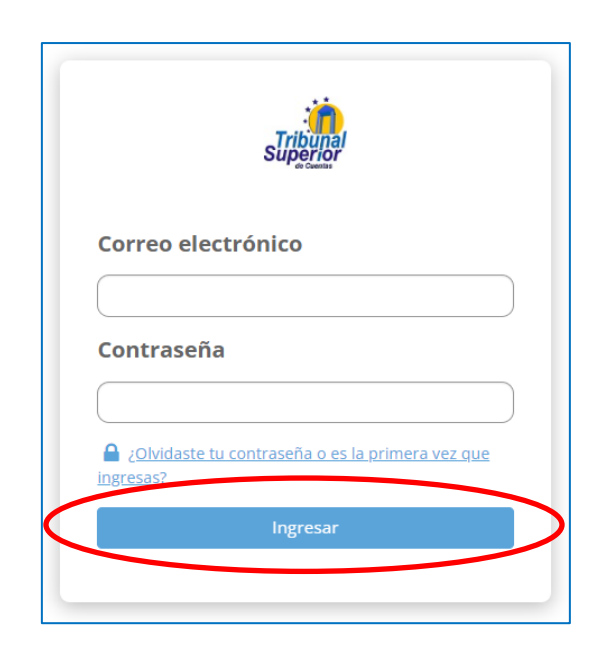

Página **5** de **84** Instructivo para Llenado de la DJIAP en Línea IN-ATD.001-0

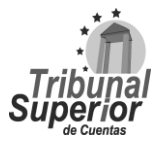

### **INSTRUCTIVO PARA LLENADO DE LA DECLARACIÓN JURADA DE INGRESOS, ACTIVOS Y PASIVOS (DJIAP) EN LÍNEA**

3. Si **olvidó la contraseña** o **ingresa por primera vez**, haga click en el siguiente enlace:

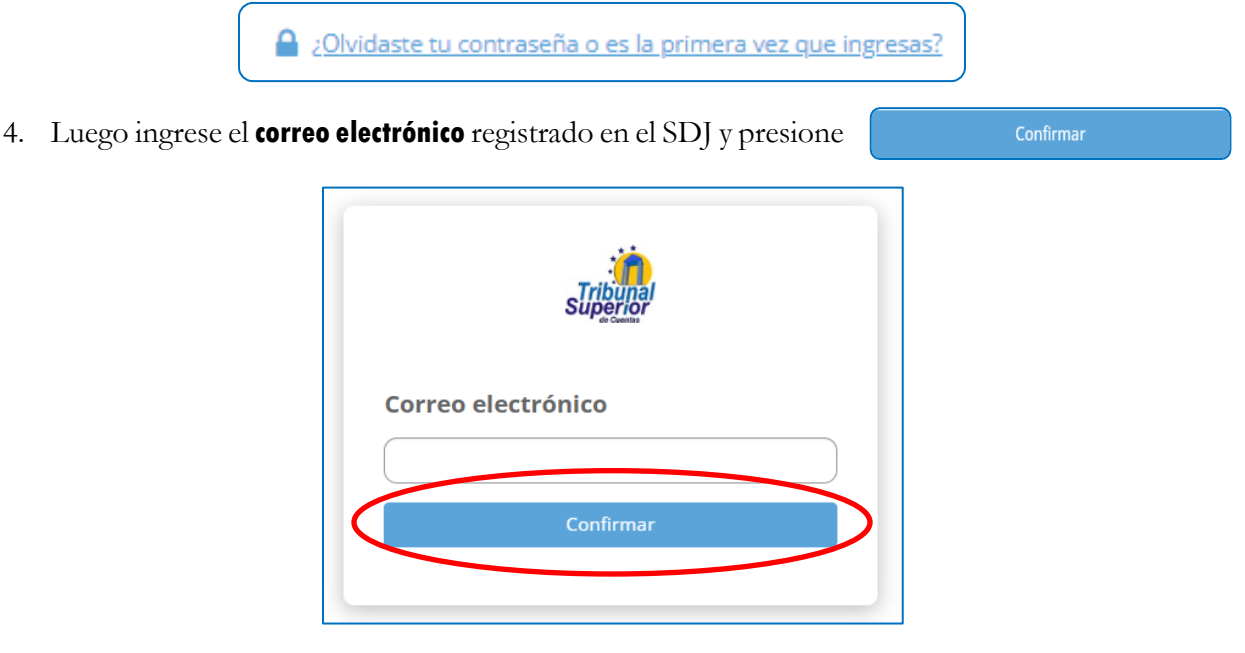

Recibirá un correo electrónico del Tribunal Superior de Cuentas con el **código de verificación** de acceso a la plataforma, el cual tiene una vigencia de **15 minutos** y solo será válido por un inicio de sesión.

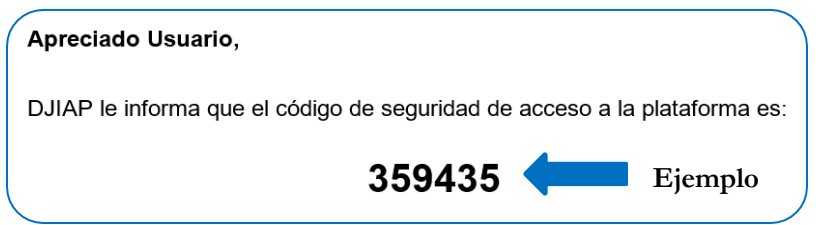

Ingrese el **código de verificación** proporcionado la **contraseña** que utilizará para ingresar a la plataforma y la confirmación de la misma, la cual debe contener al menos 8 caracteres e incluir 1 número, 1 letra mayúscula, 1 letra minúscula y 1 carácter especial.

Es importante considerar que el **correo electrónico** que enroló y tiene registrado en el SDJ, será el medio de recuperación de contraseña en caso de olvidarla.

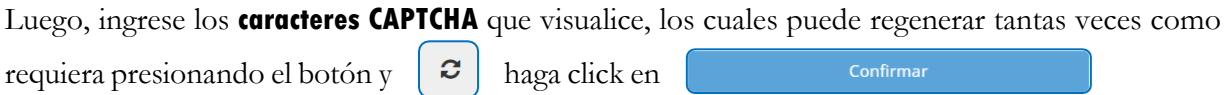

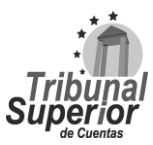

### **INSTRUCTIVO PARA LLENADO DE LA DECLARACIÓN JURADA DE INGRESOS, ACTIVOS Y PASIVOS (DJIAP) EN LÍNEA**

**CÓDIGO: IN-ATD.001-0**

**FECHA: 11/09/2023**

**REVISIÓN:** 00

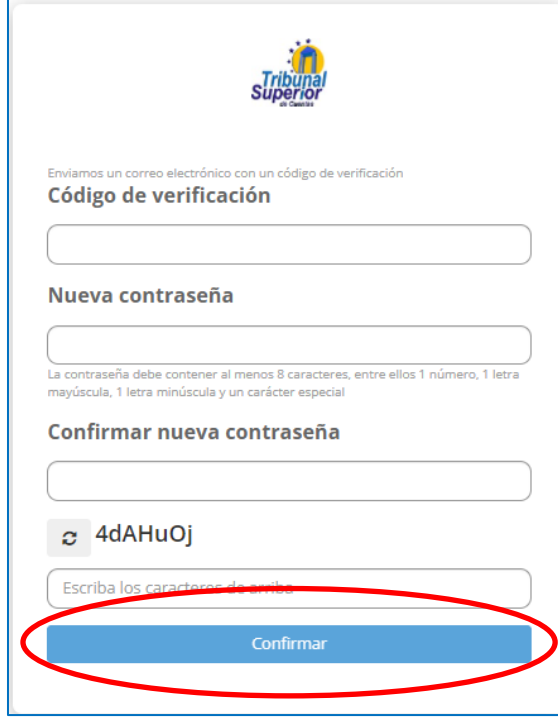

Repita el paso 2 para ingresar su **correo electrónico** y **contraseña**. Si ingresa incorrectamente los datos

le aparecerá el siguiente mensaje [El nombre de usuario o la contraseña no son válidos] por tanto, intente Ingresar ingresar correctamente los datos y presione el botón

5. Ingrese el **código de verificación** proporcionado al correo electrónico del declarante, registrado

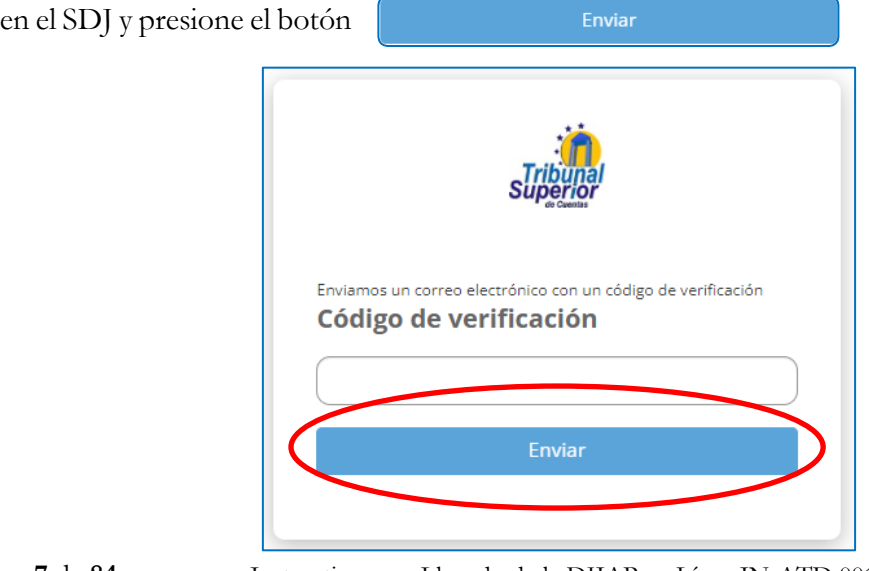

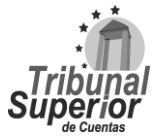

### **INSTRUCTIVO PARA LLENADO DE LA DECLARACIÓN JURADA DE INGRESOS, ACTIVOS Y PASIVOS (DJIAP) EN LÍNEA**

**FECHA: 11/09/2023**

**REVISIÓN:** 00

6. En la pestaña **INICIO** de la pantalla principal, puede **ir a sus declaraciones** o si ya inició un proceso ver el avance del mismo, presionando el botón también puedes ver la **fecha límite** de envío de tu formulario de declaración vigente. Así como, ver los **mensajes** que has intercambiado con tu evaluador o revisor.

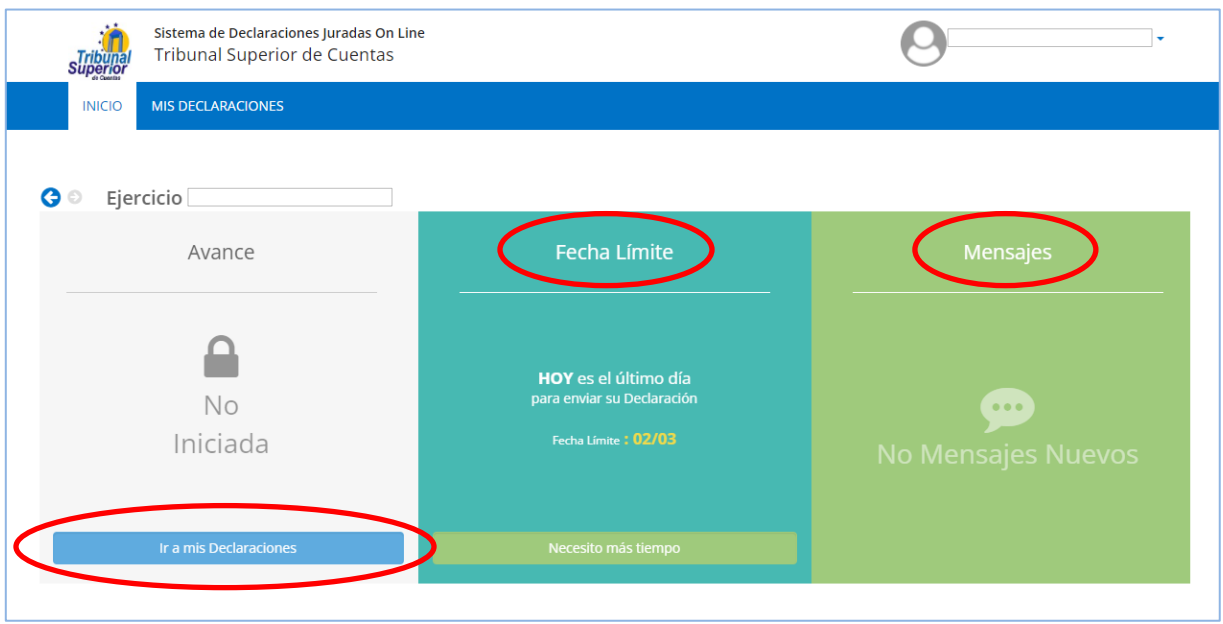

Si ha sido incorporado a más de un ejercicio, puede ver la información de los ejercicios anteriores presionando el botón lG

7. En la parte inferior podrás contar con información de ayuda como: **videos**, **material de apoyo**, **correo electrónico** y **números de teléfono** para contactarnos.

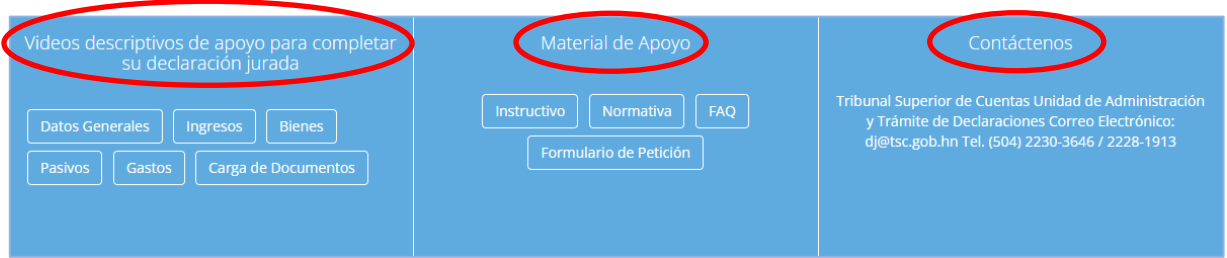

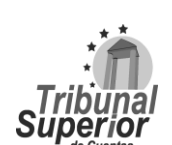

### **INSTRUCTIVO PARA LLENADO DE LA DECLARACIÓN JURADA DE INGRESOS, ACTIVOS Y PASIVOS (DJIAP) EN LÍNEA**

**CÓDIGO: IN-ATD.001-0**

**FECHA: 11/09/2023**

**REVISIÓN:** 00

8. También, puedes acceder a tu declaración haciendo click en la pestaña **MIS DECLARACIONES**

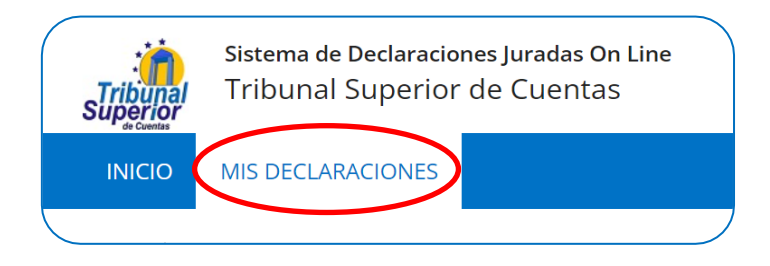

9. Se mostrará un cuadro donde se detallan las siguientes columnas: nombre del **ejercicio**, nombre del **formulario**, **estado** del formulario, **fecha límite** de envío, **fecha de envío** y el estado de la **revisión**. Seleccione la fila que detalla el formulario en línea vigente que debe completar.

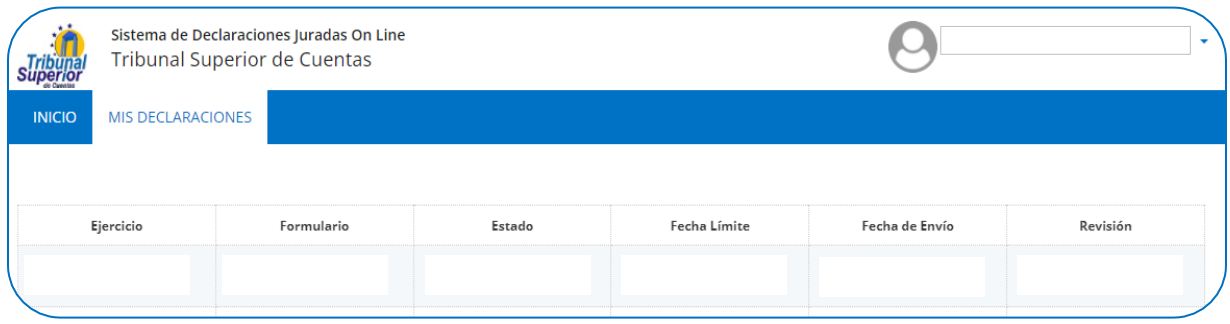

10. Se desplegará el **Formulario de Declaración Jurada de Ingresos, Activos y Pasivos (DJIAP)**, cuyo encabezado muestra los datos generales del declarante:

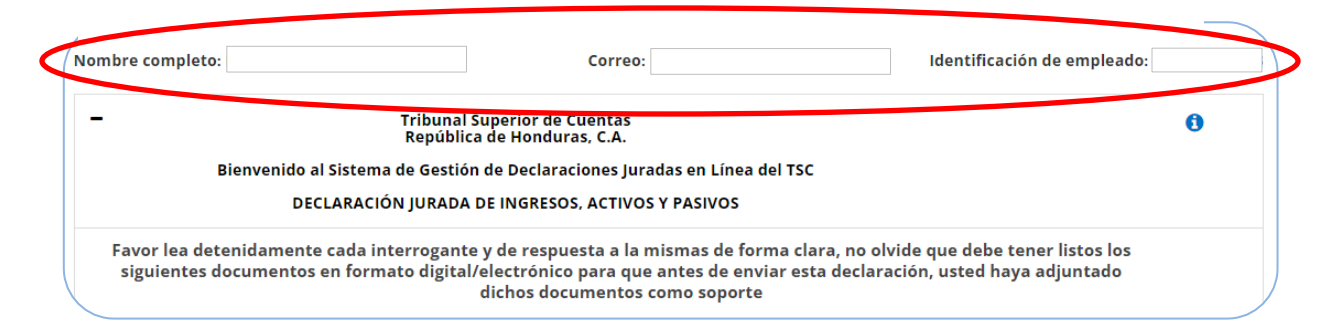

Se le pide **lea detenidamente cada interrogante** y **responda de forma clara**, no olvide **tener listos los documentos en formato digital/electrónico**, los cuales deberá adjuntar como soporte previo a enviar su declaración.

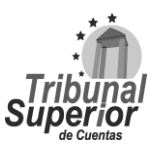

### **INSTRUCTIVO PARA LLENADO DE LA DECLARACIÓN JURADA DE INGRESOS, ACTIVOS Y PASIVOS (DJIAP) EN LÍNEA**

**CÓDIGO: IN-ATD.001-0**

**FECHA: 11/09/2023**

**REVISIÓN:** 00

### <span id="page-9-0"></span>**6. ESTRUCTURA DEL FORMULARIO EN LÍNEA**

#### **PÁGINA 1**

**Listado de Documentos Soporte por Apartado**

#### **PÁGINA 2**

**Tipo de Declaración Jurada a Presentar**

#### **PÁGINA 3**

#### **A. DATOS GENERALES DE LEY DEL DECLARANTE**

- A.1 Información General del Declarante
- A.2 Dependientes Familiares del Declarante
- A.3 Datos Generales de Ley del Cónyuge o Compañero (a) de Hogar
- A.4 Otros Dependientes Familiares del Cónyuge o Compañero (a) de Hogar
- A.5 Actividad Laboral de los Hijos (as) Mayores de Edad o Habilitados
- A.6 Antecedente Laboral del Declarante
- A.7 Relación con Sociedades Mercantiles con Fines de Lucro

### **PÁGINA 4**

#### **B. INGRESOS**

- B.1 Ingresos Salariales del Declarante
- B.2 Ingresos Salariales del Cónyuge o Compañero(a) de Hogar
- B.3 Otros Ingresos

#### **PÁGINA 5**

#### **C. BIENES**

- C.1 Bienes Inmuebles
- C.2 Vehículos
- C.3 Naves Marítimas o Aéreas
- C.4 Semovientes
- C.5 Menaje
- C.6 Armas de Fuego
- C.7 Cuentas y Depósitos
- C.8 Títulos Valores
- C.9 Derecho sobre Sucesiones (Herencias)
- C.10 Otros Derechos
- C.11 Fideicomisos

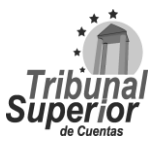

### **INSTRUCTIVO PARA LLENADO DE LA DECLARACIÓN JURADA DE INGRESOS, ACTIVOS Y PASIVOS (DJIAP) EN LÍNEA**

**CÓDIGO: IN-ATD.001-0**

**FECHA: 08/09/2022**

**REVISIÓN:** 00

#### **PÁGINA 6**

#### **D. PASIVOS**

D.1 Préstamos

D.2 Tarjetas de Crédito

D.3 Otras Obligaciones

#### **PÁGINA 7**

#### **E. DETALLE DE GASTOS**

E.1 Gastos

#### **PÁGINA 8**

#### **F. INFORMACIÓN COMPLEMENTARIA**

#### **PÁGINA 9**

**G. DECLARACIÓN BAJO JURAMENTO Y PETICIÓN AUTORIZADA**

### **INSTRUCTIVO PARA LLENADO DE LA DECLARACIÓN JURADA DE INGRESOS, ACTIVOS Y PASIVOS (DJIAP) EN LÍNEA**

**CÓDIGO: IN-ATD.001-0**

**FECHA: 11/09/2023**

**REVISIÓN:** 00

### <span id="page-11-0"></span>**7. DEFINICIÓN DE SÍMBOLOS O ÍCONOS DEL FORMULARIO**

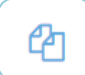

Realiza una copia de la información enviada en la DJIAP anterior.

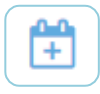

Se utiliza en caso de requerir ampliar la fecha límite de envío de la DJIAP, la cual únicamente puede ser extendida por el Pleno de Magistrados del TSC.

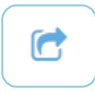

Exporta la información de la DJIAP al tipo de archivo PDF (Portable Document Format o Formato Portátil de Documento).

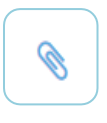

Al inicio del formulario encontrará un símbolo de sujetador de papel, eso significa que deberá adjuntar los documentos de evidencia que se le solicite. Los cuales puede adjuntar de forma general en la página 1 del formulario o de manera específica en la consulta correspondiente.

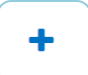

Haga click en el signo expandir para ver los detalles de la información de la sección del formulario correspondiente.

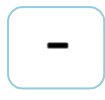

Haga click en el signo contraer para ocultar los detalles de la información de la sección del formulario correspondiente.

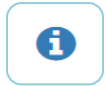

A la derecha de cada sección del formulario, encontrará un símbolo de información, cuyo enlace muestra un video explicativo de cómo llenar esa parte de la DJIAP.

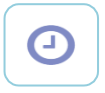

Significa que aún existe información pendiente de completar en la sección de la DJIAP correspondiente.

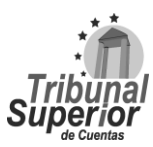

### **INSTRUCTIVO PARA LLENADO DE LA DECLARACIÓN JURADA DE INGRESOS, ACTIVOS Y PASIVOS (DJIAP) EN LÍNEA**

**CÓDIGO: IN-ATD.001-0**

**FECHA: 11/09/2023**

**REVISIÓN:** 00

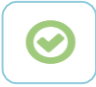

Indica que la información de la sección de la DJIAP correspondiente ha sido totalmente completada.

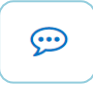

A la derecha de cada pregunta existe un símbolo de chat, utilícelo en los casos que tenga duda acerca de alguna interrogante, su consulta se atenderá en un plazo prudencial.

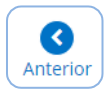

Al final de cada página en la esquina inferior derecha, encontrará el botón anterior, mediante el cual podrá regresar a la página anterior a la actual.

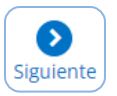

Al final de cada página en la esquina inferior derecha, encontrará también el botón siguiente, mediante el cual podrá avanzar a la siguiente página.

Página 1 2 3 4 5 6 7 8 9

Al final de cada página en la esquina inferior derecha, se muestra la paginación, puede seleccionar el número de página a la cual desea dirigirse.

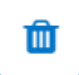

Permite eliminar el registro completo (fila) del cuadro de información correspondiente.

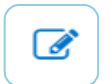

Permite modificar los campos del registro (fila) del cuadro de información correspondiente.

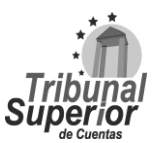

#### **INSTRUCTIVO PARA LLENADO DE LA DECLARACIÓN JURADA DE INGRESOS, ACTIVOS Y PASIVOS (DJIAP) EN LÍNEA**

**CÓDIGO: IN-ATD.001-0**

**FECHA: 11/09/2023**

**REVISIÓN:** 00

### <span id="page-13-0"></span>**8. INSTRUCCIONES GENERALES PARA EL LLENADO DEL FORMULARIO**

I. Es recomendable tener a la mano los documentos que amparen los datos que va a proporcionar, con el fin de evitar errores o contratiempos y facilitar el llenado de la Declaración Jurada de Ingresos, Activos y Pasivos (DJIAP).

#### <span id="page-13-1"></span>**PÁGINA 1**

#### <span id="page-13-2"></span>**Listado de Documentos Soporte por Apartado**

II. Haga click en el signo **+** del encabezado del formulario:

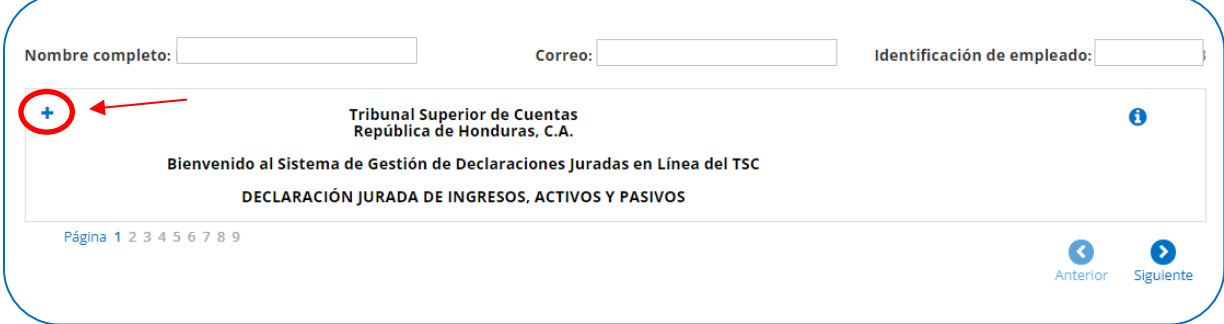

Se desplegará el listado de documentos soporte que es necesario disponga en digital/electrónico, se recomienda realice la digitalización de los documentos previo a iniciar el llenado de la DJIAP en línea, ya que debe adjuntarlos antes de ser enviada en el SDJ:

#### **A.1 INFORMACIÓN GENERAL DEL DECLARANTE**

- 1. Copia del Documento de Identificación del Declarante.
- 2. Croquis de la Dirección de Residencia.

### **A.3 DATOS GENERALES DE LEY DEL CÓNYUGE O COMPAÑERO(A) DE HOGAR**

3. Copia del Documento de Identificación del Cónyuge o Compañero (a) de Hogar.

#### **A.6 ANTECEDENTE LABORAL DEL DECLARANTE**

4. Copia del Acuerdo de Cancelación o Documento del Cese del cargo desempeñado (en caso de declarar el Cese en el Cargo o Servicio Público), en el mismo debe señalar la fecha en que

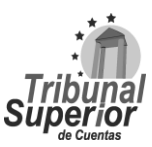

### **INSTRUCTIVO PARA LLENADO DE LA DECLARACIÓN JURADA DE INGRESOS, ACTIVOS Y PASIVOS (DJIAP) EN LÍNEA**

**CÓDIGO: IN-ATD.001-0**

**FECHA: 11/09/2023**

**REVISIÓN:** 00

concluyó en el ejercicio del cargo, fecha que se toma en cuenta para contabilizar los 30 días hábiles que prevé la Ley para cumplir con la presentación de la declaración por cese en el cargo.

#### **A.7 RELACIÓN CON SOCIEDADES MERCANTILES CON FINES DE LUCRO**

5. Copia de la Escritura de Constitución de Empresas Mercantiles de las cuales el declarante o su cónyuge es socio o propietario.

#### **B.1 INGRESOS SALARIALES DEL DECLARANTE**

- 6. Constancia de Trabajo con deducciones, si ha recibido aumento salarial especificar el monto y la fecha de efectividad de la misma (en caso de declarar Actualización Anual).
- 7. Copia del Acuerdo de Nombramiento o Contrato acompañado de Constancia de Trabajo con deducciones (en caso de declarar el Ingreso al Cargo o Servicio Público), la misma debe señalar la fecha en que ingresó al ejercicio del cargo, fecha que se toma en cuenta para contabilizar los 30 días hábiles que prevé la Ley para cumplir con la presentación de la declaración por ingreso al cargo.
- 8. En caso de rendir caución, adjuntar copia de la misma.

#### **B.3 OTROS INGRESOS**

9. En caso de declarar otros ingresos, adjuntar copia del documento soporte, según corresponda.

#### **C.1 BIENES INMUEBLES**

10. Copia de Escritura Pública, Documento Privado, Dominio Pleno, Certificación u otros documentos que validen la titularidad del Bien Inmueble declarado.

#### **C.2 VEHICULOS**

11. Copia de la Boleta de Revisión, Factura o Póliza de Importación de cada vehículo declarado.

#### **C.3 NAVES MARÍTIMAS O AÉREAS**

12. Copia del Registro de la Nave marítima o aérea declarada.

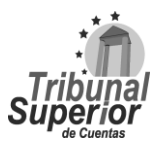

### **INSTRUCTIVO PARA LLENADO DE LA DECLARACIÓN JURADA DE INGRESOS, ACTIVOS Y PASIVOS (DJIAP) EN LÍNEA**

**CÓDIGO: IN-ATD.001-0**

**FECHA: 11/09/2023**

**REVISIÓN:** 00

#### **C.4 SEMOVIENTES**

13. Copia del Registro del Fierro en caso de declarar ganado.

#### **C.5 MENAJE**

14. Copia de Factura de Menaje en caso de tenerla.

#### **C.6 ARMAS DE FUEGO**

15. Copia de Factura, Traspaso o Permiso de Portación de armas.

#### **C.7 CUENTAS Y DEPÓSITOS**

- 16. Copia de la Libreta de Ahorro de cada cuenta o la Captura de Pantalla de la sucursal electrónica donde refleje el número y saldo de la cuenta.
- 17. Copia de los Certificados de Depósitos declarados.

#### **C.8 TÍTULOS VALORES**

18. Copia de posesión en caso de declarar un Título Valor.

#### **C.9 DERECHO SOBRE SUCESIONES (HERENCIAS**)

19. Copia de los respaldos de derechos sobre sucesiones declaradas.

#### **C.10 OTROS DERECHOS**

20. Copia de respaldos de otros derechos declarados, según sea el caso.

#### **D.1 PRÉSTAMOS**

21. Copia de Escritura Pública de Hipoteca o Documentos de Prenda en caso de existir.

#### **G. DECLARACIÓN BAJO JURAMENTO Y PETICIÓN AUTORIZADA**

22. Cargar el documento de Petición debidamente firmado.

Página **16** de **84** Instructivo para Llenado de la DJIAP en Línea IN-ATD.001-0

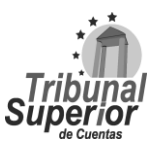

### **INSTRUCTIVO PARA LLENADO DE LA DECLARACIÓN JURADA DE INGRESOS, ACTIVOS Y PASIVOS (DJIAP) EN LÍNEA**

**CÓDIGO: IN-ATD.001-0**

**FECHA: 11/09/2023**

**REVISIÓN:** 00

- III. La información que proporcione debe corresponder con lo descrito en los documentos oficiales que amparan lo señalado por el declarante en el formulario electrónico.
- IV. El llenado se realiza de forma predeterminada con letras mayúsculas, puede utilizar acentos, comillas; colocando comas (,) para separar las palabras o números cuando se requiera.
- V. Al ingresar datos numéricos puede utilizar o no guiones para separar los números, los valores monetarios poseen un formato estándar de moneda, con separador de miles y dos posiciones decimales (HNL. #, ###. ##), solo necesita ingresar los números correspondientes.
- VI. Al proporcionar la información evite el uso de abreviaturas.
- VII. Para cambiar de un campo a otro, puede utilizar la tecla tabulador o el mouse, posicionándose en el campo requerido y oprimiendo el botón izquierdo.
- VIII. Los campos marcados con un asterisco rojo (**\***) o en recuadro **anaranjado**, son obligatorios que los complete.
- IX. El sistema le facilita el llenado del formulario permitiéndole ir guardando a medida completa el mismo, es decir, no se requiere que lo llene de una sola vez, tómese el tiempo prudente para llenarlo adecuadamente, pero sin dejar de tomar en cuenta la fecha límite de envío.
- <span id="page-16-0"></span>X. Para **adjuntar un documento soporte**, realice lo siguiente:
	- 1. Haga click, en el símbolo de sujetador de papel en color rojo es considerado un documento obligatorio o en el símbolo de sujetador de papel color azul no es considerado un documento obligatorio.
	- 2. Le aparecerá el **recuadro de adjuntos**, presione el botón Nuevo Adjunto
	- 3. Seleccione de la lista desplegable el **tipo de adjunto**, según la consulta.
	- 4. Incluya una **descripción del documento adjunto** en la línea siguiente, es considerado un campo obligatorio.
	- 5. Haga click en el ícono **para agregar el archivo**, se mostrará un cuadro de diálogo, seleccione el archivo a adjuntar y presione el botón **Abric**
	- 6. Se mostrará el nombre del archivo, recuerde que el límite para la carga de archivos es de 10MB.
	- 7. Finalmente, haga doble click en el botón para **adjuntar el archivo**.

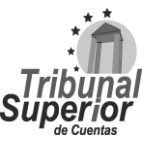

### **INSTRUCTIVO PARA LLENADO DE LA DECLARACIÓN JURADA DE INGRESOS, ACTIVOS Y PASIVOS (DJIAP) EN LÍNEA**

**FECHA: 11/09/2023**

**REVISIÓN:** 00

- XI. Para **trasladarse de una sección del formulario a otra**, realice lo siguiente:
	- 1. Utilice la **paginación** | Página 1 2 3 4 5 6 7 8 9 | ubicada en el lado inferior izquierdo para seleccionar el número de página a la que desea dirigirse (la página actual esta sombreado de color azul) o
	- 2. Presione el botón ubicado al lado inferior derecho para pasar a la **siguiente sección del formulario**.
	- 3. Si tiene **campos obligatorios sin llenar**, el SDJ le enviará una notificación y le consultará si ¿Quiere continuar?, le recomendamos seleccionar Cancelar y completar los campos correspondientes, en caso de escoger Sí, no olvide completarlos más adelante, ya que al no completarlos no podrá enviar su DJIAP en línea.

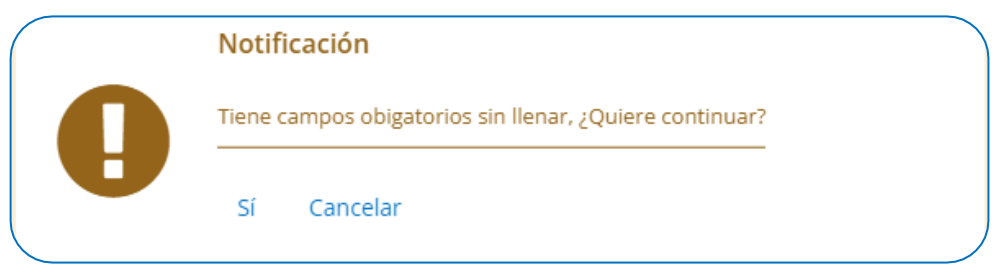

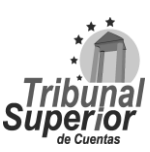

#### **INSTRUCTIVO PARA LLENADO DE LA DECLARACIÓN JURADA DE INGRESOS, ACTIVOS Y PASIVOS (DJIAP) EN LÍNEA**

**CÓDIGO: IN-ATD.001-0**

**FECHA: 11/09/2023**

**REVISIÓN:** 00

### <span id="page-18-0"></span>**9. INSTRUCCIONES DE LLENADO DEL FORMULARIO POR APARTADO**

#### <span id="page-18-1"></span>**PÁGINA 2**

#### <span id="page-18-2"></span>**Tipo de Declaración Jurada a Presentar**

La información concerniente a la **Declaración Jurada de Ingresos, Activos y Pasivos (DJIAP)**, se reportará sobre las modificaciones que haya sufrido el patrimonio del servidor público, durante el periodo comprendido del 01 de enero al 31 de diciembre del año inmediato anterior. Las declaraciones de ingreso y cese deberán reportarse con la situación a la fecha del alta o baja del cargo en el servicio público, según corresponda.

I. Seleccione de la lista desplegable el **tipo de declaración jurada** a presentar, es considerado campo obligatorio:

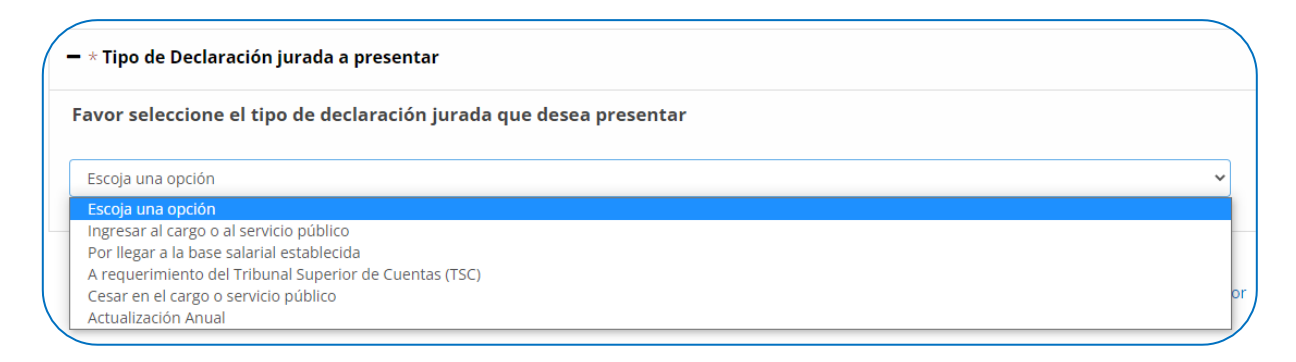

Ingresar al cargo o al servicio público: Iniciar el desempeño de un cargo o servicio público en el cual es obligado a presentar la DJIAP.

Por llegar a la base salarial establecida: Cuando en el desempeño del cargo o servicio público alcanza la Base Salarial establecida por el TSC para presentar la DJIAP, vea el [Acuerdo Administrativo](https://www.tsc.gob.hn/web/leyes/BASE_DJ_TSC_2020.pdf) correspondiente.

A requerimiento del Tribunal Superior de Cuentas (TSC): Solicitud realizada por el TSC en virtud de obtener información necesaria sobre la situación patrimonial del funcionario, empleado, servidor o ex servidor público.

Cesar en el cargo o servicio público: Dejar de desempeñar un cargo o servicio público en cual fue obligado a presentar DJIAP.

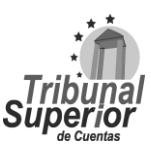

### **INSTRUCTIVO PARA LLENADO DE LA DECLARACIÓN JURADA DE INGRESOS, ACTIVOS Y PASIVOS (DJIAP) EN LÍNEA**

**CÓDIGO: IN-ATD.001-0**

**FECHA: 11/09/2023**

**REVISIÓN:** 00

Actualización Anual: Presentación anual de la información actualizada de los ingresos, activos y pasivos de los obligados a presentar Declaración Jurada, correspondiente al período del 01 de enero al 31 de diciembre del año anterior.

#### <span id="page-19-1"></span><span id="page-19-0"></span>**PÁGINA 3 A. DATOS GENERALES DE LEY DEL DECLARANTE**

#### <span id="page-19-2"></span>**A.1 INFORMACIÓN GENERAL DEL DECLARANTE**

I. Escriba los **nombres** y **apellidos** del declarante, tal y como están descritos en el documento de identificación, son considerados campos obligatorios:

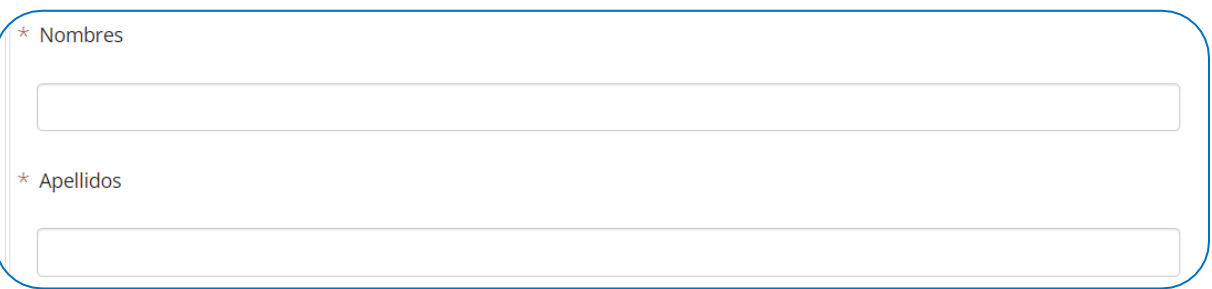

<span id="page-19-3"></span>II. Seleccione de la lista desplegable el **tipo de identificación** del declarante, es considerado campo obligatorio:

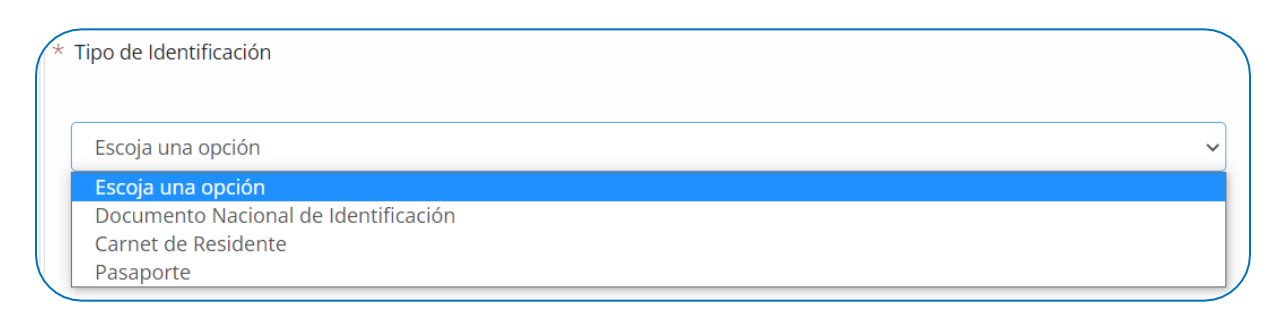

Documento Nacional de Identificación: Documento oficial que acredita la identidad de una persona y en el que constan los datos personales del solicitante, tales como nombre completo, fecha y lugar de nacimiento, y firma autógrafa.

Carnet de Residente: Es un documento público que acredita la situación legal de una persona que reside en un país, cuya nacionalidad no ostenta.

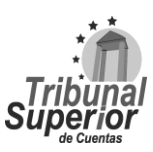

### **INSTRUCTIVO PARA LLENADO DE LA DECLARACIÓN JURADA DE INGRESOS, ACTIVOS Y PASIVOS (DJIAP) EN LÍNEA**

**FECHA: 11/09/2023**

**REVISIÓN:** 00

Pasaporte: Es un documento con validez internacional, expedido por autoridades de su respectivo país, que acredita permiso o autorización legal para que salga o ingrese del mismo.

III. Ingrese el **número** correspondiente al tipo de **identificación** seleccionado, es considerado campo obligatorio:

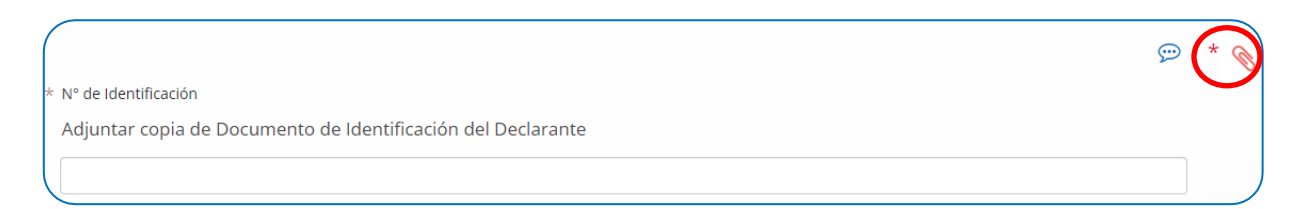

\*Una vez ingresada la información, adjunte el documento soporte: **Documento de Identificación del Declarante**, realizando lo indicado en la página **[17](#page-16-0)**, numeral X, es considerado documento obligatorio.

IV. Ingrese el **número** concerniente al **Registro Tributario Nacional** (RTN) y escriba los datos del **lugar de nacimiento** (cuidad, municipio y/o departamento) del declarante:

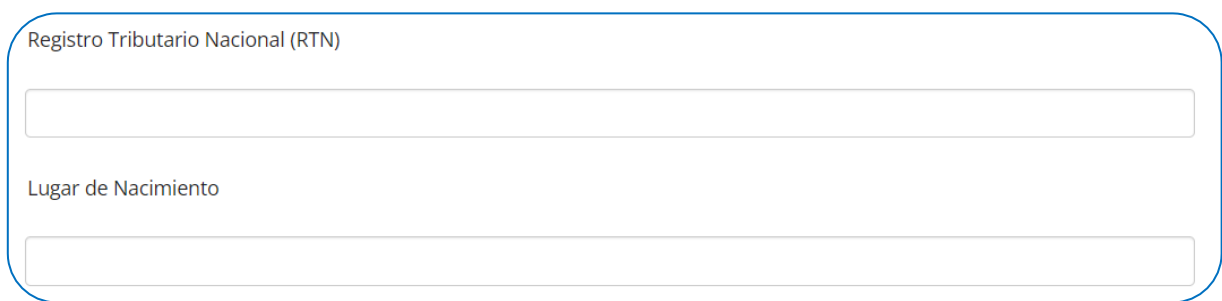

<span id="page-20-0"></span>V. Para ingresar la **fecha de nacimiento** del declarante, es considerado campo obligatorio, puede digitar la fecha manualmente en formato Día/Mes/Año o haciendo click en el ícono de calendario que se encuentra en el extremo derecho, una vez desplegado el calendario:

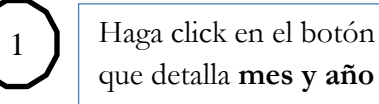

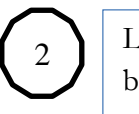

Luego, haga click en el botón que detalla el **año**

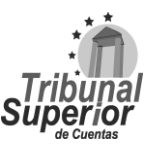

### **INSTRUCTIVO PARA LLENADO DE LA DECLARACIÓN JURADA DE INGRESOS, ACTIVOS Y PASIVOS (DJIAP) EN LÍNEA**

**CÓDIGO: IN-ATD.001-0**

**FECHA: 11/09/2023**

**REVISIÓN:** 00

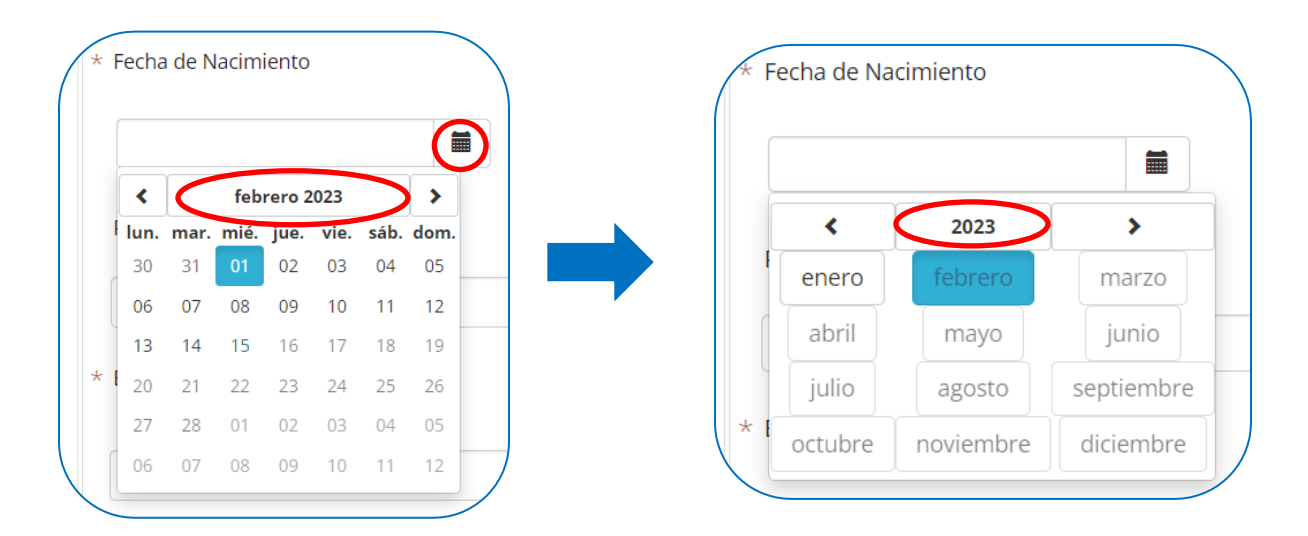

Utilice los botones  $\begin{pmatrix} 1 & 1 \\ 1 & y \end{pmatrix}$  para desplazarse a través de los años, por ejemplo si se desea seleccionar la fecha 24/05/1983, elija primero el **año** y luego escoja el **mes**:

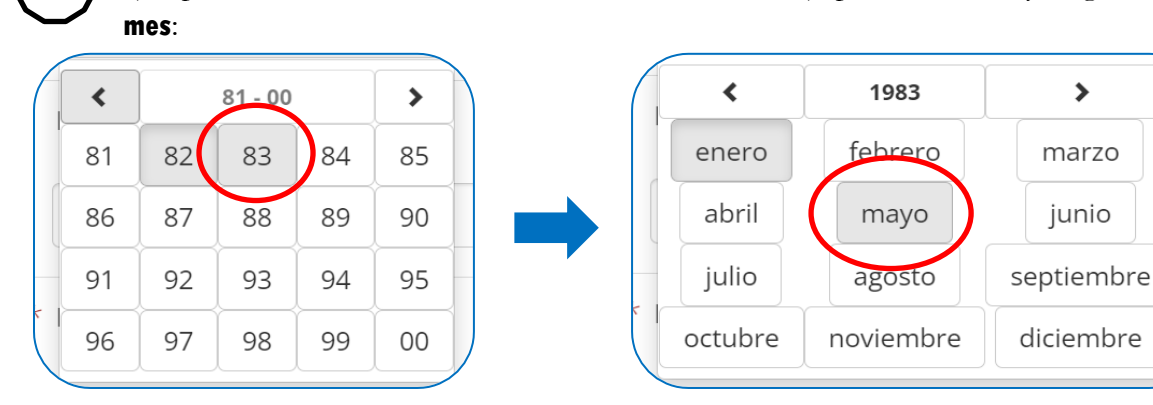

Finalmente, seleccione el **día**; si se equivoca, podrá elegir otra, la cual automáticamente se anotará en el campo correspondiente, es considerado campo obligatorio:

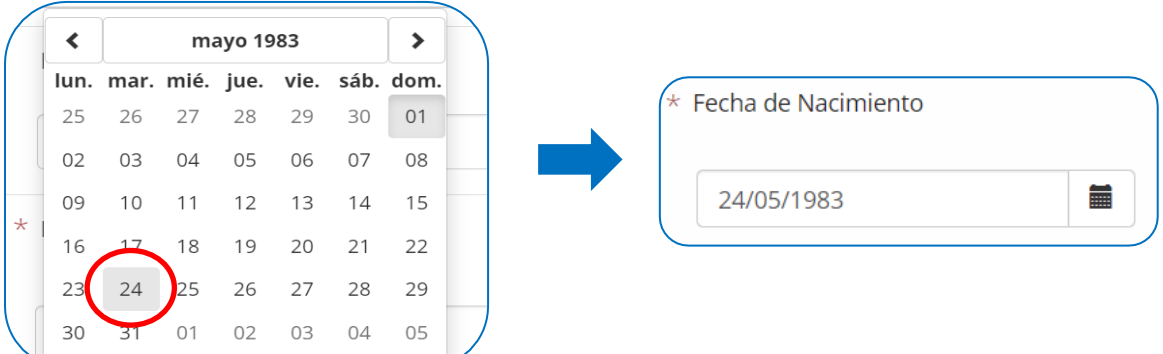

3

4 2

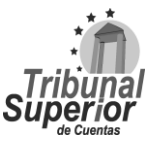

### **INSTRUCTIVO PARA LLENADO DE LA DECLARACIÓN JURADA DE INGRESOS, ACTIVOS Y PASIVOS (DJIAP) EN LÍNEA**

**CÓDIGO: IN-ATD.001-0**

**FECHA: 11/09/2023**

**REVISIÓN:** 00

VI. Escriba los datos de la **profesión u oficio** del declarante y luego seleccione de la lista desplegable el **estado civil**, es decir, su condición en función de si tiene o no pareja, según sus circunstancias o situación legal, este último es considerado campo obligatorio:

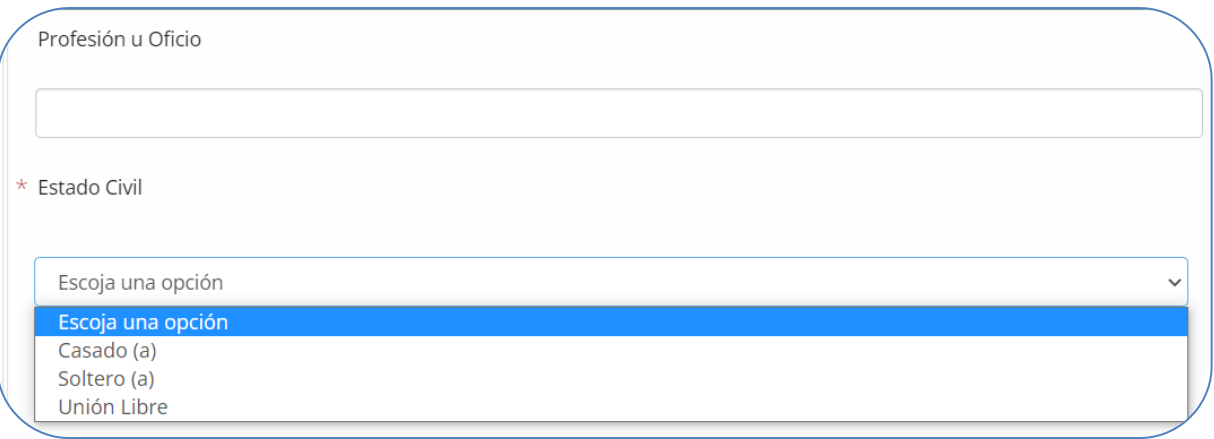

VII. Escriba los datos de la **dirección de residencia actual** del declarante; especifique departamento, municipio o ciudad, colonia, barrio, calle, avenida, bloque, número de casa y/o proporcione una referencia precisa para localizar o identificar la residencia, es considerado campo obligatorio:

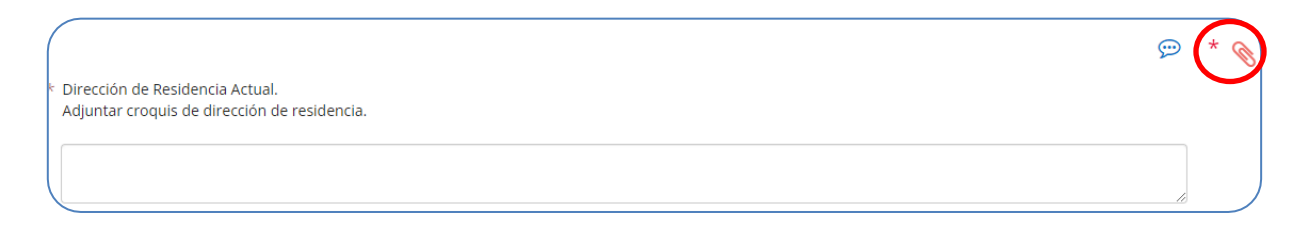

\*Una vez ingresada la información, adjunte el documento soporte: **Croquis de Residencia del Declarante**, realizando lo indicado en la página **[17](#page-16-0)**, numeral X, es considerado documento obligatorio.

VIII. Ingrese el número de **teléfono celular**, es considerado documento obligatorio y el número de **teléfono fijo** del declarante, si posee:

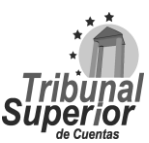

#### **INSTRUCTIVO PARA LLENADO DE LA DECLARACIÓN JURADA DE INGRESOS, ACTIVOS Y PASIVOS (DJIAP) EN LÍNEA**

**CÓDIGO: IN-ATD.001-0**

**FECHA: 11/09/2023**

**REVISIÓN:** 00

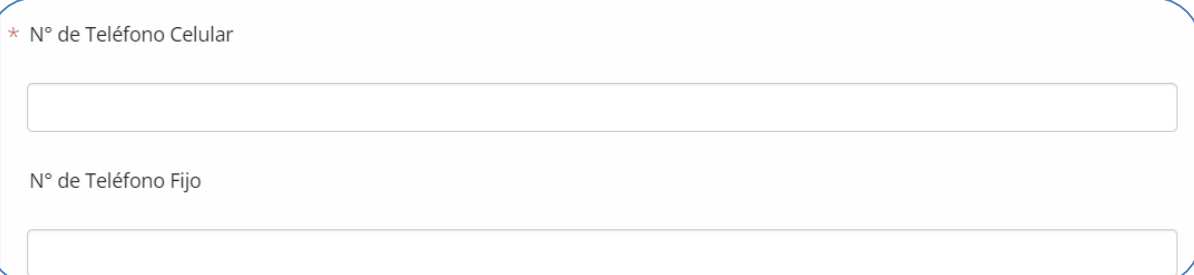

IX. Escriba el dato del **correo electrónico personal (e-mail)** del declarante es considerado campo obligatorio:

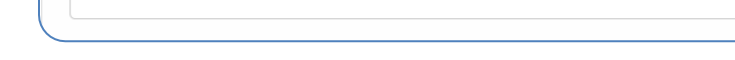

\* Correo Electrónico Personal

#### <span id="page-23-0"></span>**A.2 DEPENDIENTES FAMILIARES DEL DECLARANTE**

X. Presione la opción Sí o No, si el declarante tiene **dependientes familiares**, es decir, aquellas personas cuya manutención depende principalmente de sus ingresos:

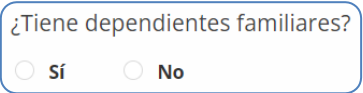

Si presiona la opción Sí, se desplegará un cuadro donde debe indicar los datos personales de los **dependientes familiares**, presione el botón **Agregar nuevo registro** para ingresar los datos correspondientes, puede agregar tantos registros como sea necesario.

Para cada nuevo registro realice lo siguiente:

1. Escriba el **nombre completo** del dependiente familiar, es considerado campo obligatorio:

\* Nombre Completo del Dependiente

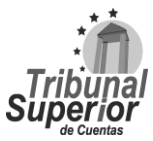

### **INSTRUCTIVO PARA LLENADO DE LA DECLARACIÓN JURADA DE INGRESOS, ACTIVOS Y PASIVOS (DJIAP) EN LÍNEA**

**CÓDIGO: IN-ATD.001-0**

**FECHA: 11/09/2023**

**REVISIÓN:** 00

2. Seleccione de la lista desplegable el **parentesco** o tipo de relación con el dependiente familiar, en caso de escoger la opción "Otros" especifique el parentesco o tipo de relación con el dependiente en el campo "Observaciones", es considerado campo obligatorio:

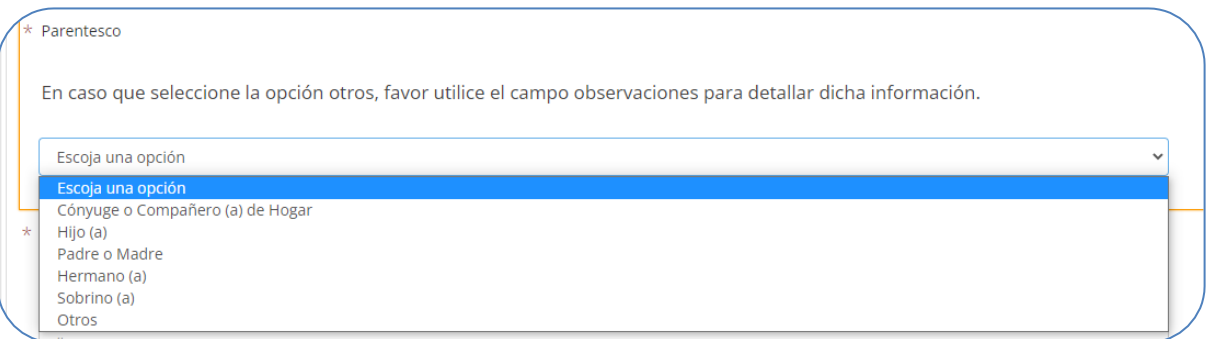

3. Ingrese la **edad** real o aproximada del dependiente familiar, escriba sólo valores numéricos, es considerado campo obligatorio:

Edad Indique la edad real o aproximada del dependiente  $#$ 

<span id="page-24-0"></span>4. Seleccione de la lista desplegable el **tipo de identificación** del dependiente familiar, es considerado campo obligatorio:

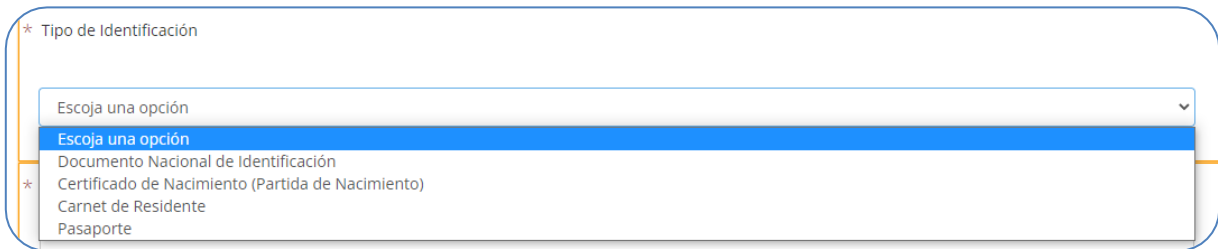

\*Vea las definiciones del numeral II, página **[20-](#page-19-3)22** de este instructivo.

Certificado o Partida de Nacimiento: es una certificación oficial que expide una autoridad competente del Registro Nacional de las Personas (RNP), dejando constancia del nacimiento de alguien.

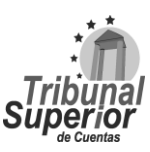

#### **INSTRUCTIVO PARA LLENADO DE LA DECLARACIÓN JURADA DE INGRESOS, ACTIVOS Y PASIVOS (DJIAP) EN LÍNEA**

**CÓDIGO: IN-ATD.001-0**

**FECHA: 11/09/2023**

**REVISIÓN:** 00

5. Ingrese el **número** correspondiente al tipo de **identificación** seleccionado del dependiente familiar, es considerado campo obligatorio.

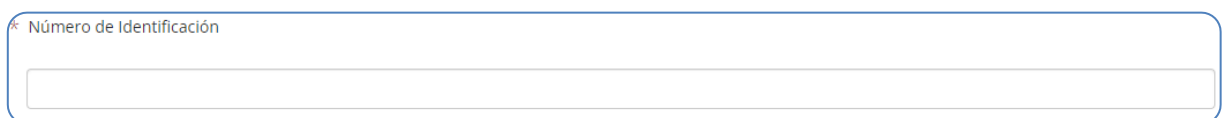

6. Escriba las **observaciones** o aclaraciones que considere necesarias respecto a la información del **dependiente familiar** y haga click en **Q** Guardar cambios para almacenar la información ingresada.

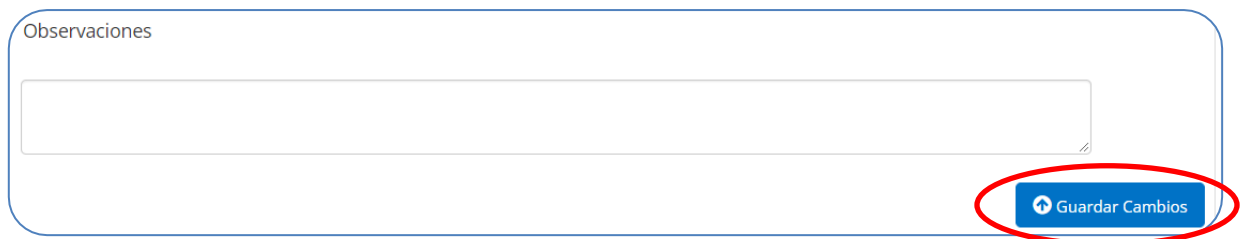

#### <span id="page-25-0"></span>**A.3 DATOS GENERALES DE LEY DEL CÓNYUGE O COMPAÑERO (A) DE HOGAR**

XI. Presione la opción Sí o No, si el declarante tiene **cónyuge o compañero(a) de hogar**:

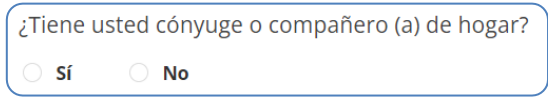

Si presiona la opción Sí, se desplegarán nuevos campos para que pueda ingresar los datos personales del **cónyuge o compañero(a) de hogar**, debiendo detallar lo siguiente:

1. Escriba los **nombres** y **apellidos** del cónyuge o compañero(a) de hogar, tal y como están descritos en el documento de identificación, son considerados campos obligatorios:

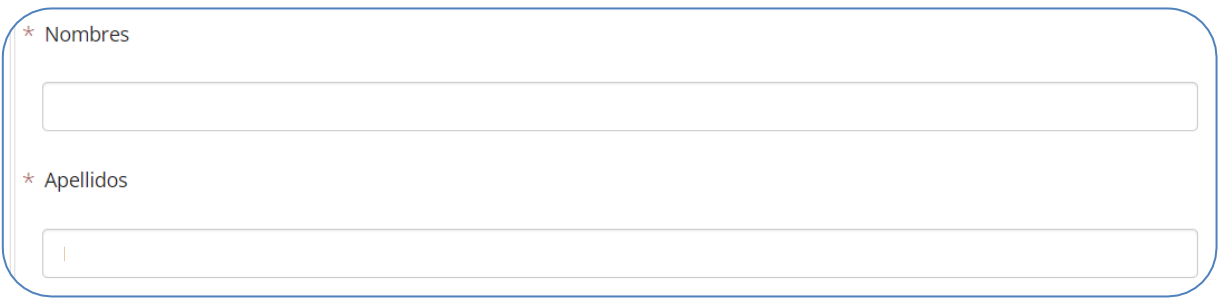

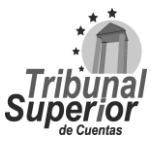

### **INSTRUCTIVO PARA LLENADO DE LA DECLARACIÓN JURADA DE INGRESOS, ACTIVOS Y PASIVOS (DJIAP) EN LÍNEA**

**CÓDIGO: IN-ATD.001-0**

**FECHA: 11/09/2023**

**REVISIÓN:** 00

2. Seleccione de la lista desplegable el **tipo de identificación** del cónyuge o compañero(a) de hogar, es considerado campo obligatorio:

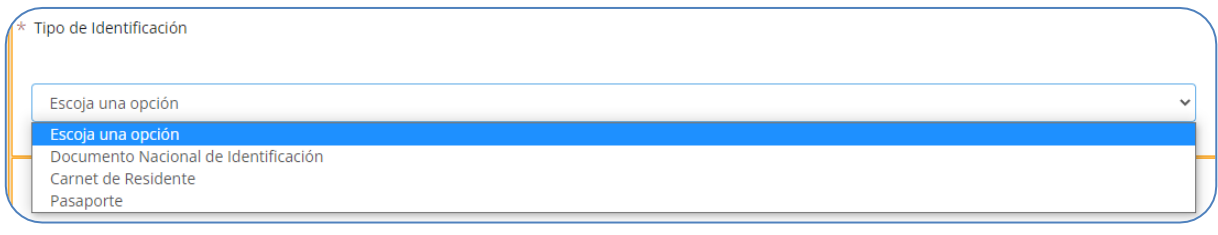

\*Vea las definiciones del numeral II, página **[20-](#page-19-3)22** de este instructivo.

3. Ingrese el **número** correspondiente al tipo de **identificación** seleccionado del cónyuge o compañero(a) de hogar, es considerado campo obligatorio:

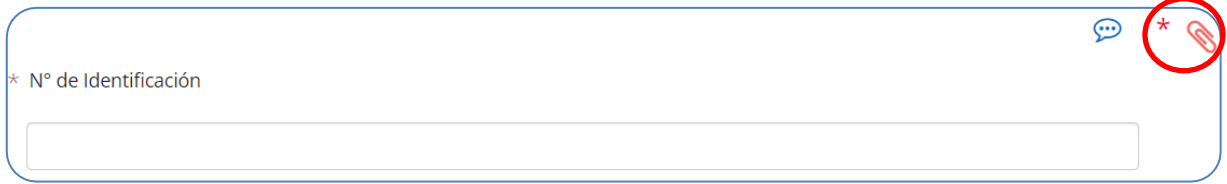

\*Una vez ingresada la información, adjunte el documento soporte: **Documento de Identificación Cónyuge**, realizando lo indicado en la página **[17](#page-16-0)**, numeral X, es considerado documento obligatorio.

4. Ingrese el **número** concerniente al **Registro Tributario Nacional** (RTN) y escriba los datos del **lugar de nacimiento** (cuidad, municipio y/o departamento) del cónyuge o compañero(a) de hogar:

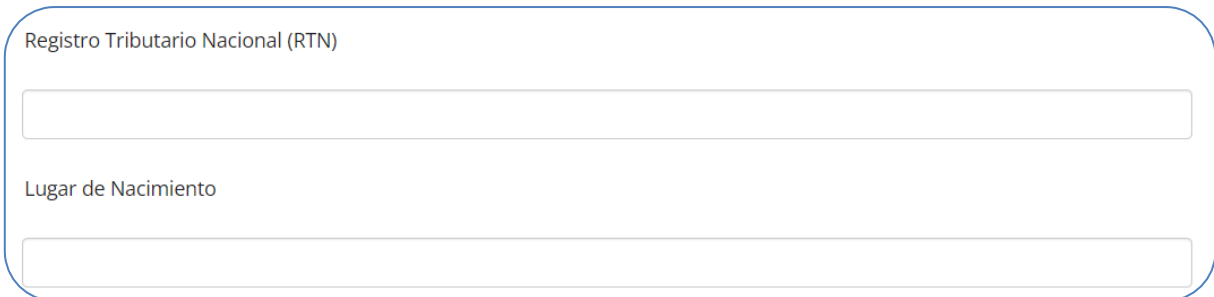

5. Para ingresar la **fecha de nacimiento**, puede digitar la fecha manualmente en formato  $Día/Mes/Áño o haga click en el ícono | =| que se encuentra en el extremo derecho, una$ vez desplegado el calendario, seleccione la fecha correspondiente; si se equivoca, podrá elegir otra, la cual automáticamente se anotará en el campo correspondiente:

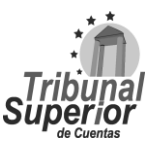

### **INSTRUCTIVO PARA LLENADO DE LA DECLARACIÓN JURADA DE INGRESOS, ACTIVOS Y PASIVOS (DJIAP) EN LÍNEA**

**CÓDIGO: IN-ATD.001-0**

**FECHA: 11/09/2023**

**REVISIÓN:** 00

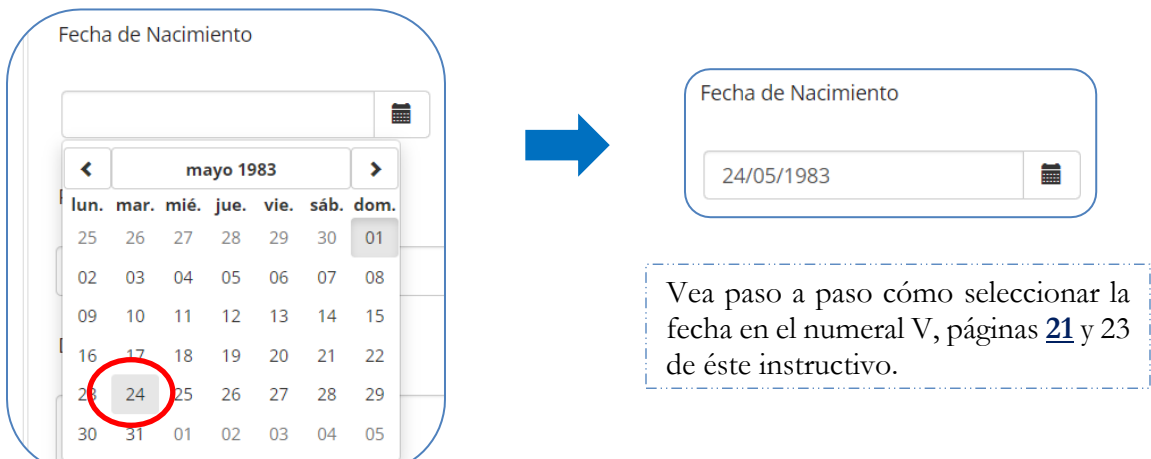

6. Escriba los datos de la **profesión u oficio** y los datos de la **dirección de residencia actual** del cónyuge o compañero(a) de hogar, especifique lugar, calle, avenida, bloque, barrio, número de casa y/o proporcione una referencia precisa para localizar o identificar la residencia:

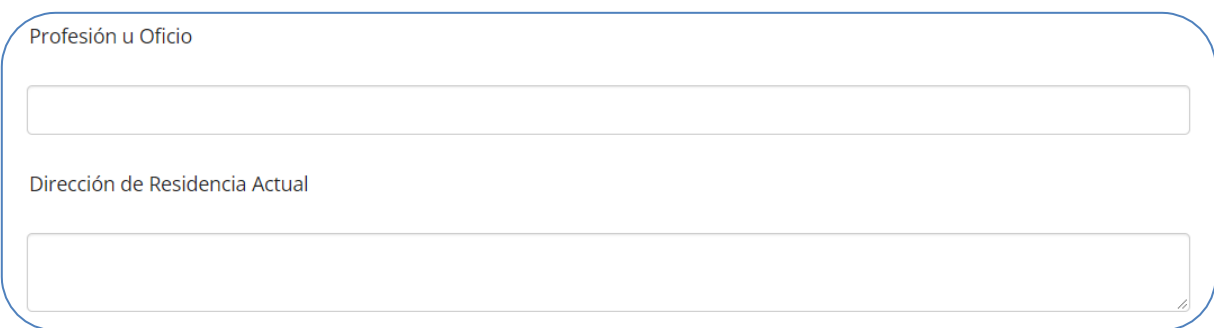

7. Ingrese el número de **teléfono celular** del cónyuge o compañero(a) de hogar, es considerado campo obligatorio, el número de **teléfono fijo**, si posee y escriba el dato del **correo electrónico (e-mail)** del cónyuge o compañero(a) de hogar:

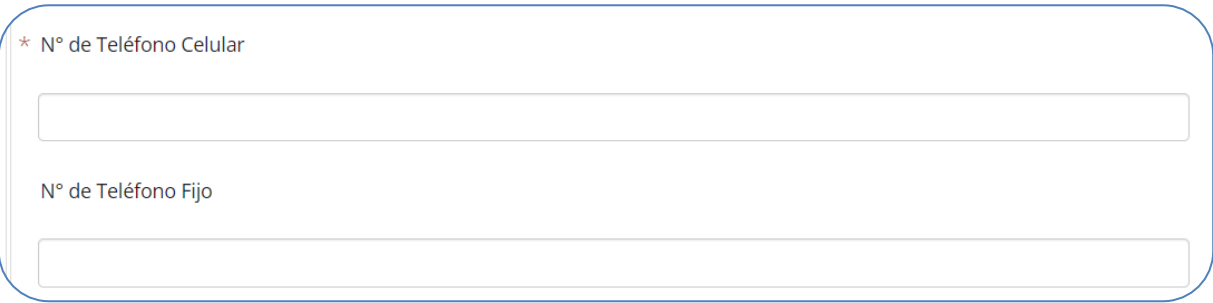

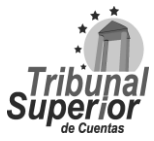

#### **INSTRUCTIVO PARA LLENADO DE LA DECLARACIÓN JURADA DE INGRESOS, ACTIVOS Y PASIVOS (DJIAP) EN LÍNEA**

**CÓDIGO: IN-ATD.001-0**

**FECHA: 11/09/2023**

**REVISIÓN:** 00

Correo Electrónico

#### **A.4 OTROS DEPENDIENTES FAMILIARES DEL CÓNYUGE O COMPAÑERO(A) DE HOGAR**

XII. Presione la opción Sí o No, si el cónyuge o compañero(a) de hogar del declarante tiene **otros dependientes familiares**:

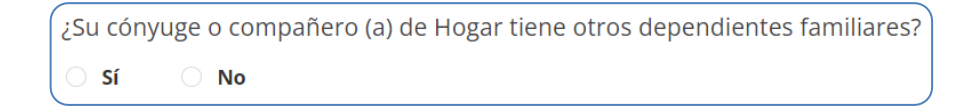

Si presiona la opción Sí, se desplegará un cuadro donde debe indicar los datos personales de **otros dependientes familiares**, para lo cual debe presionar **Agregar nuevo registro** e ingresar los datos correspondientes, puede agregar tantos registros como sea necesario.

Indique en el listado únicamente los dependientes que no haya listado en la Sección A.2.

Para cada nuevo registro realice lo siguiente:

1. Escriba el **nombre completo del dependiente** familiar del cónyuge o compañero(a) de hogar, es considerado campo obligatorio:

\* Nombre Completo del Dependiente

2. Seleccione de la lista desplegable el **parentesco** o tipo de relación del cónyuge o compañero (a) de hogar con el dependiente familiar, en caso de escoger la opción "Otros" especifique el parentesco del cónyuge o compañero (a) de hogar con el dependiente familiar, en el campo "Observaciones", es considerado campo obligatorio:

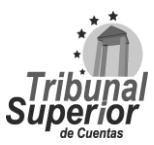

### **INSTRUCTIVO PARA LLENADO DE LA DECLARACIÓN JURADA DE INGRESOS, ACTIVOS Y PASIVOS (DJIAP) EN LÍNEA**

**CÓDIGO: IN-ATD.001-0**

**FECHA: 11/09/2023**

**REVISIÓN:** 00

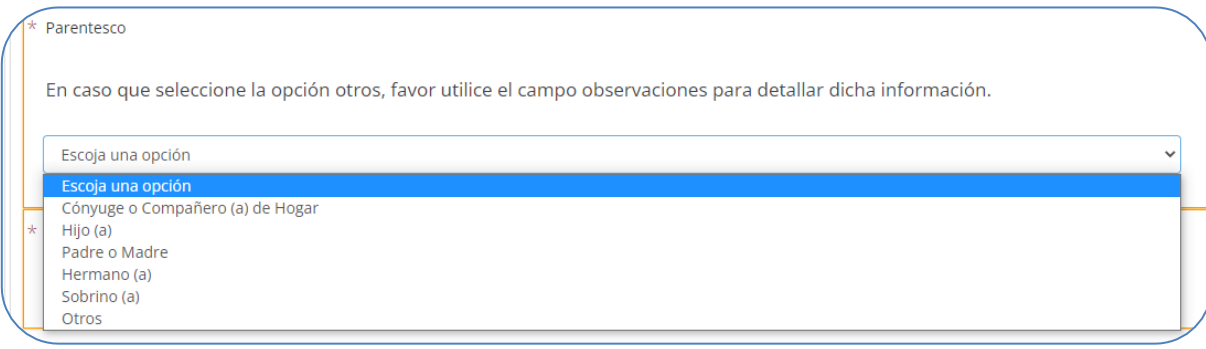

3. Ingrese la **edad** real o aproximada del dependiente familiar del cónyuge o compañero(a) de hogar, escriba sólo valores numéricos, es considerado campo obligatorio:

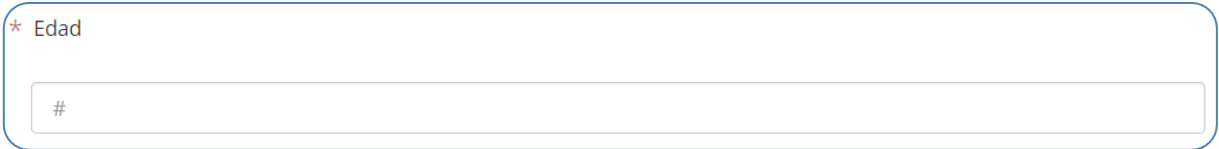

4. Seleccione de la lista desplegable el **tipo de identificación** del dependiente familiar del cónyuge o compañero(a) de hogar:

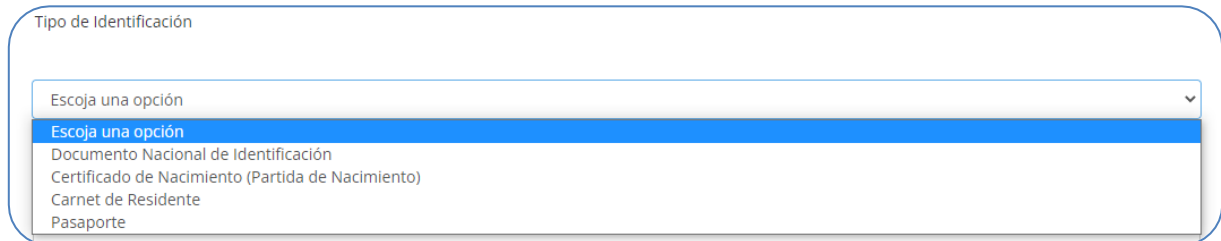

\* Vea las definiciones del numeral II, página **[20-](#page-19-3)22** y la definición del numeral 4, página **[25](#page-24-0)** de éste instructivo.

5. Ingrese el **número** correspondiente al tipo de **identificación** seleccionado del dependiente familiar del cónyuge o compañero(a) de hogar:

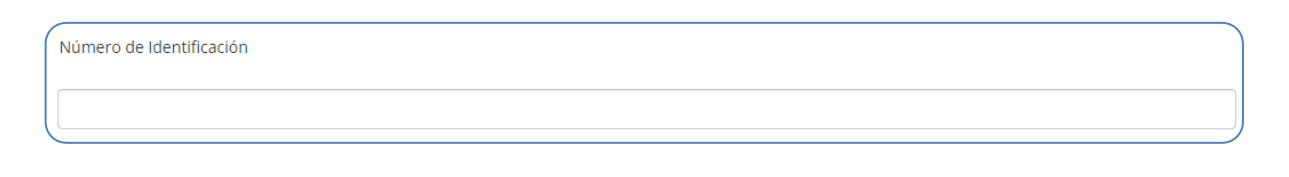

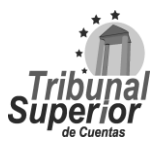

### **INSTRUCTIVO PARA LLENADO DE LA DECLARACIÓN JURADA DE INGRESOS, ACTIVOS Y PASIVOS (DJIAP) EN LÍNEA**

**FECHA: 11/09/2023**

**REVISIÓN:** 00

6. Escriba las **observaciones** o aclaraciones que considere necesarias respecto a la información de **otros dependientes familiares**. Luego, haga click en **o** Guardar Cambios para almacenar la información ingresada:

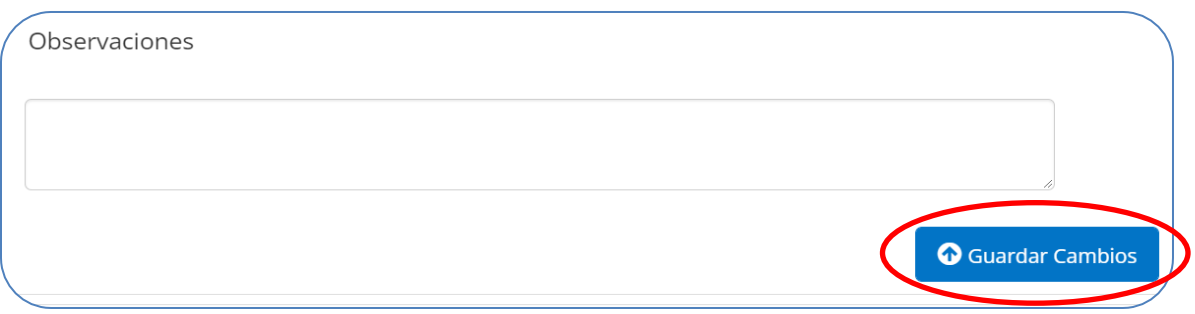

#### <span id="page-30-0"></span>**A.5 ACTIVIDAD LABORAL DE LOS HIJOS (AS) MAYORES DE EDAD O HABILITADOS**

XIII. Presione la opción Sí o No, si el declarante tiene **hijos(as) mayores de edad** que realicen actividades laborales:

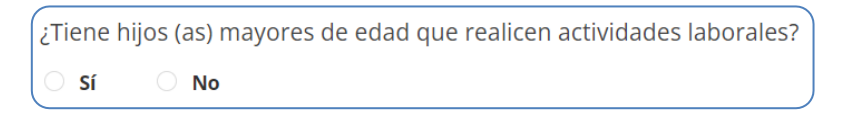

Si presiona la opción Sí, se desplegará un cuadro donde debe indicar los datos personales de los hijos(as) mayores de edad que realizan actividades laborales, luego presione **Agregar nuevo registro** para ingresar los datos correspondientes, puede agregar tantos registros como sea necesario.

Para cada nuevo registro realice lo siguiente:

1. Escriba el **nombre completo** del hijo(a) mayor de edad que realiza actividades laborales, es considerado campo obligatorio:

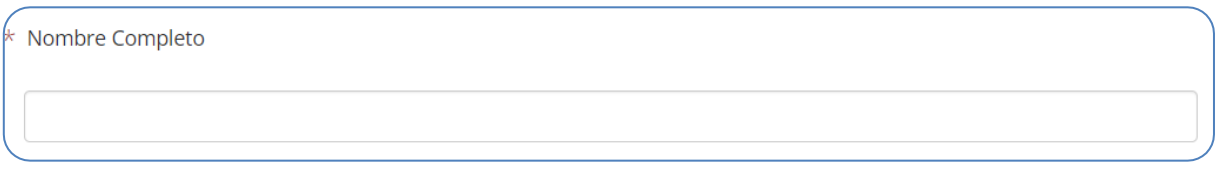

2. Seleccione de la lista desplegable el **tipo de identificación** del hijo(a) mayor de edad que realiza actividades laborales, es considerado campo obligatorio:

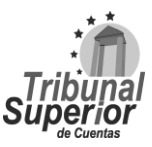

#### **INSTRUCTIVO PARA LLENADO DE LA DECLARACIÓN JURADA DE INGRESOS, ACTIVOS Y PASIVOS (DJIAP) EN LÍNEA**

**CÓDIGO: IN-ATD.001-0**

**FECHA: 11/09/2023**

**REVISIÓN:** 00

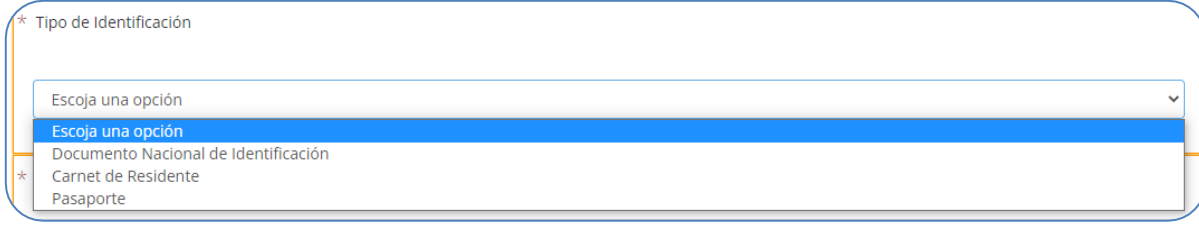

\*Vea las definiciones del numeral II, página **[20-](#page-19-3)22** de este instructivo.

3. Ingrese el **número** correspondiente al tipo de **identificación** seleccionado y escriba los datos de la **profesión u oficio** del hijo(a) mayor de edad que realiza actividades laborales, son considerados campos obligatorios:

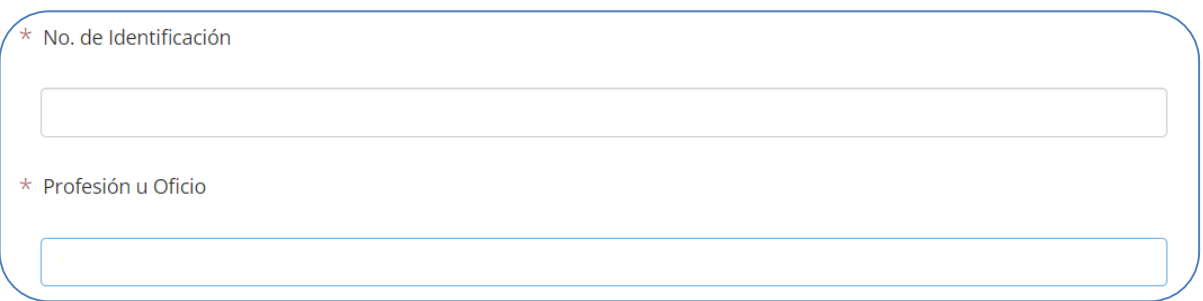

4. Escriba el nombre de la **empresa o institución donde labora** el hijo(a) mayor de edad que realiza actividades laborales, es considerado campo obligatorio. Haga click en Guardar Cambios para almacenar la información ingresada:

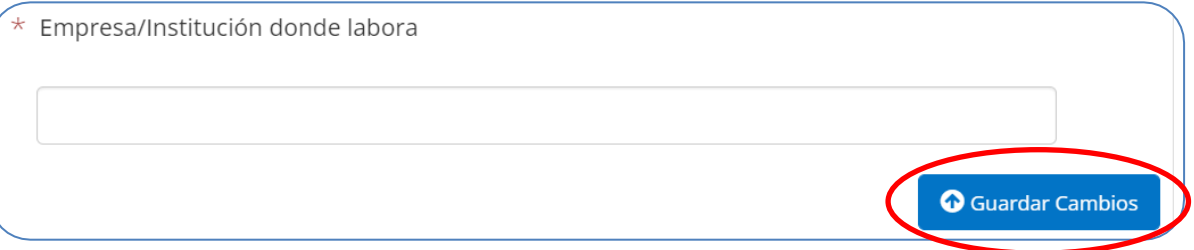

#### <span id="page-31-0"></span>**A.6 ANTECEDENTE LABORAL DEL DECLARANTE**

XIV. Presione la opción Sí o No, si el declarante tiene **antecedente laboral**:

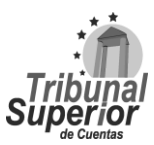

### **INSTRUCTIVO PARA LLENADO DE LA DECLARACIÓN JURADA DE INGRESOS, ACTIVOS Y PASIVOS (DJIAP) EN LÍNEA**

**CÓDIGO: IN-ATD.001-0**

**FECHA: 11/09/2023**

**REVISIÓN:** 00

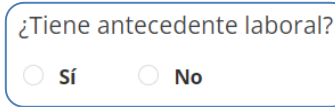

Si presiona la opción Sí, se desplegarán nuevos campos para que pueda ingresar los datos del **antecedente laboral** del declarante, debiendo detallar lo siguiente:

1. Escriba el nombre de la **empresa, secretaría o institución** y el nombre **departamento o área en la que laboró** anteriormente el declarante, son considerados campos obligatorios.

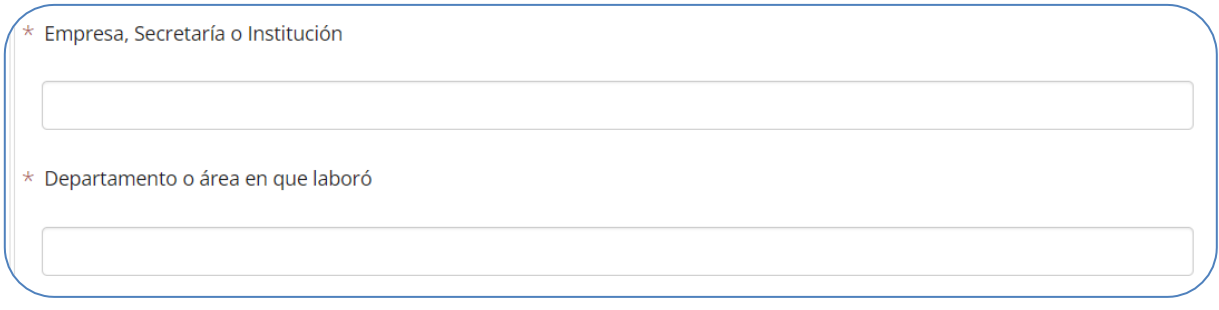

2. Escriba el nombre del **cargo o puesto que desempeñaba** el declarante e ingrese la cantidad correspondiente al **sueldo que devengaba**, para éste último escriba sólo valores numéricos y exprese su respuesta en Lempiras, son considerados campos obligatorios:

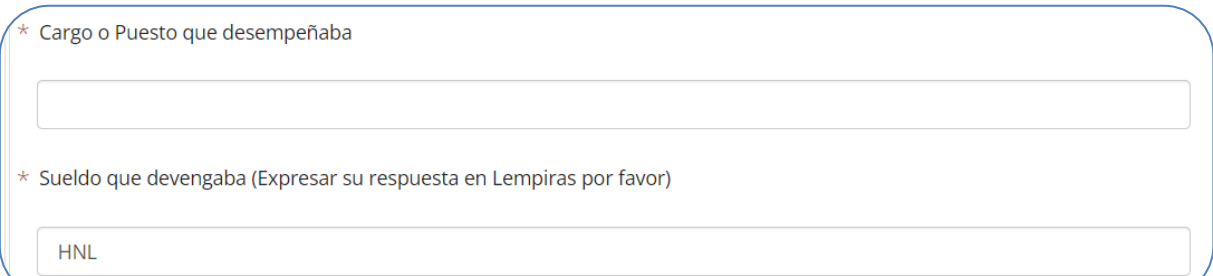

3. Para ingresar la **fecha aproximada en que dejó el puesto o cargo** el declarante, puede digitar la fecha manualmente en formato Día/Mes/Año o haga click en el ícono  $\left| \frac{d\mathbf{r}}{dt} \right|$  que se encuentra en el extremo derecho, una vez desplegado el calendario, seleccione la fecha correspondiente, en caso de declarar cese en el cargo, colocar la **fecha exacta** en la cual concluyó el desempeño de su cargo:

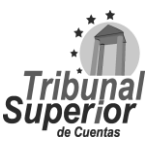

### **INSTRUCTIVO PARA LLENADO DE LA DECLARACIÓN JURADA DE INGRESOS, ACTIVOS Y PASIVOS (DJIAP) EN LÍNEA**

**CÓDIGO: IN-ATD.001-0**

**FECHA: 11/09/2023**

**REVISIÓN:** 00

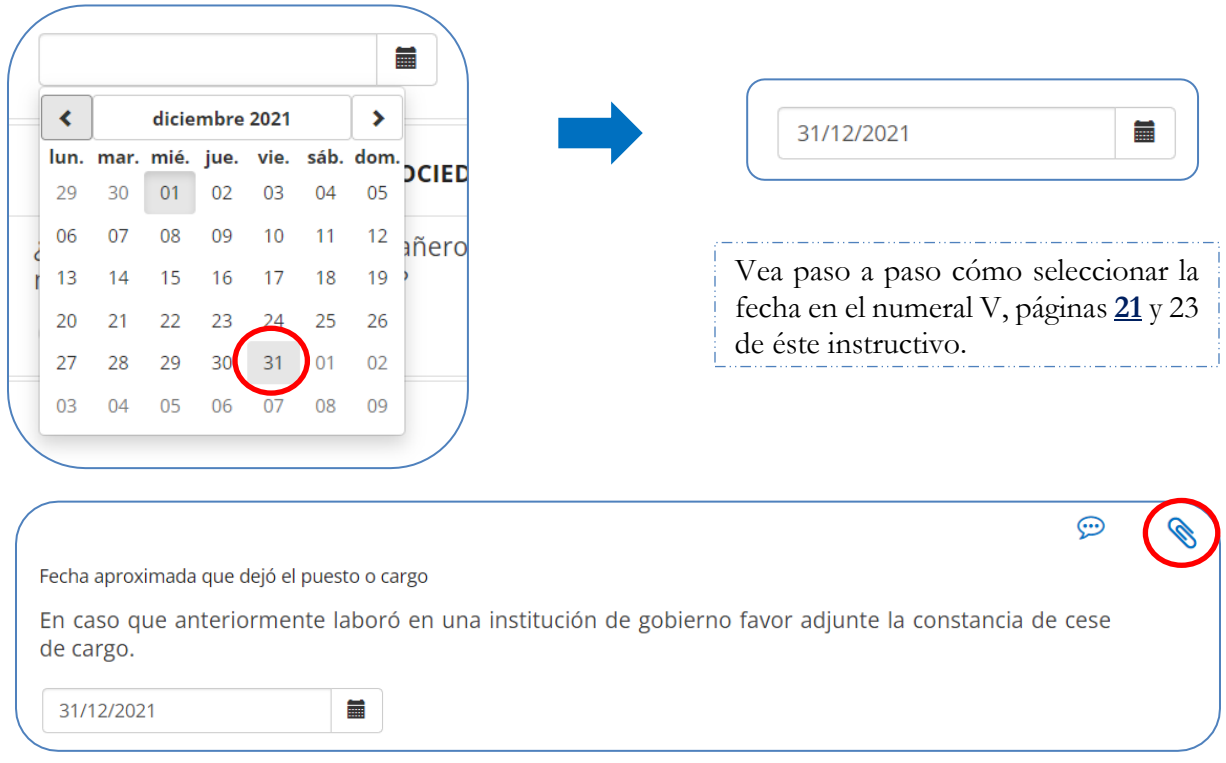

\*En caso de haber laborado anteriormente en una institución de gobierno o de declarar cese en el cargo, adjunte el documento soporte: **Documento de Cese en el Cargo** realizando lo indicado en la página **[17](#page-16-0)**, numeral X, no es considerado un documento obligatorio, a menos que declare cese en el cargo o servicio público.

#### <span id="page-33-0"></span>**A.7 RELACIÓN CON SOCIEDADES MERCANTILES CON FINES DE LUCRO**

XV. Presione la opción Sí o No, si es el declarante, su cónyuge o compañero(a) de hogar **propietario, directivo, accionista o socio de sociedades mercantiles con fines de lucro**:

¿Es usted, su cónyuge o compañero (a) de hogar propietario, directivo, accionista o socio de sociedades mercantiles con fines de lucro? Sí  $\bigcirc$  No

Si presiona la opción Sí, se desplegará un cuadro donde debe indicar la información de las **sociedades mercantiles con fines de lucro** con las cuales tenga el declarante y/o su cónyuge o compañero(a) de hogar relación, deberá presionar Agregar nuevo registro e ingresar los datos correspondientes, puede agregar tantos registros como sea necesario.

Página **34** de **84** Instructivo para Llenado de la DJIAP en Línea IN-ATD.001-0

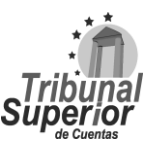

### **INSTRUCTIVO PARA LLENADO DE LA DECLARACIÓN JURADA DE INGRESOS, ACTIVOS Y PASIVOS (DJIAP) EN LÍNEA**

**CÓDIGO: IN-ATD.001-0**

**FECHA: 11/09/2023**

**REVISIÓN:** 00

Para cada nuevo registro realice lo siguiente:

1. Escriba el nombre de la **sociedad mercantil o empresa** con fines de lucro con que tiene relación el declarante y/o su cónyuge o compañero (a) de hogar y el **domicilio persona jurídica**, son considerados campos obligatorios:

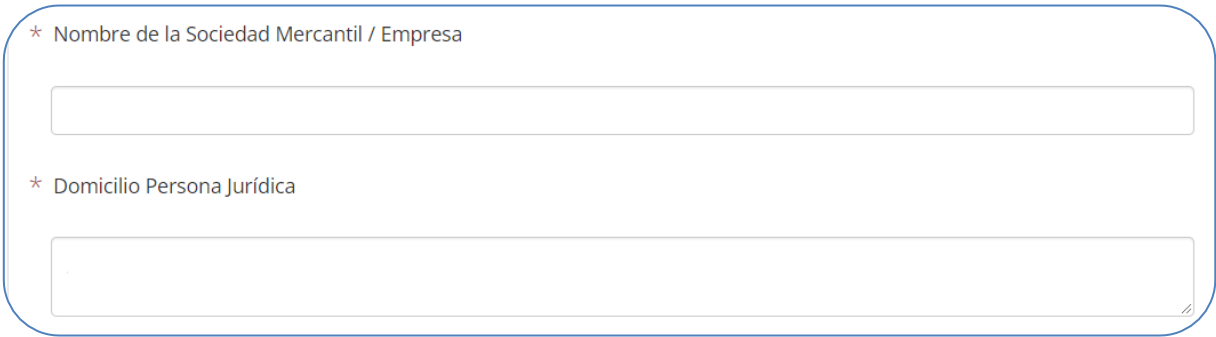

2. Ingrese el **número de inscripción o registro** de la sociedad mercantil o empresa con que tiene relación el declarante y/o su cónyuge o compañero (a) de hogar, detalle número de folio, tomo de inscripción, número de registro o matrícula, es considerado campo obligatorio:

Número de Inscripción o Registro En este campo deberá ingresar Número de Folio, tomo de inscripción, registro o matricula.

\*Una vez ingresada la información, adjunte el documento soporte: **Escritura de Constitución de Empresas**, realizando lo indicado en la página **[17](#page-16-0)**, numeral X, es considerado documento obligatorio.

3. Escoja el **carácter de participación** que tiene el declarante y/o el compañero(a) de hogar dentro de la sociedad o empresa, puede seleccionar una o varias opciones según corresponda y el **porcentaje de participación**, son considerados campos obligatorios:

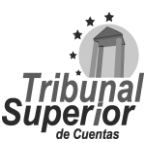

### **INSTRUCTIVO PARA LLENADO DE LA DECLARACIÓN JURADA DE INGRESOS, ACTIVOS Y PASIVOS (DJIAP) EN LÍNEA**

**CÓDIGO: IN-ATD.001-0**

**FECHA: 11/09/2023**

**REVISIÓN:** 00

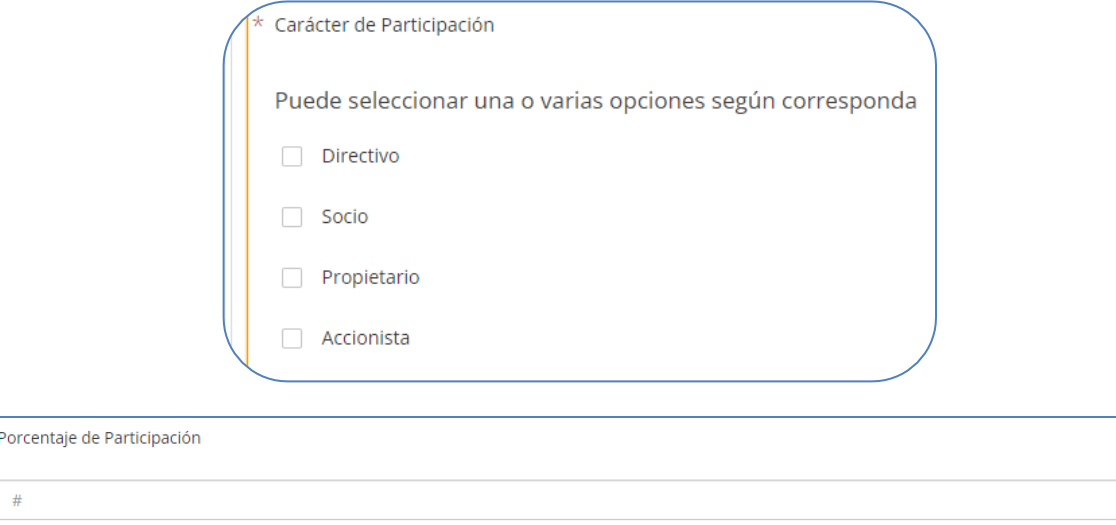

4. Ingrese el **valor** de la participación (aportación) que tiene en la sociedad mercantil o empresa el declarante y/o el compañero(a) de hogar, escriba sólo valores numéricos y exprese su respuesta en Lempiras, es considerado campo obligatorio:

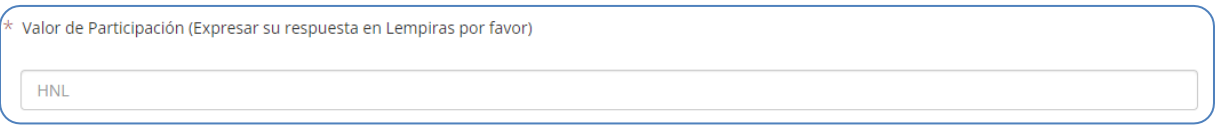

5. Escoja **¿quién en específico participa de la sociedad mercantil?**, es considerado campo obligatorio:

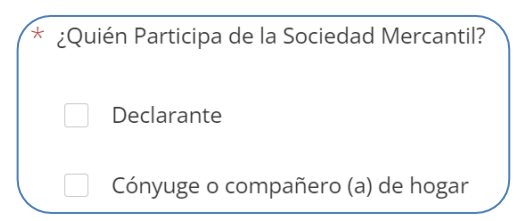

6. Escriba las **observaciones** o aclaraciones que considere necesarias respecto a la información sobre la **relación** que tiene el declarante y/o su conyugue o compañero(a) de hogar **con sociedades o empresas mercantiles con fines de lucro**.

Luego, haga click en el botón  $\bullet$  Guardar Cambios para almacenar la información ingresada.

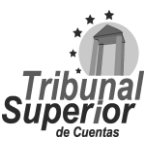
## **INSTRUCTIVO PARA LLENADO DE LA DECLARACIÓN JURADA DE INGRESOS, ACTIVOS Y PASIVOS (DJIAP) EN LÍNEA**

**CÓDIGO: IN-ATD.001-0**

**FECHA: 11/09/2023**

**REVISIÓN:** 00

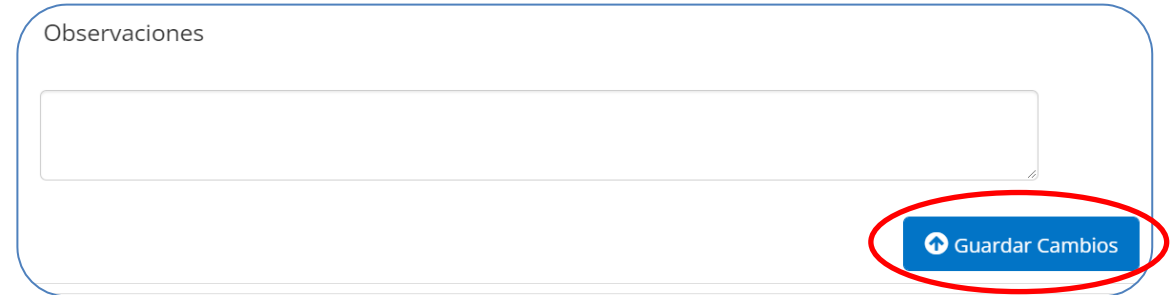

### **PÁGINA 4 B. INGRESOS**

#### **B.1 INGRESOS SALARIALES DEL DECLARANTE**

En esta sección debe detallar únicamente los ingresos salariales provenientes de las actividades como servidor público.

XVI. Presione el botón **Agregar nuevo registro** e ingrese los datos sobre los **ingresos salariales** del declarante en las instituciones o secretarías que labora actualmente, puede agregar tantos registros como sea necesario.

Para cada nuevo registro realice lo siguiente:

1. Escriba el nombre de la **secretaría o institución** en la que labora el declarante y el **departamento o área de trabajo** respectivo, son considerados campos obligatorios:

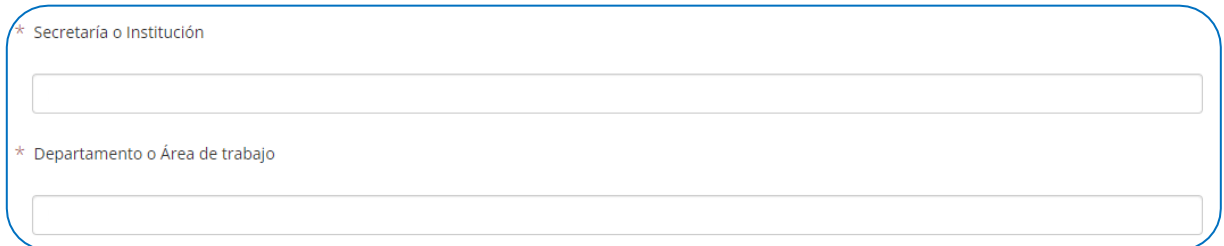

2. Escriba el dato del **cargo o puesto** que desempeña el declarante en dicha secretaría o institución y la **dirección laboral** respectiva, son considerados campos obligatorios:

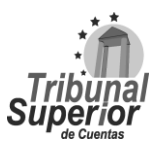

### **INSTRUCTIVO PARA LLENADO DE LA DECLARACIÓN JURADA DE INGRESOS, ACTIVOS Y PASIVOS (DJIAP) EN LÍNEA**

**CÓDIGO: IN-ATD.001-0**

**FECHA: 11/09/2023**

**REVISIÓN:** 00

Cargo o Puesto

Adjuntar copia de acuerdo de nombramiento o contrato acompañado de constancia de trabajo con deducciones (En caso de declarar el ingreso al Cargo o Servicio Público).

Adjuntar constancia de trabajo con deducciones (En caso de actualización anual).

\*Una vez ingresada la información, adjunte el documento soporte: **Acuerdo de Nombramiento o Contrato y/o Constancia de Trabajo con Deducciones**, realizando lo indicado en la página **[17](#page-16-0)**, numeral X, es considerado documento obligatorio.

Dirección Laboral

3. Ingrese el **número de teléfono** de la secretaría o institución, indique el número de extensión si posee, es considerado campo obligatorio y escriba el **correo institucional** asignado por la secretaría o institución al declarante:

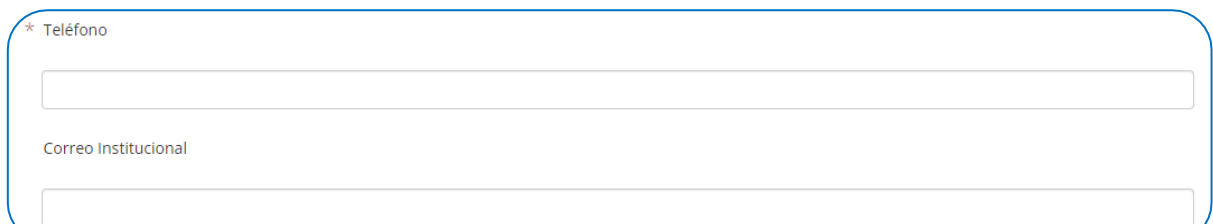

4. Ingrese la cantidad correspondiente al **sueldo mensual** que devenga el declarante, escriba sólo valores numéricos y exprese su respuesta en Lempiras, es considerado campo obligatorio:

Sueldo Mensual (Expresar su respuesta en Lempiras por favor) **HNL** 

5. Presione Sí o No, si **rinde caución** el declarante por el cargo o funciones que desempeña:

Rinde Caución En caso de rendir caución, adjuntar copia de la misma. Sí  $\bigcirc$  No

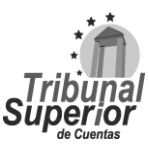

### **INSTRUCTIVO PARA LLENADO DE LA DECLARACIÓN JURADA DE INGRESOS, ACTIVOS Y PASIVOS (DJIAP) EN LÍNEA**

**FECHA: 11/09/2023**

**REVISIÓN:** 00

\*Si presiona Sí, una vez ingresada la información, adjunte el documento soporte: **Documento de Fianza (Caución)**, realizando lo indicado en la página **[17](#page-16-0)**, numeral X, es considerado documento obligatorio.

Caución: Garantía que presta una persona para asegurar el cumplimiento de una obligación actual o eventual.

6. Para ingresar la **fecha de ingreso al cargo o puesto** del declarante, puede digitar la fecha manualmente en formato Día/Mes/Año o haga click en  $\Box$  que se encuentra en el extremo derecho, una vez desplegado el calendario, seleccione la fecha correspondiente, es considerado campo obligatorio:

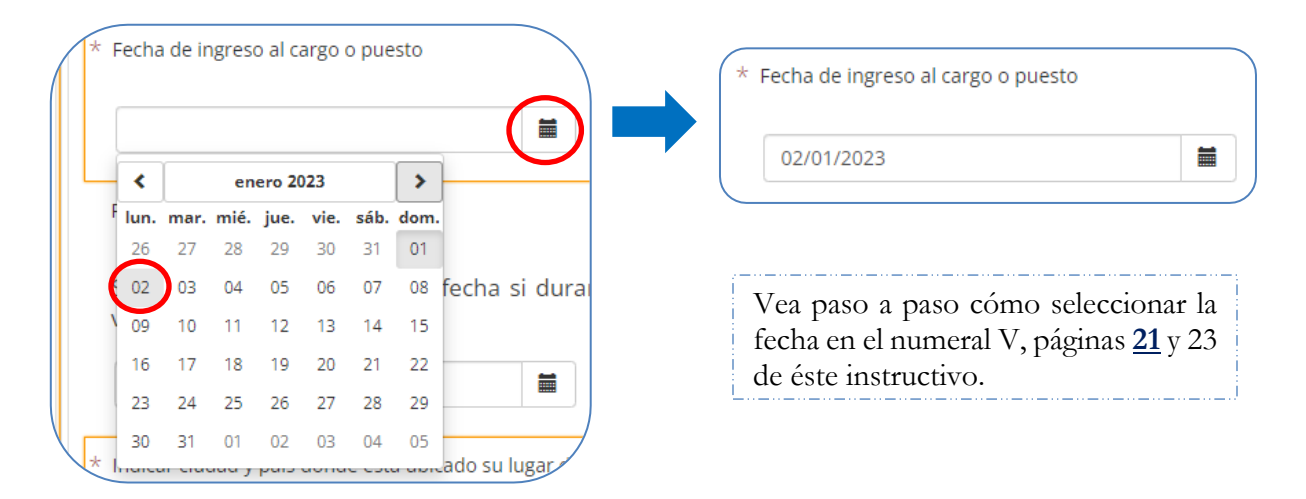

■ 7. Indique, si aplica, la **fecha que recibió incremento salarial**, haciendo click en el ícono que se encuentra en el extremo derecho, una vez desplegado el calendario, seleccione la fecha correspondiente.

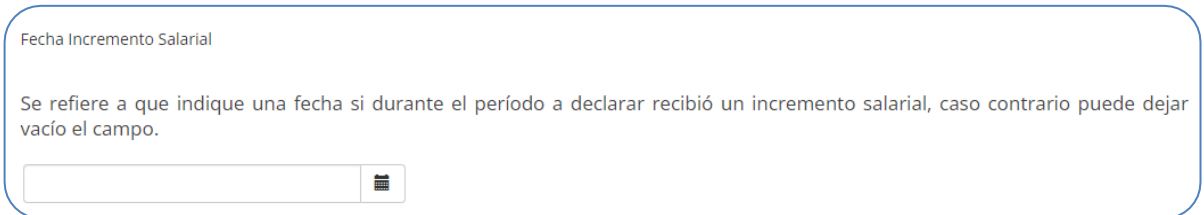

8. Escriba el nombre de la **ciudad y país donde está ubicado su lugar de trabajo**, es considerado campo obligatorio, luego haga click en el botón **o** Guardar Cambios para almacenar la información ingresada.

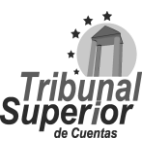

### **INSTRUCTIVO PARA LLENADO DE LA DECLARACIÓN JURADA DE INGRESOS, ACTIVOS Y PASIVOS (DJIAP) EN LÍNEA**

**CÓDIGO: IN-ATD.001-0**

**FECHA: 11/09/2023**

**REVISIÓN:** 00

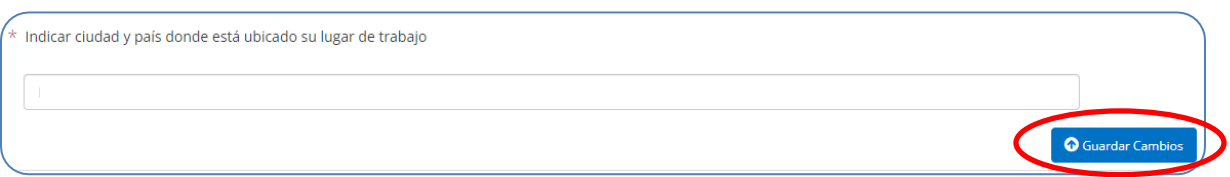

#### **B.2 INGRESOS SALARIALES DEL CÓNYUGE O COMPAÑERO (A) DE HOGAR**

#### XVII. Presione la opción Sí o No, si el **cónyuge o compañero(a) de hogar percibe o percibió ingresos salariales**:

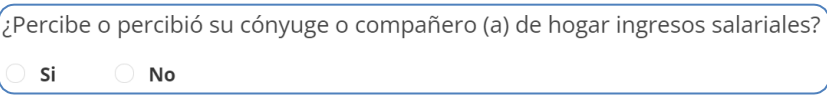

Refiérase a los ingresos salariales percibidos por el cónyuge o compañero(a) de hogar en el período comprendido del 01 de enero al 31 de diciembre del año anterior, esto cuando se trate de la Actualización Anual. Para los otros tipos de declaración, especifique sobre los ingresos salariales percibidos al momento de la declaración.

Si presiona Sí, haga click en **Agregar nuevo registro** e ingrese la información sobre los **ingresos salariales** del cónyuge o compañero(a) de hogar en las empresas, instituciones y/o secretarías que labora o laboró, puede agregar tantos registros (instituciones, empresas o secretarías) como sea necesario.

Para cada nuevo registro realice lo siguiente:

1. Escriba el nombre de la **empresa, secretaría o institución** en la que labora o laboró el año anterior el cónyuge o compañero(a) de hogar, es considerado campo obligatorio y especifique el **departamento o área de trabajo** respectivo:

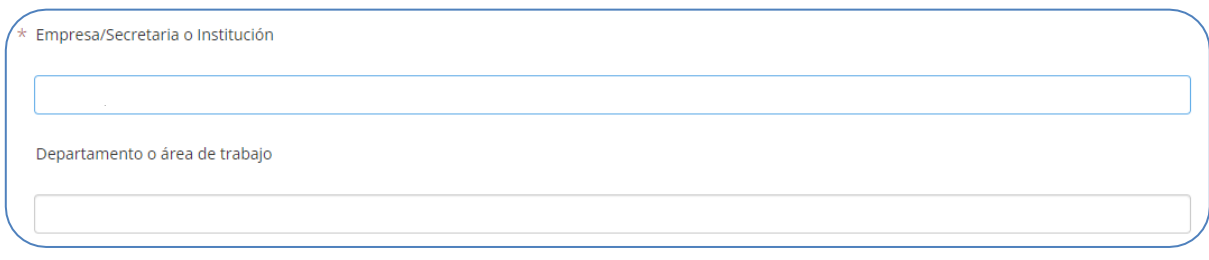

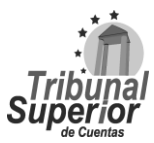

## **INSTRUCTIVO PARA LLENADO DE LA DECLARACIÓN JURADA DE INGRESOS, ACTIVOS Y PASIVOS (DJIAP) EN LÍNEA**

**CÓDIGO: IN-ATD.001-0**

**FECHA: 11/09/2023**

**REVISIÓN:** 00

2. Escriba el **cargo o puesto** que desempeña o desempeñó en la empresa, secretaría o institución el cónyuge o compañero(a) de hogar, los datos de la **dirección laboral**, el **número de teléfono**, indique el número de extensión si posee y el **correo institucional o empresarial** asignado por la institución o empresa, son considerados campos obligatorios:

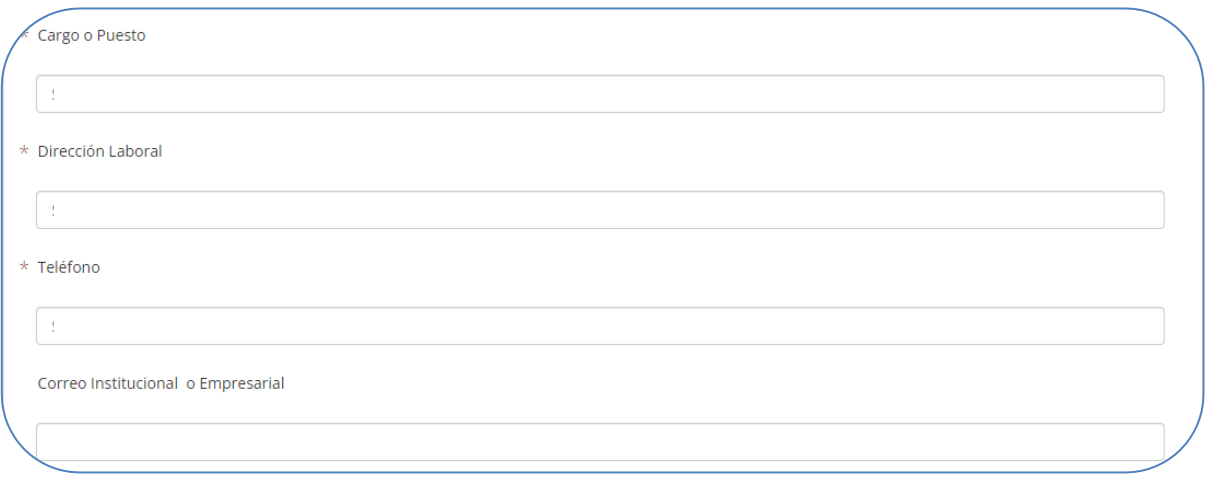

3. Ingrese la cantidad correspondiente al **sueldo mensual** que devenga o devengó el año anterior el cónyuge o compañero(a) de hogar, escriba sólo valores numéricos y exprese su respuesta en Lempiras, es considerado campo obligatorio:

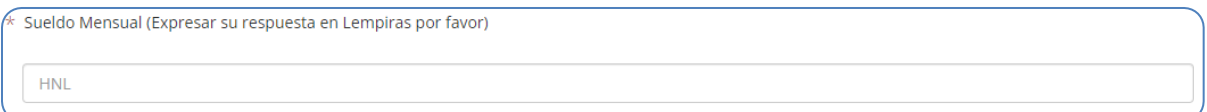

4. Indique, si aplica, la **fecha que recibió incremento salarial** el cónyuge o compañero(a) de hogar, puede digitar manualmente la fecha en formato Día/Mes/Año o haga click en el ícono que se encuentra en el extremo derecho, una vez desplegado el calendario, seleccione la fecha correspondiente. Luego, haga click en **o** Guardar Cambios para almacenar la información ingresada.

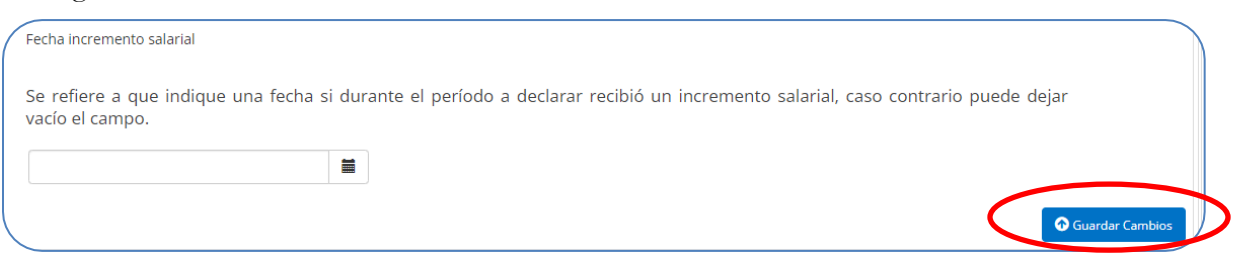

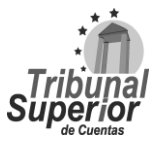

## **INSTRUCTIVO PARA LLENADO DE LA DECLARACIÓN JURADA DE INGRESOS, ACTIVOS Y PASIVOS (DJIAP) EN LÍNEA**

**CÓDIGO: IN-ATD.001-0**

**FECHA: 11/09/2023**

**REVISIÓN:** 00

#### **B.3 OTROS INGRESOS**

XVIII.Presione la opción Sí o No, si el **declarante, su cónyuge o compañero(a) de hogar y/o sus hijos menores de edad o pupilos percibe o percibió ingresos adicionales a sus sueldos y salarios detallados anteriormente**:

Percibe o percibió usted, su cónyuge o compañero (a) de hogar, sus hijos menores de edad o pupilos, ingresos adicionales a sus sueldos y salario detallados anteriormente? Sí  $\bigcap$  No

Refiérase a los ingresos adicionales percibidos por el declarante, su cónyuge o compañero(a) de hogar y/o sus hijos menores de edad o pupilos en el período comprendido del 01 de enero al 31 de diciembre del año anterior, esto cuando se trate de la Actualización Anual. Para los otros tipos de declaración, especifique los ingresos adicionales al momento de la declaración.

Si presiona Sí, haga click en experiencia e ingrese la información sobre los **ingresos adicionales** del declarante, su cónyuge o compañero(a) de hogar y/o sus hijos menores de edad o pupilos, puede agregar tantos registros como sea necesario. Para cada nuevo registro realice lo siguiente:

1. Seleccione de la lista desplegable el **tipo de ingreso** que percibe o percibió el declarante, su cónyuge o compañero(a) de hogar y/o sus hijos menores de edad o pupilos, es considerado campo obligatorio:

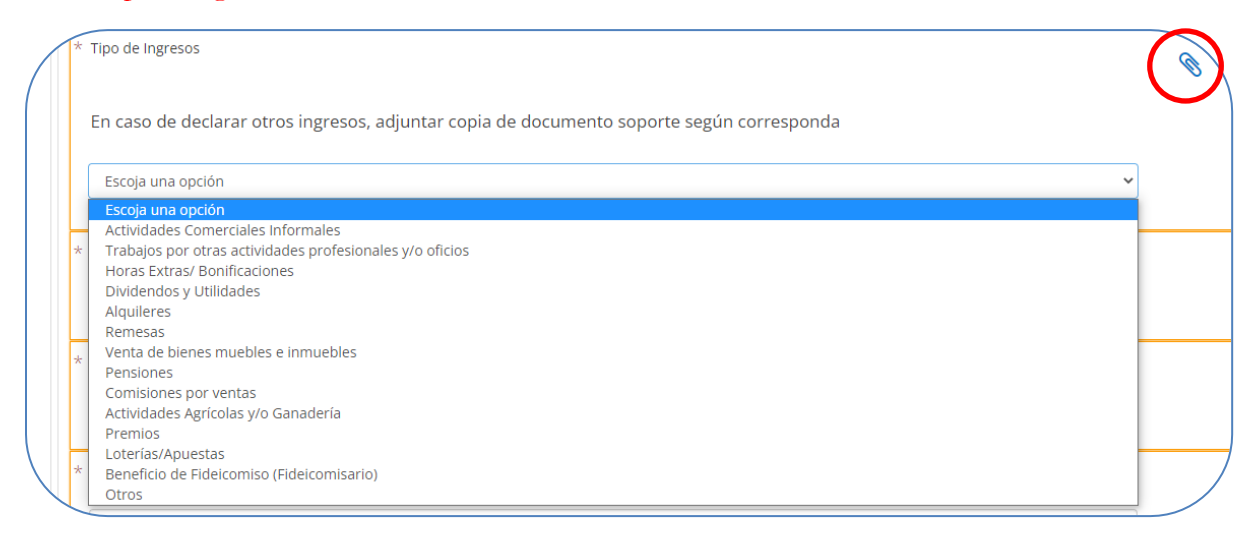

\*Adjunte el documento soporte: **Documento sobre Ingresos Adicionales**, realizando lo indicado en la página **[17](#page-16-0)**, numeral X, no es considerado documento obligatorio.

Página **42** de **84** Instructivo para Llenado de la DJIAP en Línea IN-ATD.001-0

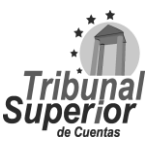

## **INSTRUCTIVO PARA LLENADO DE LA DECLARACIÓN JURADA DE INGRESOS, ACTIVOS Y PASIVOS (DJIAP) EN LÍNEA**

**CÓDIGO: IN-ATD.001-0**

**FECHA: 11/09/2023**

**REVISIÓN:** 00

Actividades Comerciales Informales: Cualquier otro tipo de negocio que no esté formalmente constituido, por ejemplo: pulperías, bodegas, mercaditos, car wash, comedores, etc.

Trabajos por Otras Actividades Profesionales y/u Oficios: Tales como carpintería, electricidad, albañilería o cualquier otro oficio. Asimismo, servicio profesional por consultoría o cualquier otro propio de su profesión. Docencia, etc.

Dividendos y Utilidades: Dividendos o ganancias percibidos por ser parte de una sociedad, ya sea empresarial o cooperativa.

Venta de Bienes Muebles e Inmuebles: Que son propiedad del declarante, su cónyuge o compañero (a) de hogar y/o hijos menores o pupilos.

Comisiones por ventas: Comisiones percibidas por vender algún bien mueble, inmueble o producto perteneciente a un tercero que no es parte de su núcleo familiar y cualquier tipo de inmediación.

2. Especifique el **nombre de la fuente del ingreso** que percibe o percibió el declarante, su cónyuge o compañero(a) de hogar y/o sus hijos menores de edad o pupilos y la **dirección de la fuente de ingreso**, son considerados campos obligatorios:

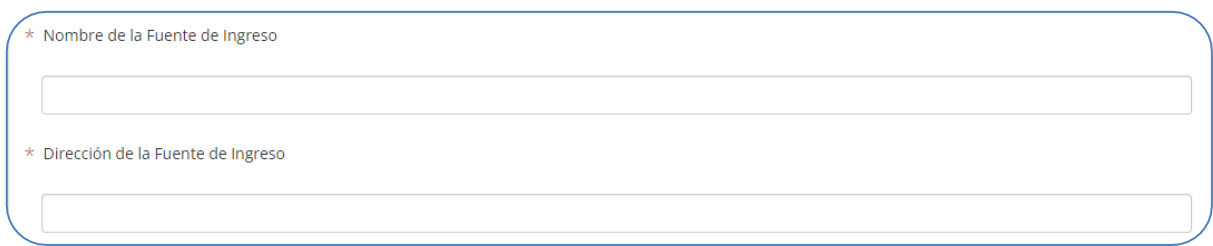

3. Ingrese el **monto** del ingreso adicional que percibe o percibió el declarante, su cónyuge o compañero(a) de hogar y/o sus hijos menores de edad o pupilos, escriba sólo valores numéricos y exprese su respuesta en Lempiras, es considerado campo obligatorio:

Monto (Expresar respuesta en Lempiras por favor) **HNL** 

4. Especifique la **frecuencia** en la que percibe o percibió el ingreso adicional el declarante, su cónyuge o compañero(a) de hogar y/o sus hijos menores de edad o pupilos, es considerado campo obligatorio:

### **INSTRUCTIVO PARA LLENADO DE LA DECLARACIÓN JURADA DE INGRESOS, ACTIVOS Y PASIVOS (DJIAP) EN LÍNEA**

**CÓDIGO: IN-ATD.001-0**

**FECHA: 11/09/2023**

**REVISIÓN:** 00

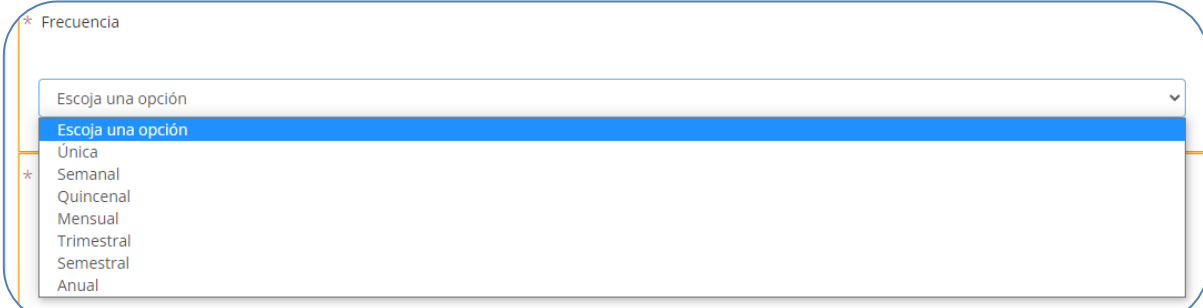

5. Escoja especificando **¿quién recibe los ingresos adicionales?**, puede seleccionar una o varias opciones según corresponda, es considerado campo obligatorio:

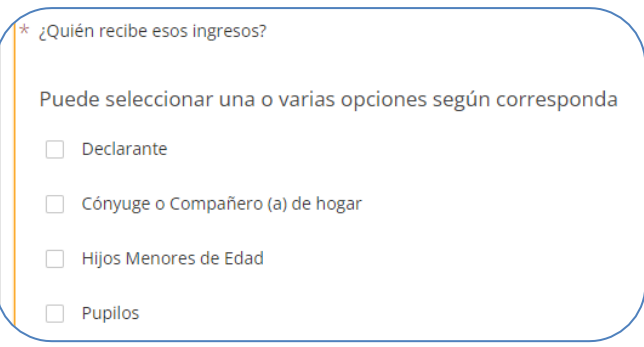

6. Finalmente, escriba las **observaciones** o aclaraciones que considere necesarias respecto a la información sobre los **ingresos adicionales** que percibe o percibió el declarante, su cónyuge o compañero(a) de hogar y/o sus hijos menores de edad o pupilos. Luego, haga click en el botón Guardar Cambios para almacenar la información ingresada.

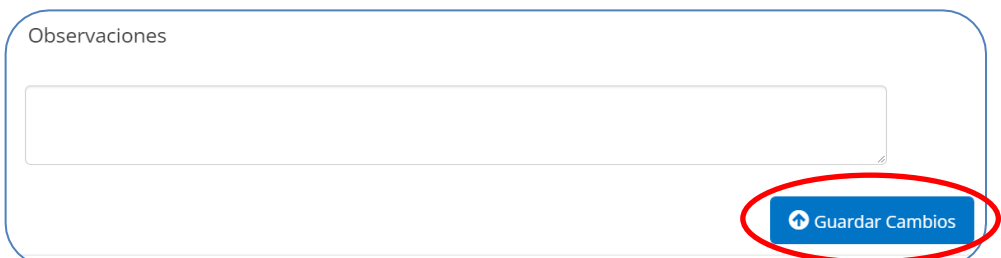

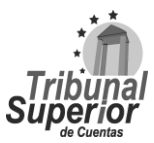

## **INSTRUCTIVO PARA LLENADO DE LA DECLARACIÓN JURADA DE INGRESOS, ACTIVOS Y PASIVOS (DJIAP) EN LÍNEA**

**CÓDIGO: IN-ATD.001-0**

**FECHA: 11/09/2023**

**REVISIÓN:** 00

## **PÁGINA 5**

### **C. BIENES**

Para la declaración de ingreso al cargo, indique la situación de los bienes a la fecha de ingreso al cargo o servicio público.

Para la declaración de actualización anual, la situación de los bienes al 31 diciembre del año anterior. Para la declaración de cese en el cargo, la situación de los bienes a la fecha de conclusión en el desempeño del cargo.

### **C.1 BIENES INMUEBLES**

XIX.Presione la opción Sí o No, si el **declarante, su cónyuge o compañero(a) de hogar y/o sus hijos menores de edad o pupilos posee bienes inmuebles**:

¿Tiene usted, su cónyuge o compañero (a) de hogar, hijos menores de edad o pupilos bienes inmuebles?  $\bigcirc$  No Sí

Los bienes inmuebles comprenden: terrenos, lotes, solares, edificios, casas, apartamentos, haciendas, fincas y otros similares.

Si presiona Sí, haga click en **Agregar nuevo registro** e ingrese la información sobre los **bienes inmuebles** del declarante, su cónyuge o compañero(a) de hogar y/o sus hijos menores de edad o pupilos, puede agregar tantos registros como sea necesario.

Para cada nuevo registro realice lo siguiente:

1. Seleccione de la lista desplegable el **tipo de bien inmueble** que posee el declarante, su cónyuge o compañero(a) de hogar y/o sus hijos menores de edad o pupilos, es considerado campo obligatorio:

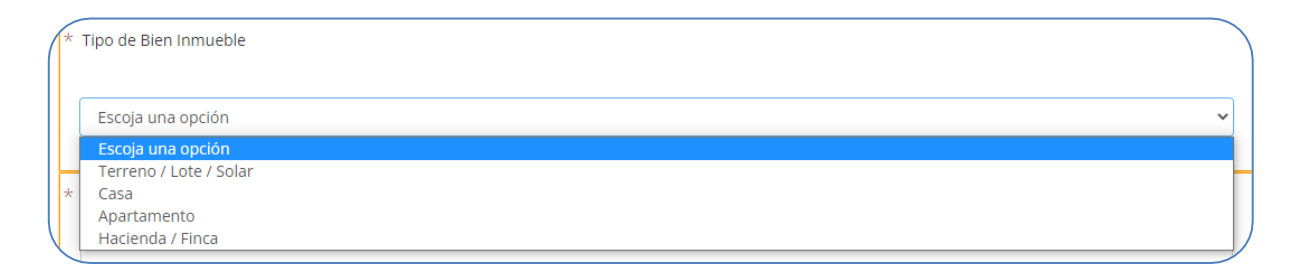

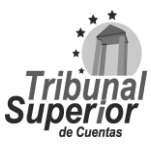

## **INSTRUCTIVO PARA LLENADO DE LA DECLARACIÓN JURADA DE INGRESOS, ACTIVOS Y PASIVOS (DJIAP) EN LÍNEA**

**CÓDIGO: IN-ATD.001-0**

**FECHA: 11/09/2023**

**REVISIÓN:** 00

2. Escriba el dato de la **dirección de ubicación del bien inmueble** que posee el declarante, su cónyuge o compañero(a) de hogar y/o sus hijos menores de edad o pupilos y especifique el **uso para el cual se destina**, son considerados campos obligatorios:

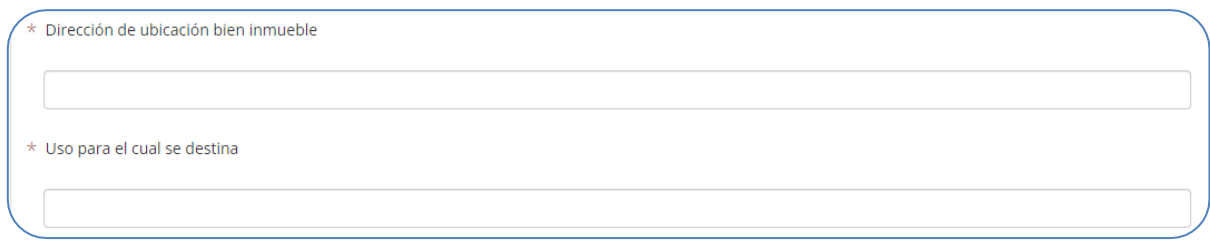

3. Ingrese el **número de registro o matrícula** del bien inmueble que posee el declarante, su cónyuge o compañero(a) de hogar y/o sus hijos menores de edad o pupilos, es considerado campo obligatorio:

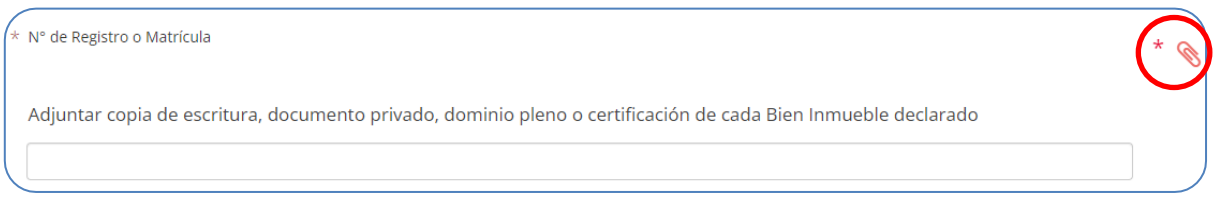

\*Una vez ingresada la información adjunte el documento soporte: **Documento de Propiedad sobre Bienes Inmuebles**, realizando lo indicado en la página **[17](#page-16-0)**, numeral X, es considerado documento obligatorio.

4. Escriba el **valor de adquisición** del bien inmueble que posee el declarante, su cónyuge o compañero(a) de hogar y/o sus hijos menores de edad o pupilos, escriba sólo valores numéricos y exprese su respuesta en Lempiras, en caso haya sido adquirido mediante herencia o donación ingrese como valor 0, es considerado campo obligatorio:

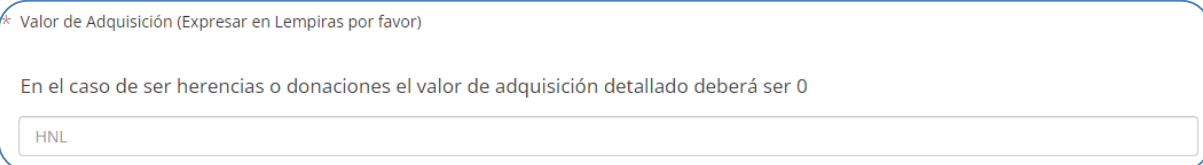

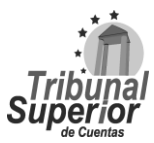

### **INSTRUCTIVO PARA LLENADO DE LA DECLARACIÓN JURADA DE INGRESOS, ACTIVOS Y PASIVOS (DJIAP) EN LÍNEA**

**CÓDIGO: IN-ATD.001-0**

**FECHA: 11/09/2023**

**REVISIÓN:** 00

5. Indique la **fecha de adquisición** del bien inmueble que posee el declarante, su cónyuge o compañero(a) de hogar y/o sus hijos menores de edad o pupilos, digite manualmente la fecha en formato Día/Mes/Año o haciendo click en el ícono  $[\equiv]$  que se encuentra en el extremo derecho, una vez desplegado el calendario, seleccione la fecha correspondiente, es considerado campo obligatorio:

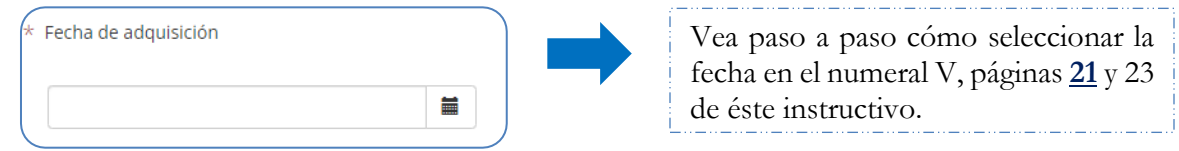

6. Especifique la **forma de adquisición** del bien inmueble que posee el declarante, su cónyuge o  $compañero(a)$  de hogar y/o sus hijos menores de edad o pupilos, <u>puede seleccionar una o varias</u> opciones según corresponda, es considerado campo obligatorio:

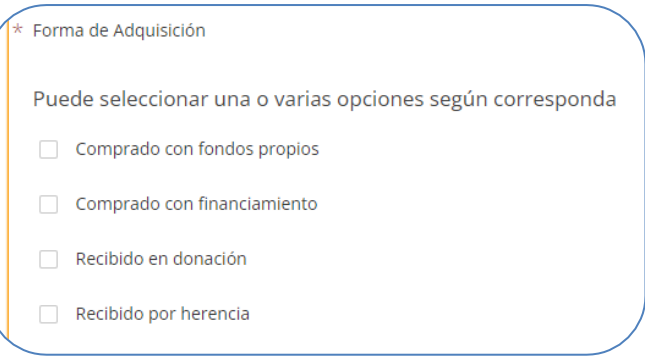

7. Especifique, si aplica, la **forma de pago de las mejoras** realizadas al bien inmueble que posee el declarante, su cónyuge o compañero(a) de hogar y/o sus hijos menores de edad o pupilos, puede seleccionar una o varias opciones según corresponda:

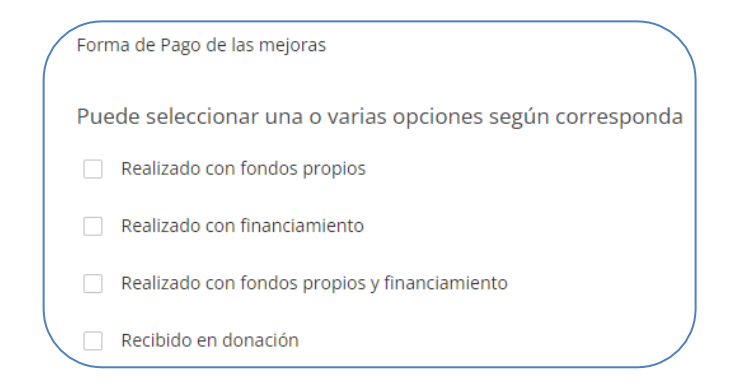

Página **47** de **84** Instructivo para Llenado de la DJIAP en Línea IN-ATD.001-0

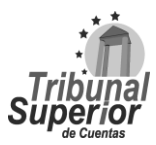

## **INSTRUCTIVO PARA LLENADO DE LA DECLARACIÓN JURADA DE INGRESOS, ACTIVOS Y PASIVOS (DJIAP) EN LÍNEA**

**CÓDIGO: IN-ATD.001-0**

**FECHA: 11/09/2023**

**REVISIÓN:** 00

8. Ingrese, si aplica, el **valor de mejoras** realizadas al bien inmueble que posee el declarante, su cónyuge o compañero(a) de hogar y/o sus hijos menores de edad o pupilos, escriba sólo valores numéricos y exprese su respuesta en Lempiras:

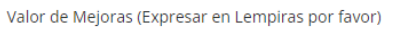

**HNL** 

9. Indique, si aplica, la **fecha de las mejoras realizadas** al bien inmueble que posee el declarante, su cónyuge o compañero(a) de hogar y/o sus hijos menores de edad o pupilos, puede digitar manualmente la fecha en formato Día/Mes/año o haciendo click en el ícono  $\equiv$  que se encuentra en el extremo derecho, una vez desplegado el calendario, seleccione la fecha correspondiente:

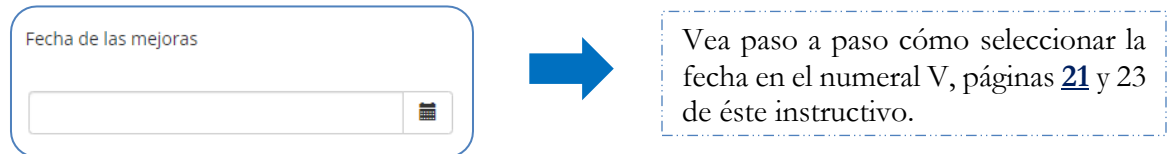

10. Especifique **a quién pertenece el bien** inmueble, en caso de ser mancomunado con terceros, detalle en el campo "observaciones" el parentesco con la persona, es considerado campo obligatorio:

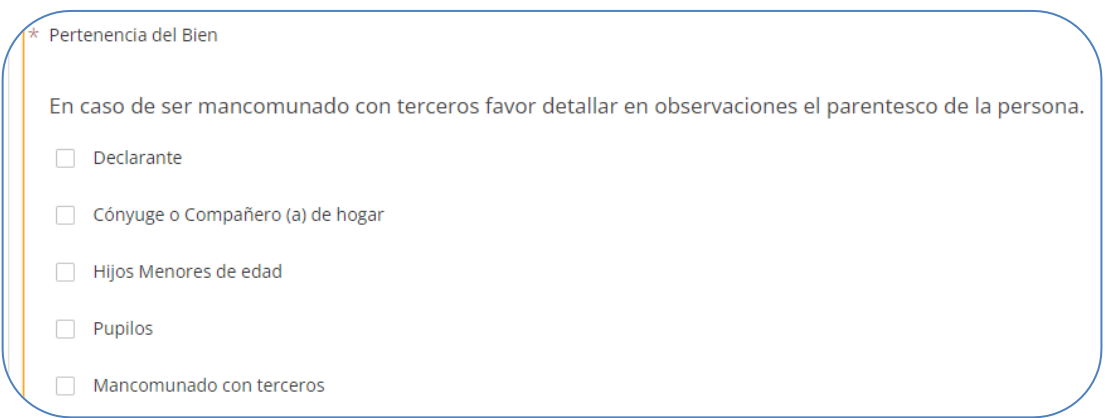

<span id="page-47-0"></span>11. Seleccione de la lista desplegable el **estatus del bien** inmueble que posee el declarante, su cónyuge o compañero(a) de hogar y/o sus hijos menores de edad o pupilos:

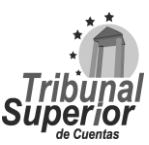

### **INSTRUCTIVO PARA LLENADO DE LA DECLARACIÓN JURADA DE INGRESOS, ACTIVOS Y PASIVOS (DJIAP) EN LÍNEA**

**CÓDIGO: IN-ATD.001-0**

**FECHA: 11/09/2023**

**REVISIÓN:** 00

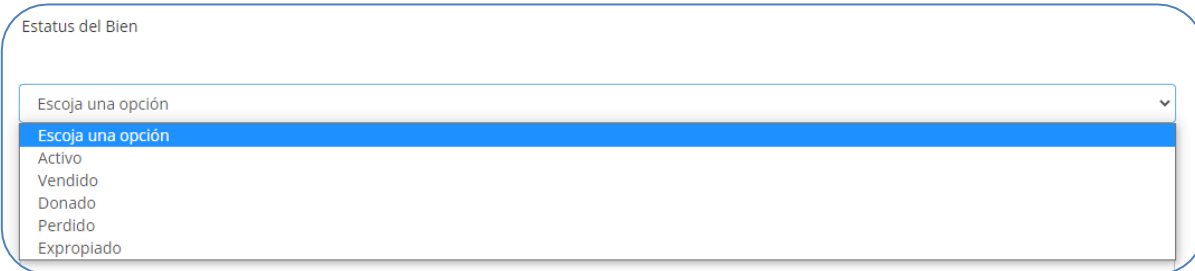

Bien Activo: Bien adquirido por el declarante, su cónyuge o compañero de hogar y/o hijos menores de edad o pupilos, el cual mantiene bajo su dominio al momento de realizar la Declaración Jurada de Ingresos, Activos y Pasivos (DJIAP).

Bien Vendido: Cuando la propiedad o derecho de un bien es transferido a otro particular a cambio de un pago por ella.

Bien Donado: Cuando se transfiere de manera gratuita el bien a otro particular que acepta dicha transferencia.

Bien Perdido: Por destrucción o pérdida total del bien.

Bien Expropiado: Cuando a través de un acto administrativo el Estado adquiere el bien, al quitar de manera coactiva la propiedad del bien a los propietarios, a fin de destinarlos a una causa de utilidad pública y previo pago de una indemnización.

12. Finalmente, escriba las **observaciones** o aclaraciones que considere necesarias respecto a la información sobre los **bienes inmuebles** que posee el declarante, su cónyuge o compañero(a) de hogar y/o sus hijos menores de edad o pupilos.

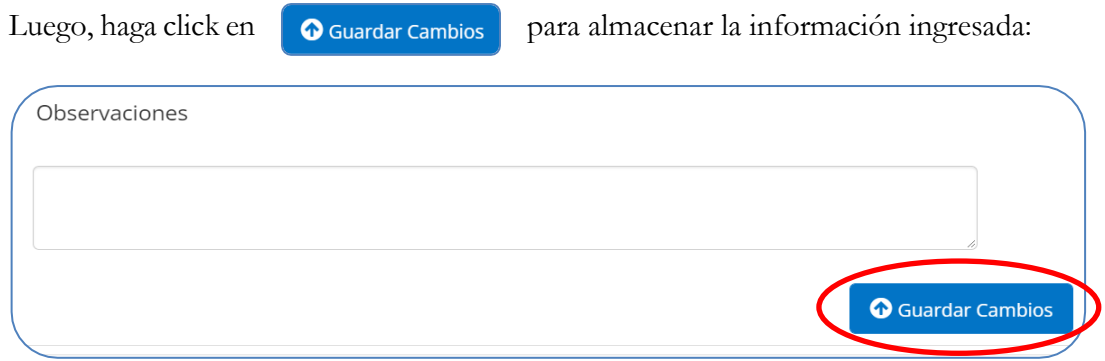

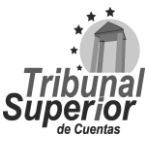

### **INSTRUCTIVO PARA LLENADO DE LA DECLARACIÓN JURADA DE INGRESOS, ACTIVOS Y PASIVOS (DJIAP) EN LÍNEA**

**CÓDIGO: IN-ATD.001-0**

**FECHA: 11/09/2023**

**REVISIÓN:** 00

#### **C.2 VEHÍCULOS**

XX. Presione la opción Sí o No, si el **declarante, su cónyuge o compañero(a) de hogar y/o sus hijos menores de edad o pupilos son propietarios de vehículos**:

¿Usted, su cónyuge o compañero (a) de hogar, hijos menores de edad o pupilos son propietarios de vehículos? Sí  $\bigcirc$  No

Si presiona Sí, haga click en **Agregar nuevo registro** e ingrese la información sobre los **vehículos** que posee el declarante, su cónyuge o compañero(a) de hogar  $y/\sigma$  sus hijos menores de edad o pupilos, puede agregar tantos registros como sea necesario.

Para cada nuevo registro realice lo siguiente:

1. Ingrese el **número de placa** del vehículo que posee el declarante, su cónyuge o compañero(a) de hogar y/o sus hijos menores de edad o pupilos, es considerado campo obligatorio:

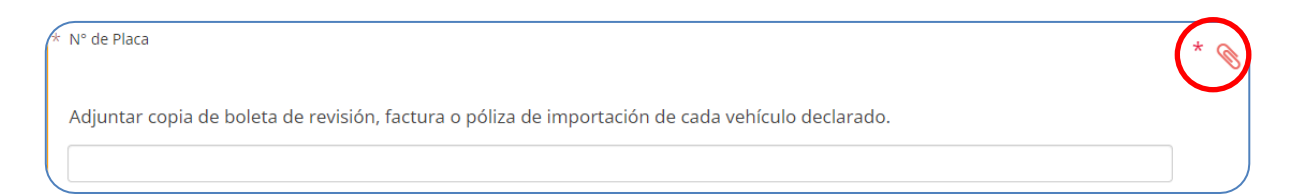

\*Una vez ingresada la información, adjunte el documento soporte: **Documento Propiedad de Vehículo** realizando lo indicado en la página **[17](#page-16-0)**, numeral X, es considerado documento obligatorio.

2. Ingrese la **marca** y el **año** del vehículo que posee el declarante, su cónyuge o compañero(a) de hogar y/o sus hijos menores de edad o pupilos, para éste último escriba sólo valores numéricos, son considerados campos obligatorios:

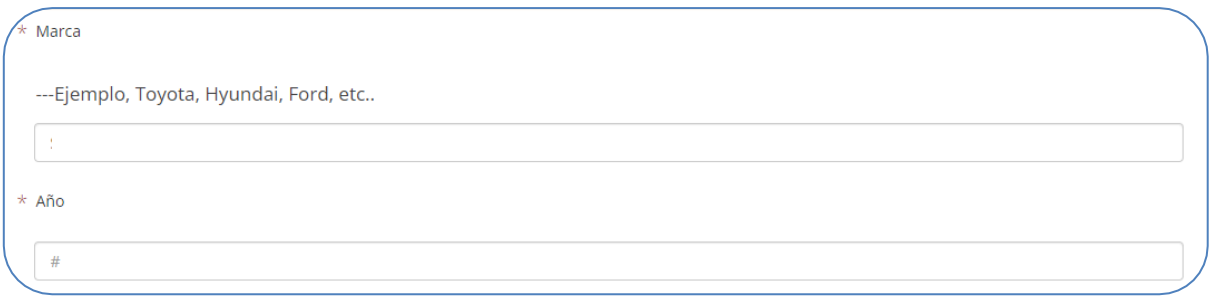

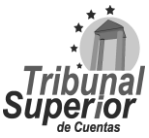

### **INSTRUCTIVO PARA LLENADO DE LA DECLARACIÓN JURADA DE INGRESOS, ACTIVOS Y PASIVOS (DJIAP) EN LÍNEA**

**CÓDIGO: IN-ATD.001-0**

**FECHA: 11/09/2023**

**REVISIÓN:** 00

3. Seleccione de la lista desplegable el **tipo de vehículo** que posee el declarante, su cónyuge o compañero(a) de hogar y/o sus hijos menores de edad o pupilos, es considerado campo obligatorio:

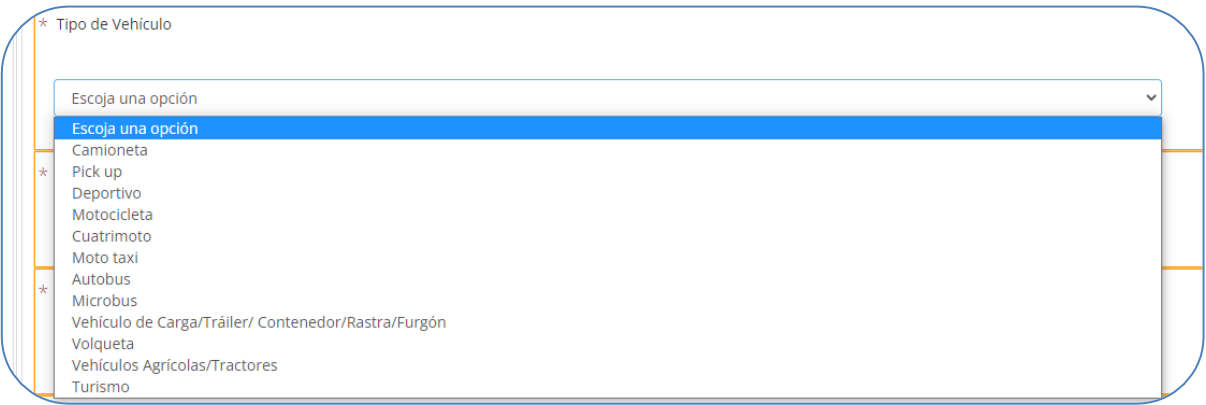

4. Ingrese el **valor** de adquisición del vehículo que posee el declarante, su cónyuge o compañero(a) de hogar y/o sus hijos menores de edad o pupilos, escriba sólo valores numéricos y exprese su respuesta en Lempiras, en caso haya sido adquirido mediante herencia o donación ingrese como valor 0, es considerado campo obligatorio:

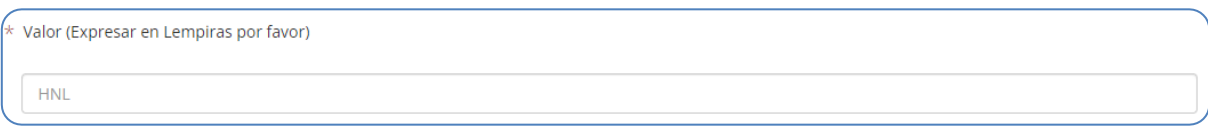

5. Indique la **fecha de adquisición** del vehículo que posee el declarante, su cónyuge o compañero(a) de hogar y/o sus hijos menores de edad o pupilos, puede ingresar manualmente la fecha en formato  $\text{Día/Mes/Año o haciendo click en el ícono } \blacksquare$  que se encuentra en el extremo derecho, una vez desplegado el calendario, seleccione la fecha correspondiente, es considerado campo obligatorio:

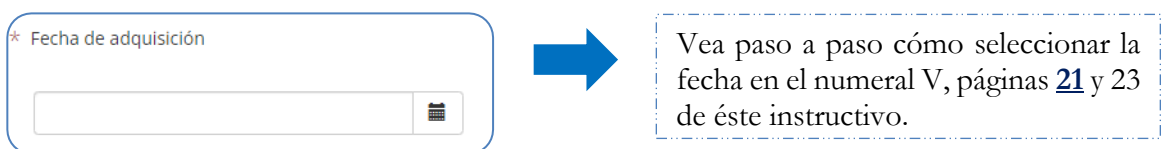

6. Especifique la **forma de adquisición** del vehículo que posee el declarante, su cónyuge o compañero(a) de hogar y/o sus hijos menores de edad o pupilos, puede seleccionar una o varias opciones según corresponda, es considerado campo obligatorio:

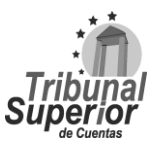

## **INSTRUCTIVO PARA LLENADO DE LA DECLARACIÓN JURADA DE INGRESOS, ACTIVOS Y PASIVOS (DJIAP) EN LÍNEA**

**CÓDIGO: IN-ATD.001-0**

**FECHA: 11/09/2023**

**REVISIÓN:** 00

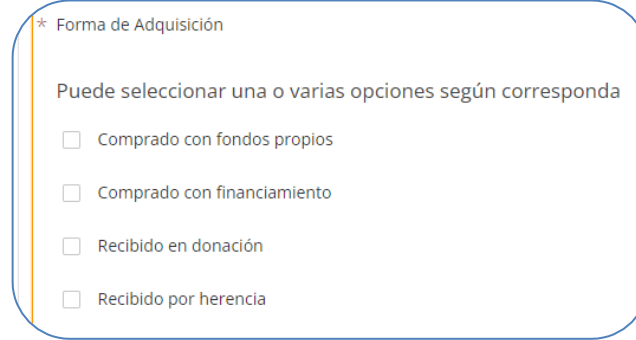

7. Seleccione de la lista desplegable **a quién específicamente pertenece el vehículo**, es considerado campo obligatorio:

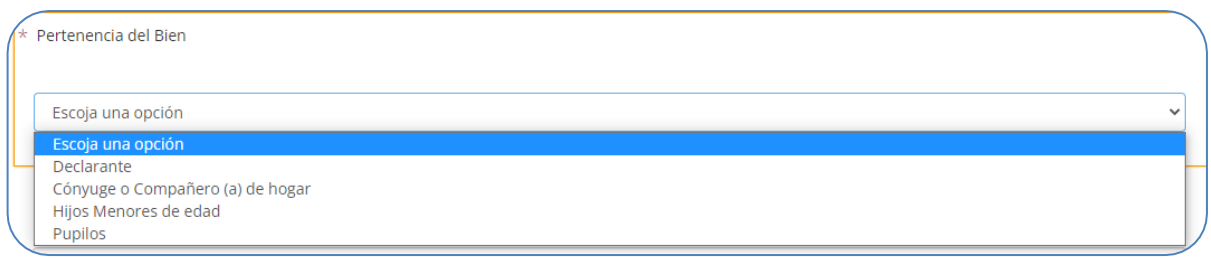

8. Seleccione de la lista desplegable el **estatus del vehículo** que posee el declarante, su cónyuge o compañero(a) de hogar y/o sus hijos menores de edad o pupilos:

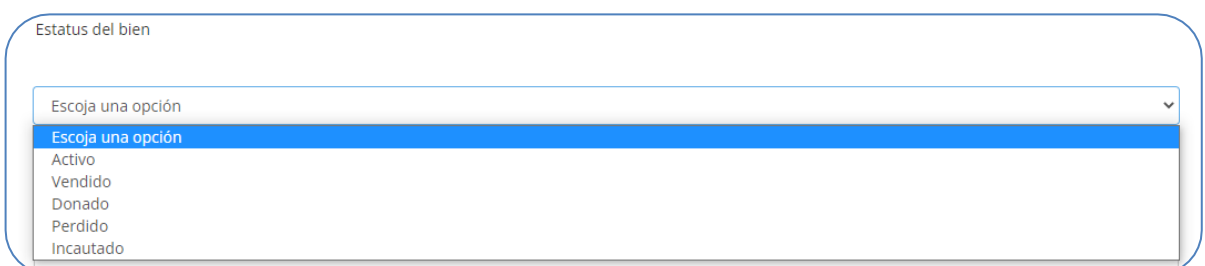

\*Vea las definiciones del estatus del bien en el numeral 11, página **[48](#page-47-0)**-49 de este instructivo.

Bien Incautado: Privar a alguien de alguno de sus bienes en ejecución de una garantía o como consecuencia de la relación de estos con un delito, falta o infracción administrativa.

9. Finalmente, escriba las **observaciones** o aclaraciones que considere necesarias respecto a la información sobre los **vehículos** que posee el declarante, su cónyuge o compañero(a) de hogar y/o sus hijos menores de edad o pupilos.

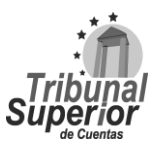

### **INSTRUCTIVO PARA LLENADO DE LA DECLARACIÓN JURADA DE INGRESOS, ACTIVOS Y PASIVOS (DJIAP) EN LÍNEA**

**CÓDIGO: IN-ATD.001-0**

**FECHA: 11/09/2023**

**REVISIÓN:** 00

Luego, haga click en  $\Box$  Guardar cambios para almacenar la información ingresada:

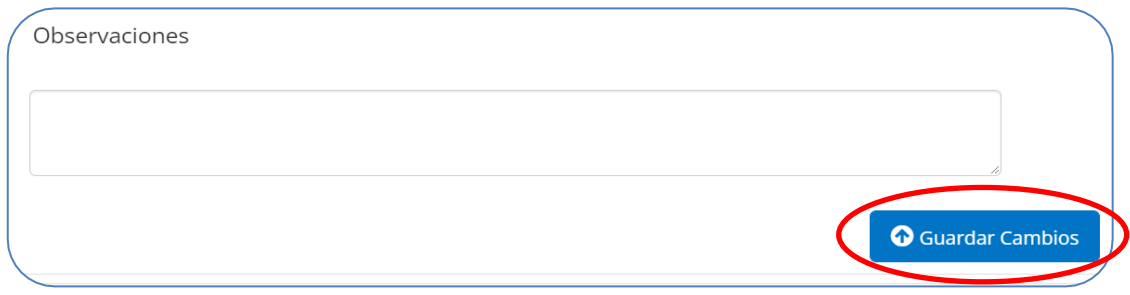

### **C.3 NAVES MARÍTIMAS O AÉREAS**

XXI. Presione la opción Sí o No, si el **declarante y/o su cónyuge o compañero(a) de hogar son propietarios de naves marítimas o aéreas**:

¿Usted, su cónyuge o compañero (a) de hogar son propietarios de naves marítimas o aéreas? Sí  $\bigcirc$  No

Si presiona Sí, haga click en **Agregar nuevo registro** e ingrese la información sobre las **naves marítimas o aéreas** que posee el declarante y/o su cónyuge o compañero(a) de hogar, puede agregar tantos registros como sea necesario.

Para cada nuevo registro realice lo siguiente:

1. Ingrese el **número de registro** de la nave marítima o aérea que posee el declarante y/o su cónyuge o compañero(a) de hogar:

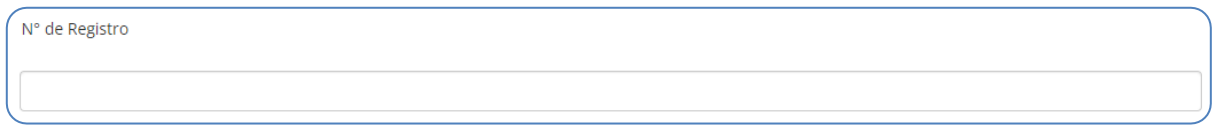

2. Seleccione de la lista desplegable el **tipo de nave** que posee el declarante y/o su cónyuge o compañero(a) de hogar, es considerado campo obligatorio:

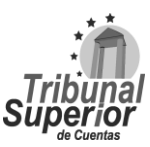

### **INSTRUCTIVO PARA LLENADO DE LA DECLARACIÓN JURADA DE INGRESOS, ACTIVOS Y PASIVOS (DJIAP) EN LÍNEA**

**CÓDIGO: IN-ATD.001-0**

**FECHA: 11/09/2023**

**REVISIÓN:** 00

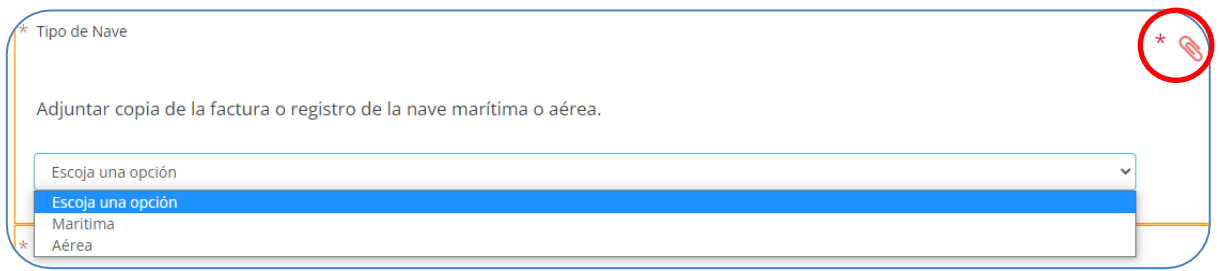

\*Una vez seleccionada la opción, adjunte el documento soporte: **Registro de la Nave Marítima o Aérea** realizando lo indicado en la página **[17](#page-16-0)**, numeral X, es considerado documento obligatorio.

3. Ingrese el **valor** de adquisición de la nave que posee el declarante y/o su cónyuge o compañero(a) de hogar, escriba sólo valores numéricos y exprese su respuesta en Lempiras, en caso haya sido adquirido mediante herencia o donación ingrese como valor 0, es considerado campo obligatorio:

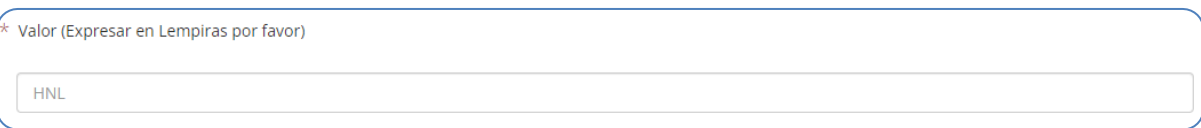

4. Indique la **fecha de adquisición** de la nave que posee el declarante y/o su cónyuge o compañero(a) de hogar, puede ingresar manualmente la fecha en formato Día/Mes/Año o haciendo click en el ícono  $\parallel \bullet \parallel$  que se encuentra en el extremo derecho, una vez desplegado el calendario, seleccione la fecha correspondiente, es considerado campo obligatorio:

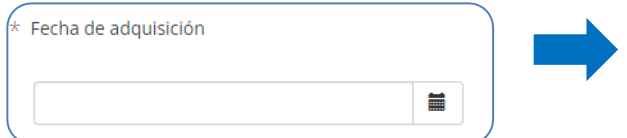

Vea paso a paso cómo seleccionar la fecha en el numeral V, páginas **[21](#page-20-0)** y 23 de éste instructivo.

5. Especifique la **forma de adquisición** de la nave que posee el declarante y/o su cónyuge o compañero(a) de hogar, puede seleccionar una o varias opciones según corresponda, es considerado campo obligatorio:

## **INSTRUCTIVO PARA LLENADO DE LA DECLARACIÓN JURADA DE INGRESOS, ACTIVOS Y PASIVOS (DJIAP) EN LÍNEA**

**CÓDIGO: IN-ATD.001-0**

**FECHA: 11/09/2023**

**REVISIÓN:** 00

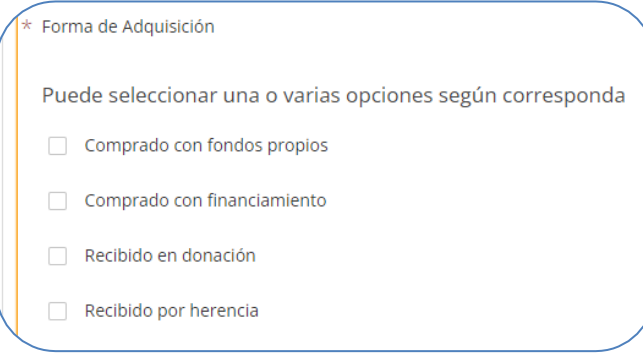

6. Seleccione de la lista desplegable el **estatus de la nave** que posee el declarante y/o su cónyuge o compañero(a) de hogar:

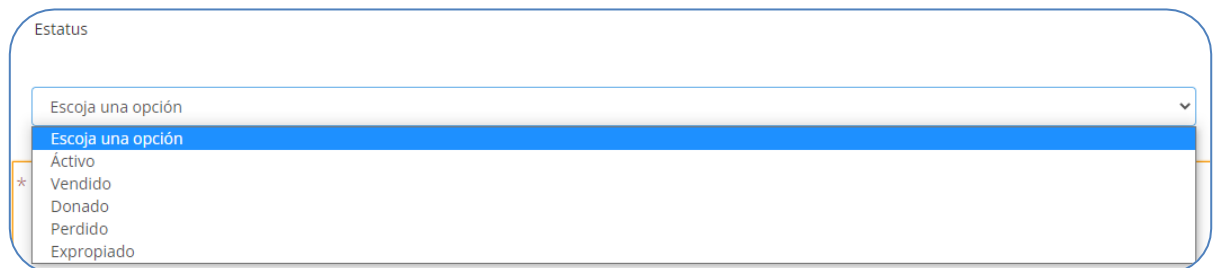

\*Vea las definiciones del estatus del bien en el numeral 11, página **[48](#page-47-0)**-49 de este instructivo.

7. Seleccione de la lista desplegable **a quién específicamente pertenece la nave**, en caso de ser mancomunado con terceros, detalle en el campo "observaciones" el parentesco con la persona, es considerado campo obligatorio:

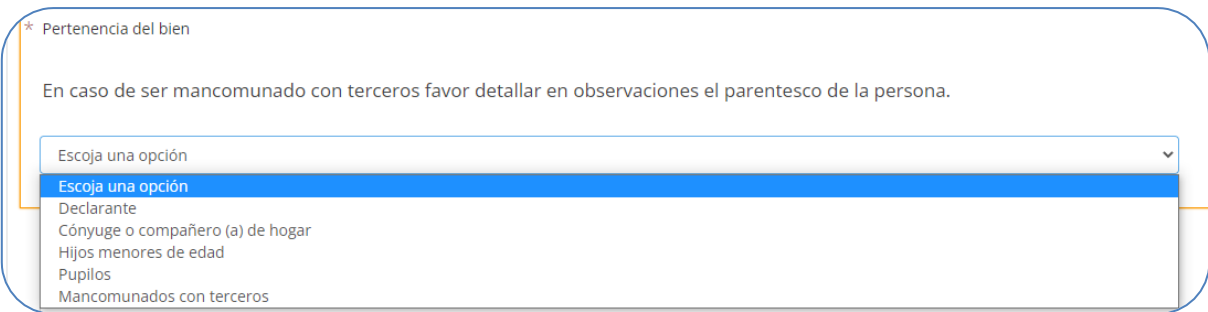

8. Finalmente, escriba las **observaciones** o aclaraciones que considere necesarias respecto a la información sobre las **naves marítimas o aéreas** que posee el declarante y/o su cónyuge o compañero(a) de hogar.

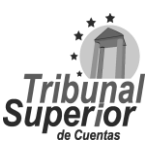

### **INSTRUCTIVO PARA LLENADO DE LA DECLARACIÓN JURADA DE INGRESOS, ACTIVOS Y PASIVOS (DJIAP) EN LÍNEA**

**CÓDIGO: IN-ATD.001-0**

**FECHA: 11/09/2023**

**REVISIÓN:** 00

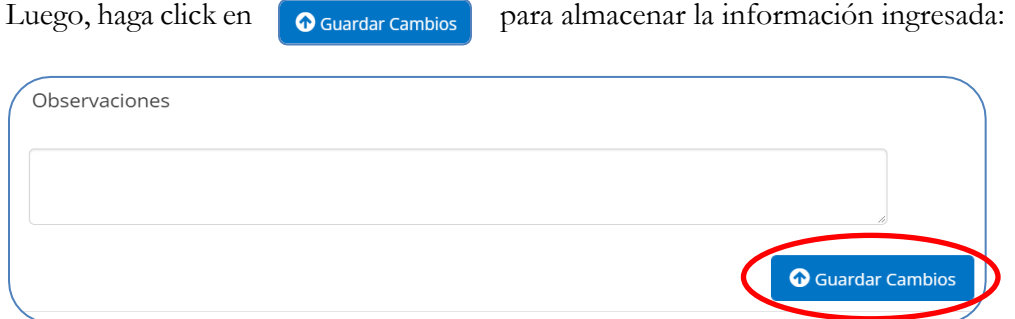

#### **C.4 SEMOVIENTES**

XXII. Presione la opción Sí o No, si el **declarante y/o su cónyuge o compañero(a) de hogar posee semovientes (todo animal en producción económica)**:

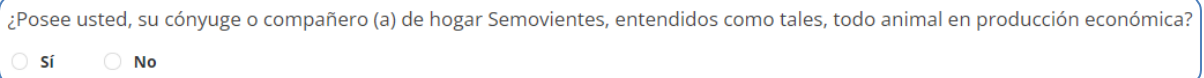

Si presiona Sí, haga click en **Agregar nuevo registro** e ingrese la información sobre los **semovientes** que posee el declarante y/o su cónyuge o compañero(a) de hogar, puede agregar tantos registros como sea necesario.

Para cada nuevo registro realice lo siguiente:

1. Seleccione de la lista desplegable el **tipo de semoviente** que posee el declarante y/o su cónyuge o compañero(a) de hogar, en caso de seleccionar "otros" especifique en el campo "observaciones" el tipo del semoviente, es considerado campo obligatorio:

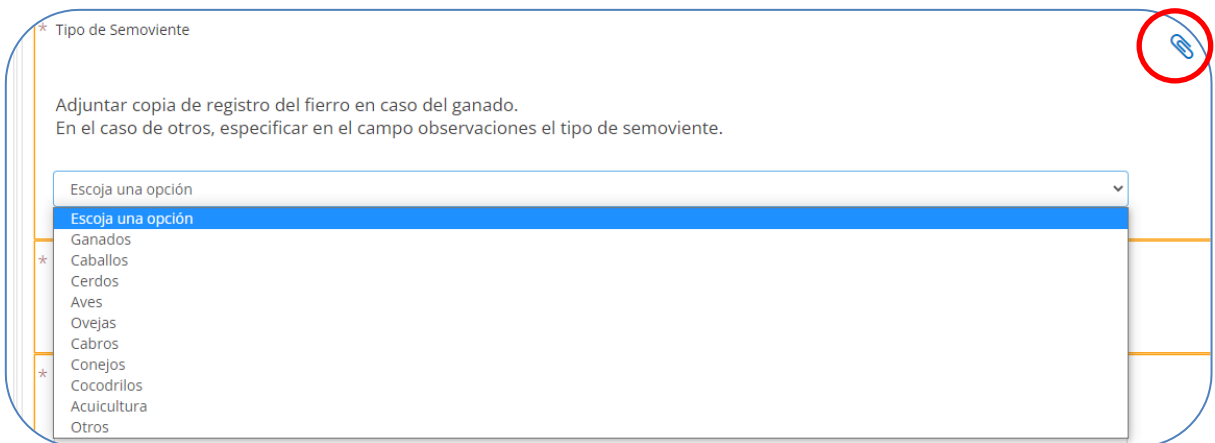

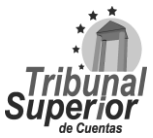

## **INSTRUCTIVO PARA LLENADO DE LA DECLARACIÓN JURADA DE INGRESOS, ACTIVOS Y PASIVOS (DJIAP) EN LÍNEA**

**CÓDIGO: IN-ATD.001-0**

**FECHA: 11/09/2023**

**REVISIÓN:** 00

\*Una vez seleccionada la opción y en caso de tratarse de ganado, adjunte el documento soporte: **Registro de Fierro de Ganado**, realizando lo indicado en la página **[17](#page-16-0)**, numeral X, no es considerado documento obligatorio.

2. Ingrese la **cantidad** de semovientes según el tipo seleccionado y el **valor** total de los semovientes que posee el declarante y/o su cónyuge o compañero(a) de hogar, para éste último escriba sólo valores numéricos y exprese su respuesta en Lempiras, son considerados campos obligatorios:

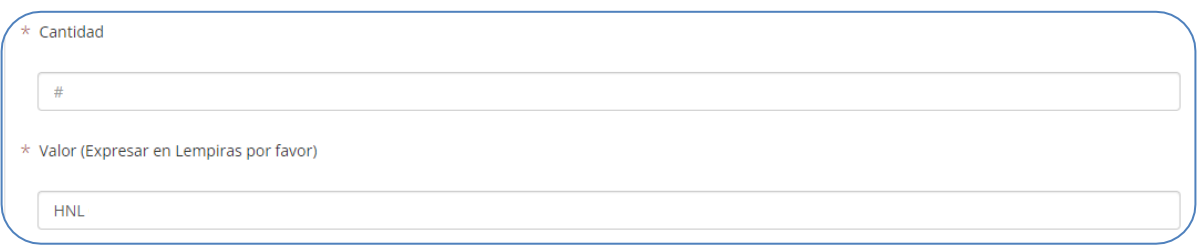

3. Especifique la **actividad para la cual se destinan los semovientes** que posee el declarante y/o su cónyuge o compañero(a) de hogar, es considerado campo obligatorio:

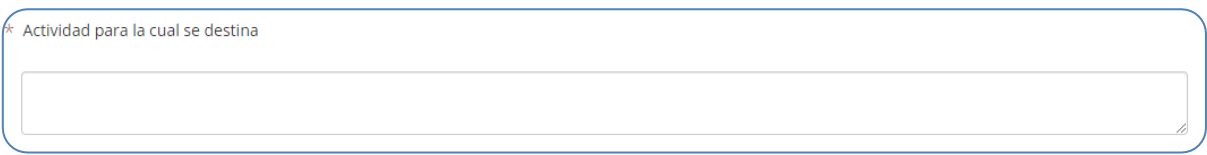

4. Finalmente, escriba las **observaciones** o aclaraciones que considere necesarias respecto a la información sobre los **semovientes** que posee el declarante y/o su cónyuge o compañero(a) de hogar.

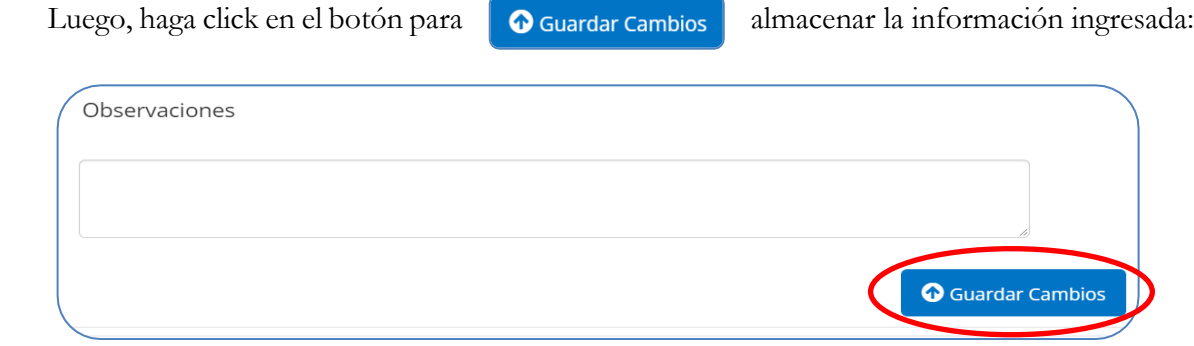

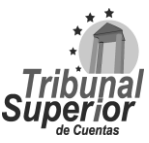

### **INSTRUCTIVO PARA LLENADO DE LA DECLARACIÓN JURADA DE INGRESOS, ACTIVOS Y PASIVOS (DJIAP) EN LÍNEA**

**CÓDIGO: IN-ATD.001-0**

**FECHA: 11/09/2023**

**REVISIÓN:** 00

#### **C.5 MENAJE**

XXIII.Presione la opción Sí o No, si el **declarante y/o su cónyuge o compañero(a) de hogar posee menaje (muebles, electrodomésticos, etc.)**:

¿Posee usted, su cónyuge o compañero (a) de hogar menaje tal como, muebles, electrodomésticos, etc.?  $\bigcirc$  Si  $\bigcirc$  No

Si presiona Sí, haga click en **Agregar nuevo registro** e ingrese la información sobre el **mencie** que posee el declarante y/o su cónyuge o compañero(a) de hogar, puede agregar tantos registros como sea necesario.

Para cada nuevo registro realice lo siguiente:

1. Seleccione de la lista desplegable el **tipo de menaje** que posee el declarante y/o su cónyuge o compañero(a) de hogar, en caso de seleccionar "Otros" especifique en el campo "Observaciones" el tipo de menaje, es considerado campo obligatorio:

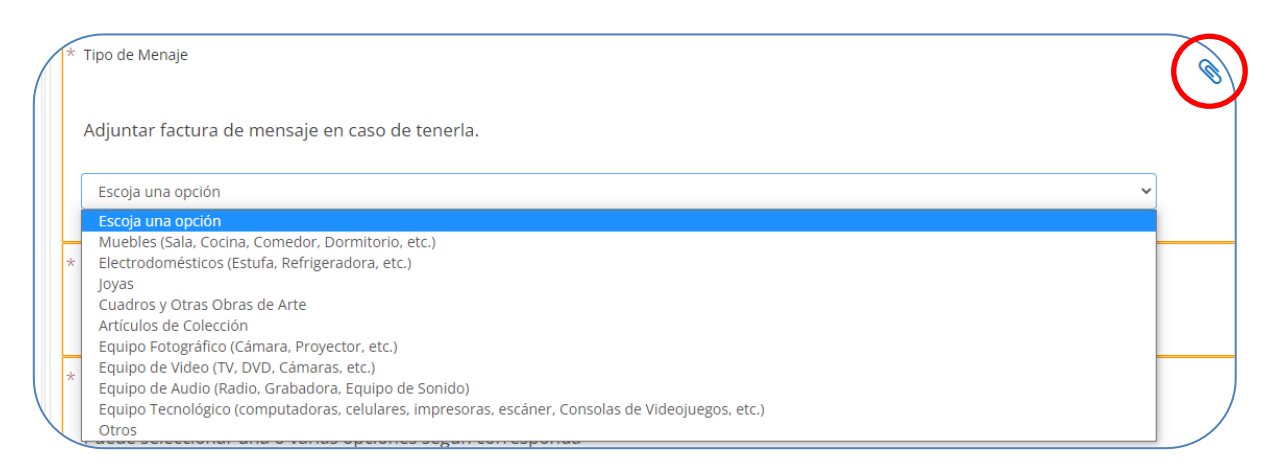

\*Una vez seleccionada la opción y en caso de poseerlo, adjunte el documento soporte: **Factura de Menaje**, realizando lo indicado en la página **[17](#page-16-0)**, numeral X, no es considerado documento obligatorio.

2. Ingrese el **valor de adquisición** conforme al tipo de menaje seleccionado, escriba sólo valores numéricos y exprese su respuesta en Lempiras, es considerado campo obligatorio:

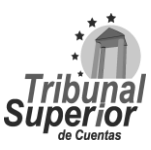

### **INSTRUCTIVO PARA LLENADO DE LA DECLARACIÓN JURADA DE INGRESOS, ACTIVOS Y PASIVOS (DJIAP) EN LÍNEA**

**CÓDIGO: IN-ATD.001-0**

**FECHA: 11/09/2023**

**REVISIÓN:** 00

Valor de adquisición (Expresar en Lempiras por favor)

**HNL** 

3. Escoja la **forma de adquisición** del menaje que posee el declarante y/o su cónyuge o compañero(a) de hogar, puede seleccionar una o varias opciones según corresponda, es considerado campo obligatorio:

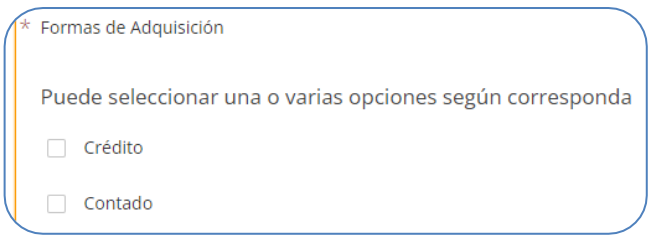

6. Finalmente, escriba las **observaciones** o aclaraciones que considere necesarias respecto a la información sobre el **menaje** que posee el declarante y/o su cónyuge o compañero(a) de hogar. Luego, haga click en el botón **o** Guardar Cambios para almacenar la información ingresada:

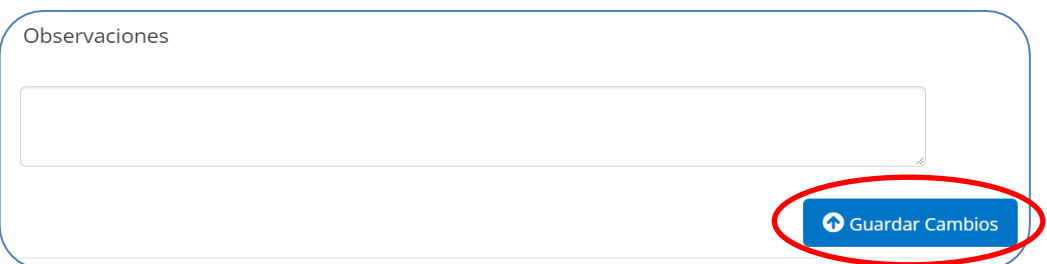

#### **C.6 ARMAS DE FUEGO**

XXIV. Presione la opción Sí o No, si el **declarante y/o su cónyuge o compañero(a) de hogar posee armas de fuego**:

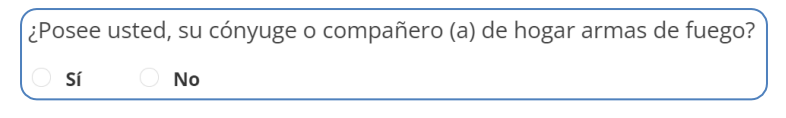

Si presiona Sí, haga click en **Agregar nuevo registro** e ingrese la información sobre las **armas de fuego** que posee el declarante y/o su cónyuge o compañero(a) de hogar, puede agregar tantos registros como sea necesario.

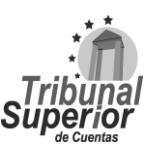

### **INSTRUCTIVO PARA LLENADO DE LA DECLARACIÓN JURADA DE INGRESOS, ACTIVOS Y PASIVOS (DJIAP) EN LÍNEA**

**CÓDIGO: IN-ATD.001-0**

**FECHA: 11/09/2023**

**REVISIÓN:** 00

Para cada nuevo registro realice lo siguiente:

1. Escriba el dato del **tipo de arma** de fuego que posee el declarante y/o su cónyuge o compañero(a) de hogar, es considerado campo obligatorio:

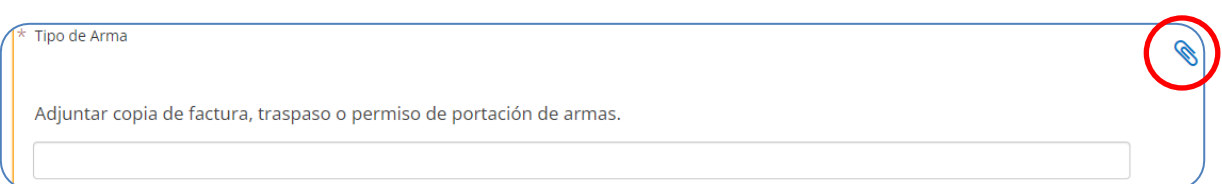

\*Una vez ingresada la información, adjunte el documento soporte: **Documento Portación de Armas**, realizando lo indicado en la página **[17](#page-16-0)**, numeral X, no es considerado documento obligatorio.

2. Ingrese el **número de serie** y el **número de registro** del arma de fuego que posee el declarante y/o su cónyuge o compañero(a) de hogar:

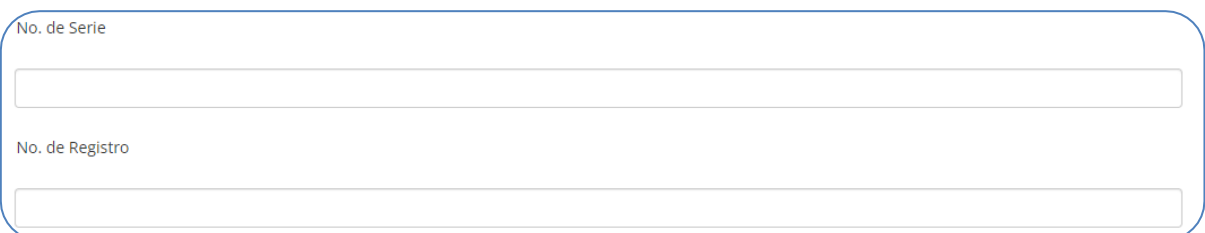

3. Ingrese el **valor** de adquisición del arma de fuego que posee el declarante y/o su cónyuge o compañero(a) de hogar, escriba sólo valores numéricos y exprese su respuesta en Lempiras, es considerado campo obligatorio:

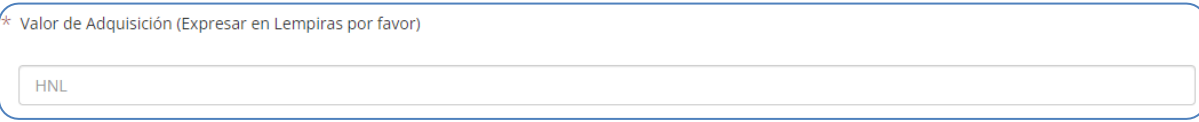

4. Indique la **fecha de adquisición** del arma de fuego que posee el declarante y/o su cónyuge o compañero(a) de hogar, puede ingresar manualmente la fecha en formato Día/Mes/Año o haciendo click en el ícono  $\begin{bmatrix} \blacksquare \end{bmatrix}$  que se encuentra en el extremo derecho, una vez desplegado el calendario, seleccione la fecha correspondiente, es considerado campo obligatorio:

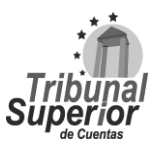

## **INSTRUCTIVO PARA LLENADO DE LA DECLARACIÓN JURADA DE INGRESOS, ACTIVOS Y PASIVOS (DJIAP) EN LÍNEA**

**CÓDIGO: IN-ATD.001-0**

páginas [21](#page-20-0) y 23

**FECHA: 11/09/2023**

**REVISIÓN:** 00

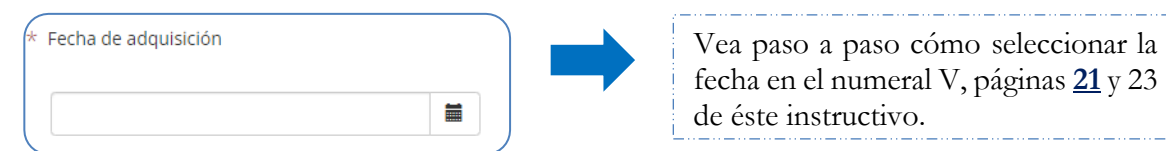

5. Especifique la **forma de adquisición** del arma de fuego que posee el declarante y/o su cónyuge o compañero(a) de hogar, es considerado campo obligatorio:

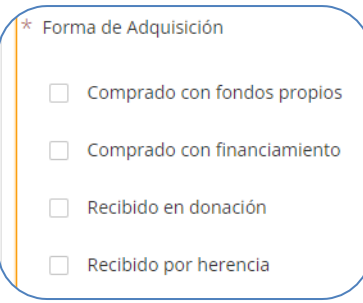

6. Seleccione de la lista desplegable el **estatus** del arma de fuego que posee el declarante y/o su cónyuge o compañero(a) de hogar:

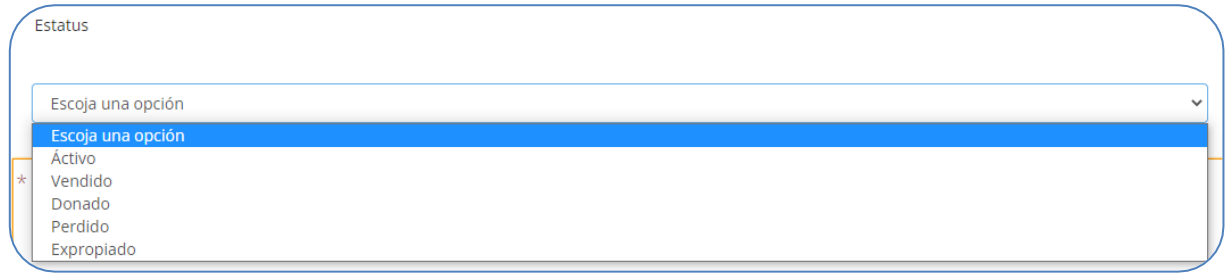

\*Vea las definiciones del estatus del bien en el numeral 11, página **[48](#page-47-0)**-49 de este instructivo.

7. Seleccione de la lista desplegable **a quién pertenece el arma** de fuego que posee el declarante y/o su cónyuge o compañero(a) de hogar, es considerado campo obligatorio:

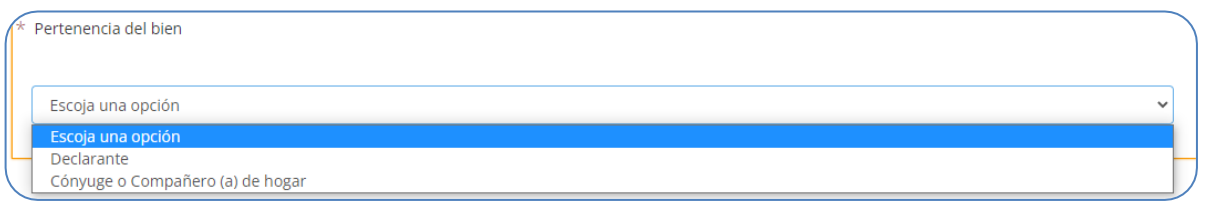

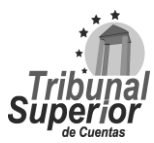

### **INSTRUCTIVO PARA LLENADO DE LA DECLARACIÓN JURADA DE INGRESOS, ACTIVOS Y PASIVOS (DJIAP) EN LÍNEA**

**CÓDIGO: IN-ATD.001-0**

**FECHA: 11/09/2023**

**REVISIÓN:** 00

8. Finalmente, escriba las **observaciones** o aclaraciones que considere necesarias respecto a la información sobre las **armas de fuego** que posee el declarante y/o su cónyuge o compañero(a) de hogar. Luego, haga click en  $\bullet$   $\bullet$  Guardar campios para almacenar la información ingresada:

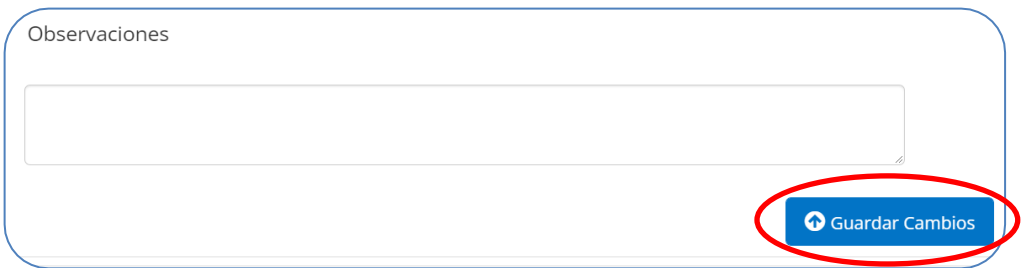

#### **C.7 CUENTAS Y DEPÓSITOS**

XXV. Presione la opción Sí o No, si el **declarante, su cónyuge o compañero(a) de hogar y/o sus hijo(as) menores de edad o pupilos posee cuentas de ahorro, cheques, certificados de depósito, cuentas de aportaciones u otras, ya sea en instituciones del sistema financiero nacional o extranjero**:

¿Posee usted, su cónyuge o compañero (a) de hogar, hijos menores o pupilos cuentas de ahorro, cheques, certificados de depósito, cuentas de aportaciones u otras, ya sea en instituciones del sistema financiero nacional o extranjero?  $\bigcirc$  No Sí

Si presiona Sí, haga click en **Agregar nuevo registro** e ingrese la información sobre las cuentas de ahorro, cheques, certificados de depósito, cuentas de aportaciones u otras que posee el declarante, su cónyuge o compañero(a) de hogar y/o sus hijo(as) menores de edad o pupilos, puede agregar tantos registros como sea necesario.

Para cada nuevo registro realice lo siguiente:

1. Ingrese el **número de cuenta** que posee el declarante, su cónyuge o compañero(a) de hogar y/o sus hijo(as) menores de edad o pupilos, es considerado campo obligatorio:

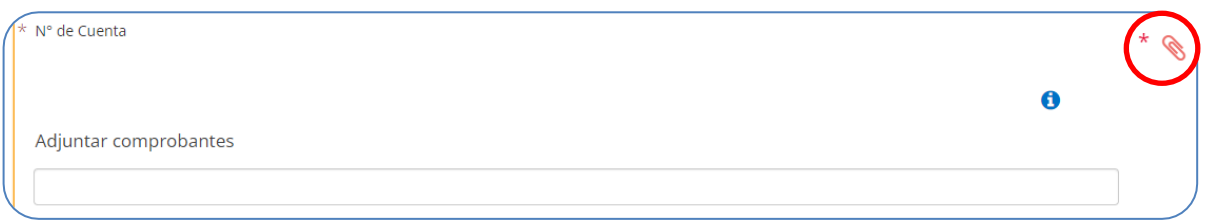

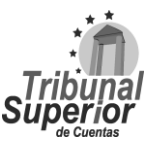

### **INSTRUCTIVO PARA LLENADO DE LA DECLARACIÓN JURADA DE INGRESOS, ACTIVOS Y PASIVOS (DJIAP) EN LÍNEA**

**CÓDIGO: IN-ATD.001-0**

**FECHA: 11/09/2023**

**REVISIÓN:** 00

\*Adjunte el documento soporte: **Libreta de Ahorro o Certificado de Depósito** realizando lo indicado en la página **[17](#page-16-0)**, numeral X, es considerado documento obligatorio.

2. Escriba el **nombre de la institución financiera** y nombre del **país de apertura** de la cuenta que posee el declarante, su cónyuge o compañero(a) de hogar y/o sus hijo(as) menores de edad o pupilos, son considerados campos obligatorios:

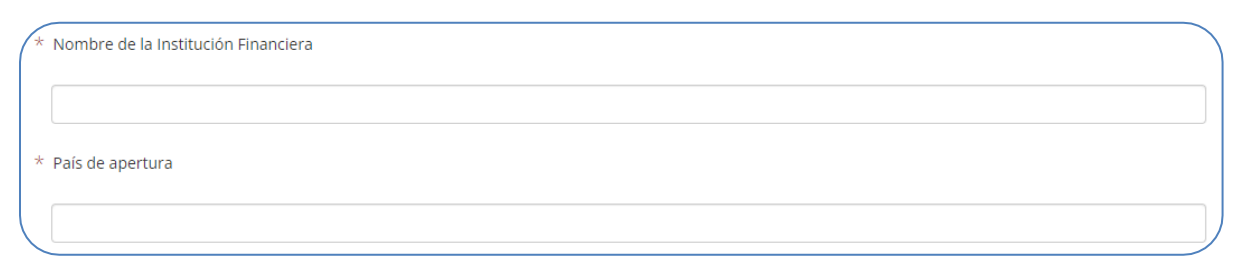

3. Seleccione de la lista desplegable el **tipo de cuenta** que posee el declarante, su cónyuge o compañero(a) de hogar y/o sus hijo(as) menores de edad o pupilos, en caso de seleccionar "Otro" especifique en el campo "Observaciones" el tipo de cuenta, es considerado campo obligatorio:

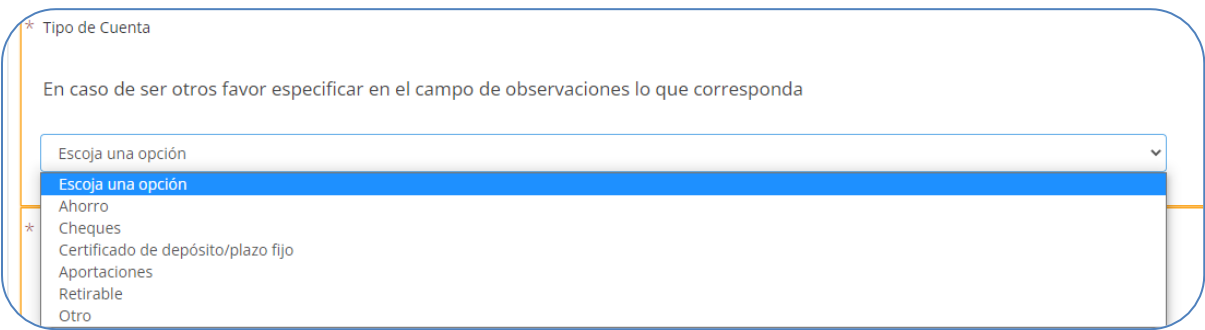

4. Escoja quién es el **titular de la cuenta**, puede seleccionar una o varias opciones según corresponda, es considerado campo obligatorio:

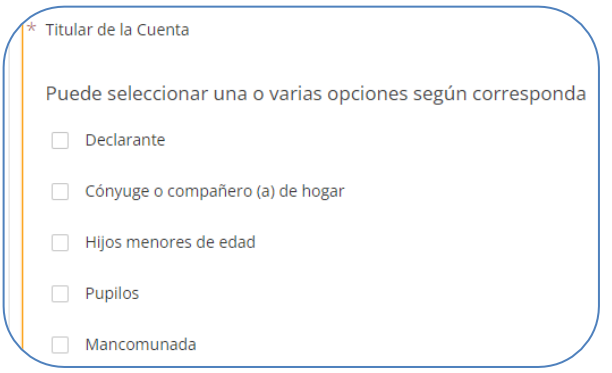

Página **63** de **84** Instructivo para Llenado de la DJIAP en Línea IN-ATD.001-0

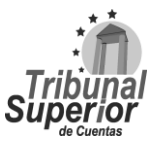

### **INSTRUCTIVO PARA LLENADO DE LA DECLARACIÓN JURADA DE INGRESOS, ACTIVOS Y PASIVOS (DJIAP) EN LÍNEA**

**CÓDIGO: IN-ATD.001-0**

**FECHA: 11/09/2023**

**REVISIÓN:** 00

5. Especifique el **origen de los fondos** (procedencia) de la cuenta que posee el declarante, su cónyuge o compañero(a) de hogar y/o sus hijo(as) menores de edad o pupilos, es considerado campo obligatorio:

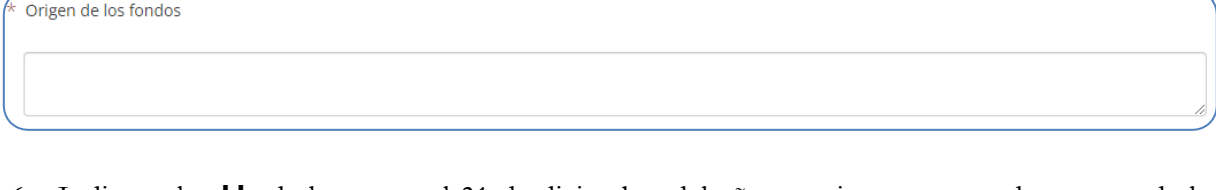

6. Indique el **saldo** de la cuenta al 31 de diciembre del año anterior, esto cuando se trate de la Actualización Anual; para los otros tipos de declaración, especifique el saldo al momento de la declaración, escriba sólo valores numéricos y exprese su respuesta en Lempiras, es considerado campo obligatorio:

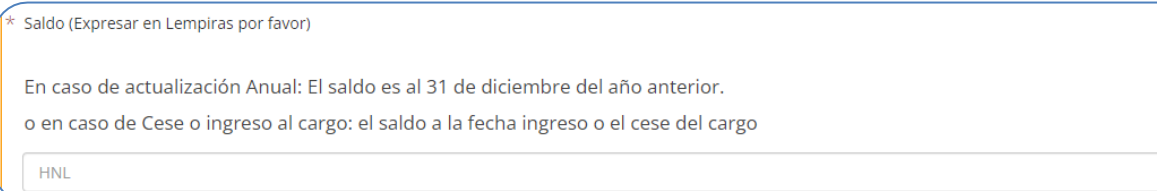

7. Finalmente, escriba las **observaciones** o aclaraciones que considere necesarias respecto a la información sobre las **cuentas y depósitos** que posee el declarante, su cónyuge o compañero(a) de hogar y/o sus hijo(as) menores de edad o pupilos. Luego, haga click en Guardar Cambios para almacenar la información ingresada:

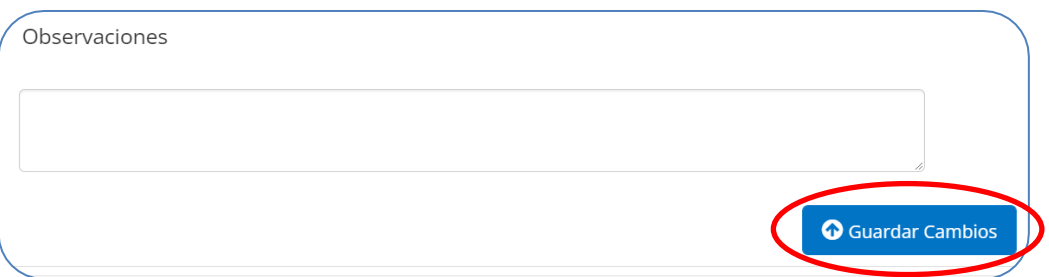

### **C.8 TÍTULOS VALORES**

XXVI.Presione la opción Sí o No, si el **declarante, su cónyuge o compañero(a) de hogar y/o sus hijo(as) menores de edad o pupilos posee títulos valores**:

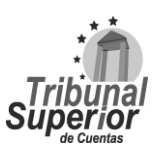

### **INSTRUCTIVO PARA LLENADO DE LA DECLARACIÓN JURADA DE INGRESOS, ACTIVOS Y PASIVOS (DJIAP) EN LÍNEA**

**CÓDIGO: IN-ATD.001-0**

**FECHA: 11/09/2023**

**REVISIÓN:** 00

¿Posee usted, su cónyuge o compañero (a) de hogar o sus hijos menores de edad o pupilos títulos valores? Sí  $\bigcirc$  No

Si presiona Sí, haga click en **Agregar nuevo registro** e ingrese la información sobre los **títulos valores** que posee el declarante, su cónyuge o compañero(a) de hogar y/o sus hijo(as) menores de edad o pupilos, puede agregar tantos registros como sea necesario.

Para cada nuevo registro realice lo siguiente:

1. Seleccione de la lista desplegable el **título valor** que posee el declarante, su cónyuge o compañero(a) de hogar y/o sus hijo(as) menores de edad o pupilos, en caso de seleccionar "Otro" especifique en el campo "Observaciones" el título valor correspondiente, es considerado campo obligatorio:

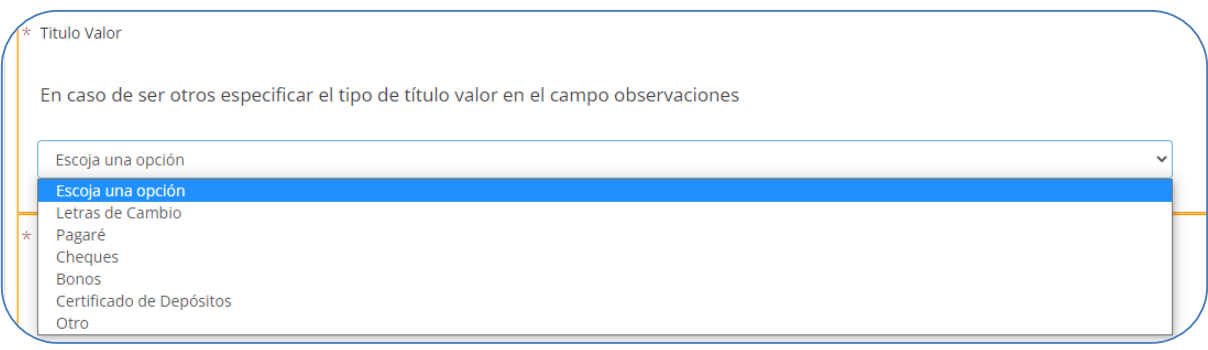

2. Ingrese el **valor** del título que posee el declarante, su cónyuge o compañero(a) de hogar y/o sus hijo(as) menores de edad o pupilos, escriba sólo valores numéricos y exprese su respuesta en Lempiras, es considerado campo obligatorio:

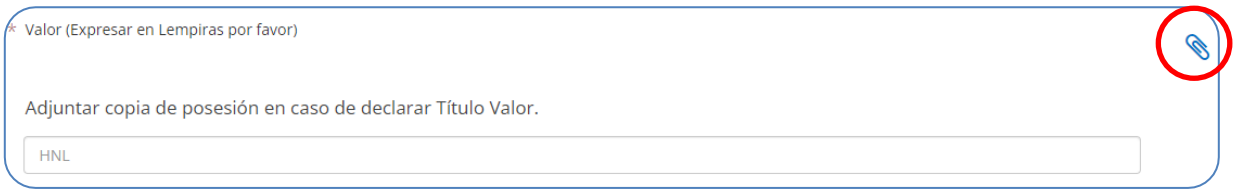

\*Una vez ingresado el valor, adjunte el documento soporte: **Títulos Valores**, realizando lo indicado en la página **[17](#page-16-0)**, numeral X, no es considerado documento obligatorio.

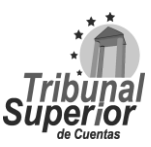

### **INSTRUCTIVO PARA LLENADO DE LA DECLARACIÓN JURADA DE INGRESOS, ACTIVOS Y PASIVOS (DJIAP) EN LÍNEA**

**CÓDIGO: IN-ATD.001-0**

**FECHA: 11/09/2023**

**REVISIÓN:** 00

3. Indique la **fecha de adquisición** del título valor que posee el declarante, su cónyuge o compañero(a) de hogar y/o sus hijo(as) menores de edad o pupilos, puede digitar manualmente la fecha en formato Día/Mes/Año o haciendo click en el ícono  $\|\cdot\|$  que se encuentra en el extremo derecho, una vez desplegado el calendario, seleccione la fecha correspondiente, es considerado campo obligatorio:

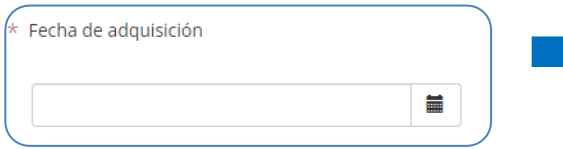

Vea paso a paso cómo seleccionar la fecha en el numeral V, páginas **[21](#page-20-0)** y 23 de éste instructivo.

4. Escriba el **nombre de la institución financiera o persona natural** que otorgó el título valor que posee el declarante, su cónyuge o compañero(a) de hogar y/o sus hijo(as) menores de edad o pupilos, es considerado campo obligatorio:

Nombre de la Institución Financiera o Persona Natural

5. Finalmente, escriba las **observaciones** o aclaraciones que considere necesarias respecto a la información sobre los **títulos valores** que posee el declarante, su cónyuge o compañero(a) de hogar y/o sus hijas(as) menores de edad o pupilos, describa de forma breve el motivo de posesión de título valor, es decir explicar si es por la venta de un bien, por prestar dinero o adquirido en una Institución Financiera.

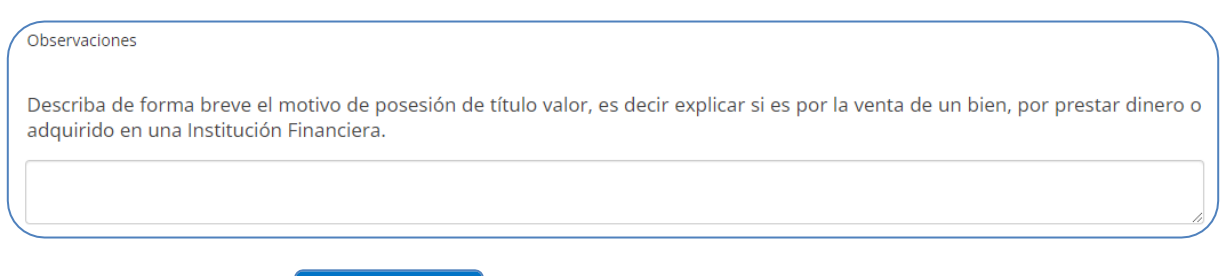

Luego, haga click en **Q** Guardar Cambios para almacenar la información ingresada:

### **C.9 DERECHO SOBRE SUCESIONES (Herencias)**

XXVII. Presione la opción Sí o No, si el **declarante, su cónyuge o compañero(a) de hogar y/o sus hijo(as) menores de edad o pupilos ha recibido bienes por medio de herencia**:

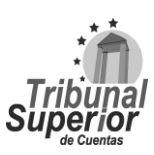

### **INSTRUCTIVO PARA LLENADO DE LA DECLARACIÓN JURADA DE INGRESOS, ACTIVOS Y PASIVOS (DJIAP) EN LÍNEA**

**CÓDIGO: IN-ATD.001-0**

**FECHA: 11/09/2023**

**REVISIÓN:** 00

¿Han recibido usted, su cónyuge o compañero (a) de hogar, sus hijos menores de edad o pupilos bienes por medio de herencia? Sí  $\bigcirc$  No

Si presiona Sí, haga click en **Agregar nuevo registro** e ingrese la información sobre los **bienes que ha recibido por medio de herencia** el declarante, su cónyuge o compañero(a) de hogar y/o sus hijo(as) menores de edad o pupilos, puede agregar tantos registros como sea necesario.

Para cada nuevo registro realice lo siguiente:

1. Especifique el **tipo de derecho** o herencia recibida por el declarante, su cónyuge o compañero(a) de hogar y/o sus hijo(as) menores de edad o pupilos, es considerado campo obligatorio:

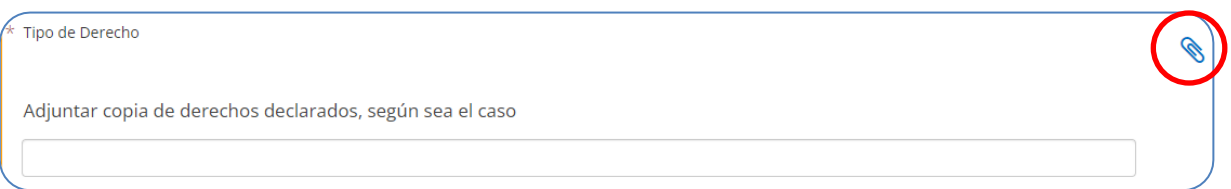

\*Una vez ingresada la información, adjunte el documento soporte: **Declaratoria de Herederos** u Otro Documento del Derecho, realizando lo indicado en la página **[17](#page-16-0)**, numeral X, no es considerado documento obligatorio.

2. Escriba el **nombre de quién le heredó el derecho (Causante)** al declarante, su cónyuge o compañero(a) de hogar y/o sus hijo(as) menores de edad o pupilos, es considerado campo obligatorio:

Nombre de quién le heredó el derecho (Causante).

Causante: Persona que transmite su patrimonio por causa de su fallecimiento. Persona que le hereda el derecho.

Herederos o causahabiente: Persona o conjunto de personas que reciben el patrimonio del causante.

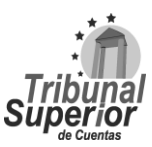

## **INSTRUCTIVO PARA LLENADO DE LA DECLARACIÓN JURADA DE INGRESOS, ACTIVOS Y PASIVOS (DJIAP) EN LÍNEA**

**CÓDIGO: IN-ATD.001-0**

**FECHA: 11/09/2023**

**REVISIÓN:** 00

3. Seleccione de la lista desplegable el **parentesco** que tiene con el Causante, en caso de escoger la opción "Otro(a)" especifique el parentesco con el Causante, en el campo "Observaciones", es considerado campo obligatorio:

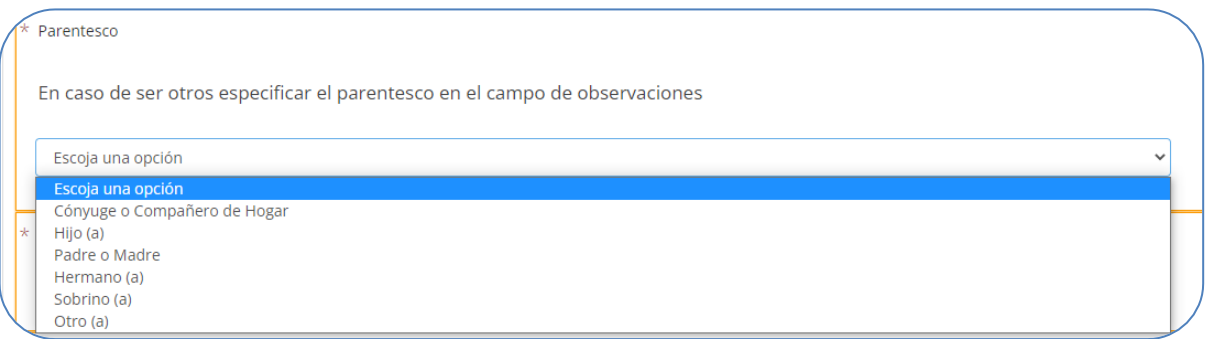

4. Ingrese el **año** en que recibió el bien por medio de herencia el declarante, su cónyuge o compañero(a) de hogar y/o sus hijo(as) menores de edad o pupilos, escriba sólo valores numéricos, es considerado campo obligatorio:

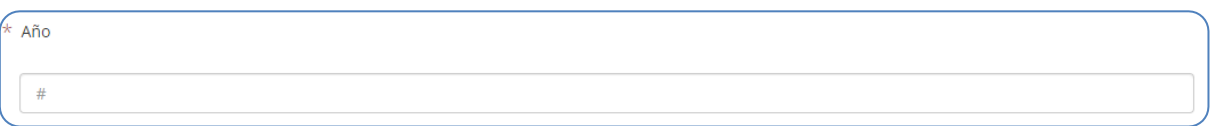

5. Especifique **a quién pertenece el derecho** o bien recibido por herencia, es considerado campo obligatorio:

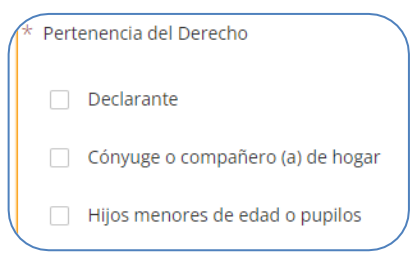

6. Finalmente, escriba las **observaciones** o aclaraciones que considere necesarias respecto a la información sobre las **sucesiones (herencias)** que posee el declarante, su cónyuge o compañero(a) de hogar y/o sus hijo(as) menores de edad o pupilos.

Luego, haga click en **O** Guardar Cambios para almacenar la información ingresada:

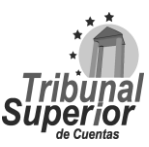

### **INSTRUCTIVO PARA LLENADO DE LA DECLARACIÓN JURADA DE INGRESOS, ACTIVOS Y PASIVOS (DJIAP) EN LÍNEA**

**CÓDIGO: IN-ATD.001-0**

**FECHA: 11/09/2023**

**REVISIÓN:** 00

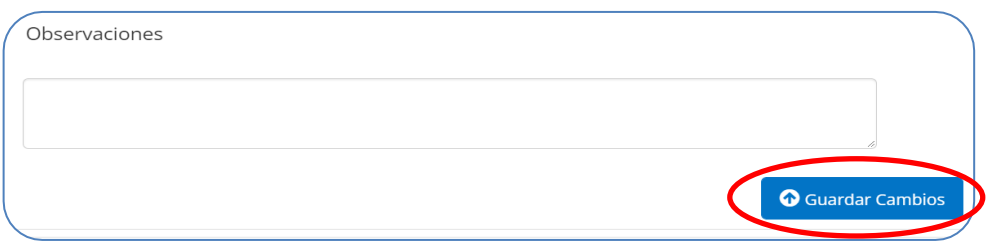

#### **C.10 OTROS DERECHOS**

XXVIII. Presione la opción Sí o No, si el **declarante, su cónyuge o compañero(a) de hogar y/o sus hijos (as) menores de edad o pupilos son poseedores de otros derechos tales como usufructos, hipotecas, licencias de explotación, derechos de propiedad intelectual, etc. ¿Dentro o fuera del país?**:

Usted, su cónyuge o compañero (a) de hogar, sus hijos menores de edad o pupilos, son poseedores de otros derechos tales como usufructos, hipotecas, licencias de explotación, derechos de propiedad intelectual, etc. ¿Dentro o fuera del país? Sí  $\bigcirc$  No

Si presiona Sí, haga click en **Agregar nuevo registro** e ingrese la información sobre **otros derechos adquiridos** por el declarante, su cónyuge o compañero(a) de hogar y/o sus hijo(as) menores de edad o pupilos, puede agregar tantos registros como sea necesario.

Para cada nuevo registro realice lo siguiente:

1. Especifique el **tipo de derecho** adquirido por el declarante, su cónyuge o compañero(a) de hogar y/o sus hijo(as) menores de edad o pupilos, es considerado campo obligatorio:

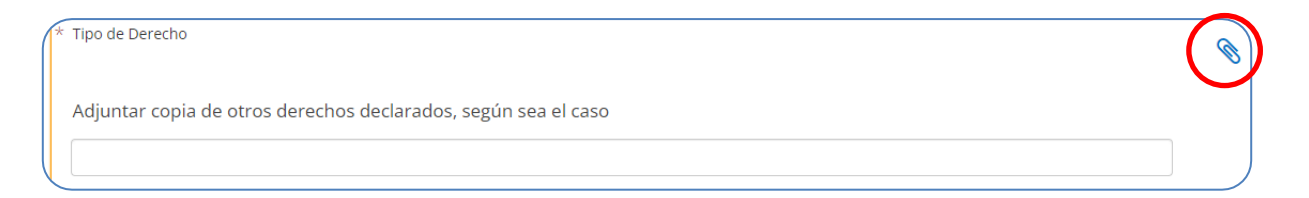

\*Una vez ingresada la información, adjunte el documento soporte: **Documento sobre Otros Derechos**, realizando lo indicado en la página **[17](#page-16-0)**, numeral X, no es considerado documento obligatorio.

Usufructo: Derecho por el que una persona puede usar los bienes de otra y disfrutar de sus beneficios, con la obligación de conservarlos y cuidarlos como si fueran propios.

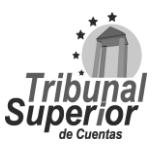

## **INSTRUCTIVO PARA LLENADO DE LA DECLARACIÓN JURADA DE INGRESOS, ACTIVOS Y PASIVOS (DJIAP) EN LÍNEA**

**CÓDIGO: IN-ATD.001-0**

**FECHA: 11/09/2023**

**REVISIÓN:** 00

Hipoteca: Es un contrato mediante el cual un deudor deja como garantía un bien (generalmente un inmueble) a quien le hace un préstamo (acreedor).

Licencia de explotación de la patente se realiza mediante contrato escrito, en virtud del cual el titular cede la explotación a un licenciatario, pudiendo ser la explotación de dicho derecho en exclusiva o no, y para todo el territorio estatal o solo una parte del mismo.

Derechos de propiedad intelectual: Son aquellos que se confieren a las personas sobre las creaciones de su mente. Suelen dar al creador derechos exclusivos sobre la utilización de su obra por un plazo determinado.

2. Escriba el nombre del **país** donde adquirió el derecho el declarante, su cónyuge o compañero(a) de hogar y/o sus hijo(as) menores de edad o pupilos y el nombre del **beneficiario** del mismo, son considerados campos obligatorios:

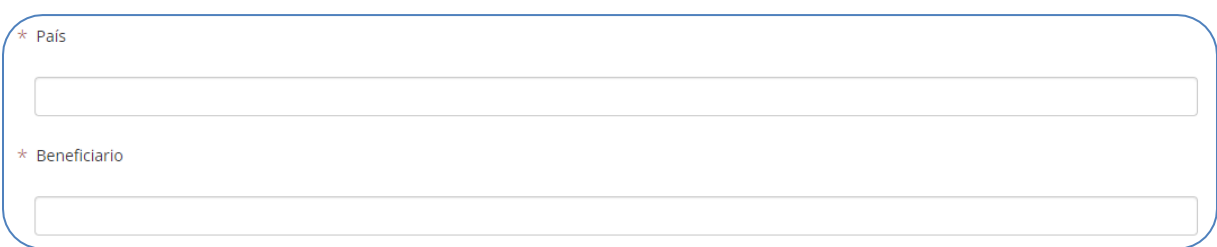

3. Indique la **fecha de adquisición** del derecho adquirido por el declarante, su cónyuge o compañero(a) de hogar y/o sus hijo(as) menores de edad o pupilos, puede ingresar manualmente la fecha en formato  $\text{Día/Mes/Año}$ o haciendo click en el ícono  $\blacksquare$  que se encuentra en el extremo derecho, una vez desplegado el calendario, seleccione la fecha correspondiente, es considerado campo obligatorio:

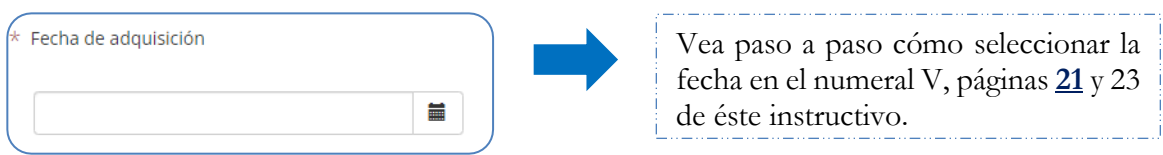

4. Ingrese el **número de registro** del derecho adquirido por el declarante, su cónyuge o compañero(a) de hogar y/o sus hijo(as) menores de edad o pupilos:

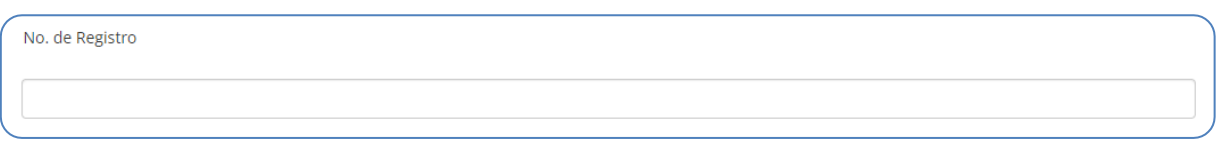

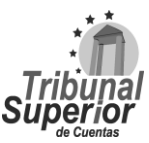

## **INSTRUCTIVO PARA LLENADO DE LA DECLARACIÓN JURADA DE INGRESOS, ACTIVOS Y PASIVOS (DJIAP) EN LÍNEA**

**CÓDIGO: IN-ATD.001-0**

**FECHA: 11/09/2023**

**REVISIÓN:** 00

5. Finalmente, escriba las **observaciones** o aclaraciones que considere necesarias respecto a la información sobre **otros derechos** que posee el declarante, su cónyuge o compañero(a) de hogar y/o sus hijo(as) menores de edad o pupilos.

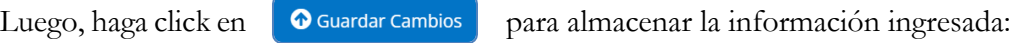

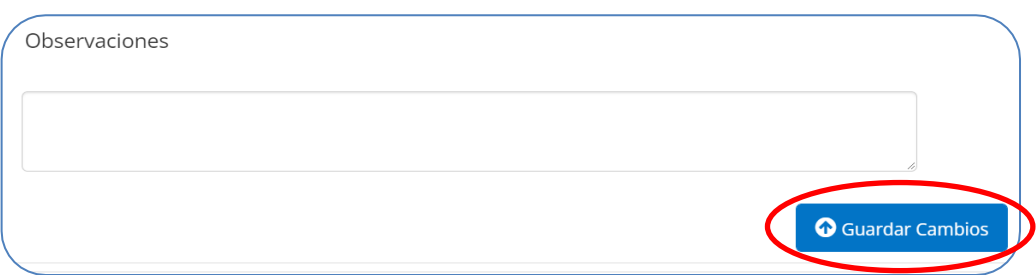

#### **C.11 FIDEICOMISOS**

XXIX.Presione la opción Sí o No, si el **declarante y/o su cónyuge o compañero(a) de hogar tiene fideicomisos constituidos**:

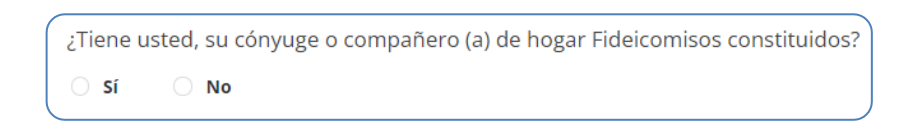

Si presiona Sí, haga click en e<sup>Agregar nuevo registro</sup> e ingrese la información sobre **fideicomisos** constituidos por el declarante y/o su cónyuge o compañero(a) de hogar, puede agregar tantos registros como sea necesario.

Para cada nuevo registro realice lo siguiente:

1. Escriba el nombre del **fideicomitente** del fideicomiso constituido por el declarante y/o su cónyuge o compañero(a) de hogar, es considerado campo obligatorio:

Fideicomitente Persona que constituye un fideicomiso destinando los bienes y/o derechos necesarios para el cumplimiento de sus fines, transmitiendo su titularidad al fiduciario.

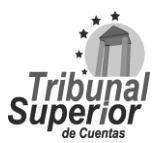

## **INSTRUCTIVO PARA LLENADO DE LA DECLARACIÓN JURADA DE INGRESOS, ACTIVOS Y PASIVOS (DJIAP) EN LÍNEA**

**CÓDIGO: IN-ATD.001-0**

**FECHA: 11/09/2023**

**REVISIÓN:** 00

Fideicomiso: Operación mercantil mediante la cual una persona llamada fideicomitente, destina ciertos bienes a la realización de un fin lícito determinado, encomendando ésta a una Institución de Crédito o Financiera (fiduciario).

Fideicomitente: Es quien constituye el fideicomiso y a su vez transmite la propiedad del bien o de los bienes al fiduciario para que cumpla la finalidad específica del fideicomiso.

2. Escriba el nombre del **fiduciario o institución financiera** a cargo del fideicomiso constituido por el declarante y/o su cónyuge o compañero(a) de hogar, es considerado campo obligatorio:

Fiduciario / Institución Financiera

Fiduciario: es el encargado de un fideicomiso y de la propiedad de los bienes que lo integran, a solicitud de un fideicomitente y en beneficio de un tercero, sea este fideicomisario o beneficiario.

3. Escriba el nombre del **beneficiario** del fideicomiso constituido por el declarante y/o su cónyuge o compañero(a) de hogar, es considerado campo obligatorio:

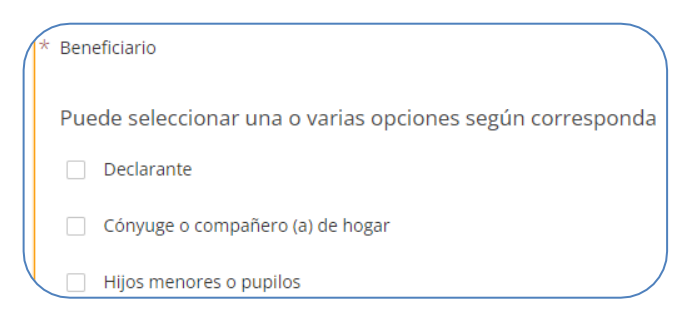

4. Indique la **fecha de constitución** del fideicomiso establecido por el declarante y/o su cónyuge o compañero(a) de hogar, puede digitar manualmente la fecha en formato Día/Mes/Año o haciendo click en el ícono  $\left| \frac{d}{dx} \right|$  que se encuentra en el extremo derecho, una vez desplegado el calendario, seleccione la fecha correspondiente, es considerado campo obligatorio:

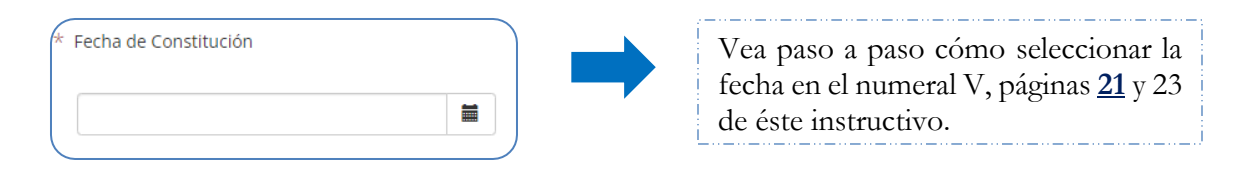

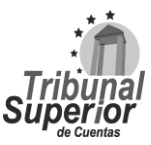
### **INSTRUCTIVO PARA LLENADO DE LA DECLARACIÓN JURADA DE INGRESOS, ACTIVOS Y PASIVOS (DJIAP) EN LÍNEA**

**FECHA: 11/09/2023**

**REVISIÓN:** 00

5. Finalmente, escriba las **observaciones** o aclaraciones que considere necesarias respecto a la información sobre **fideicomisos** constituidos por el declarante y/o su cónyuge o compañero(a) de hogar.

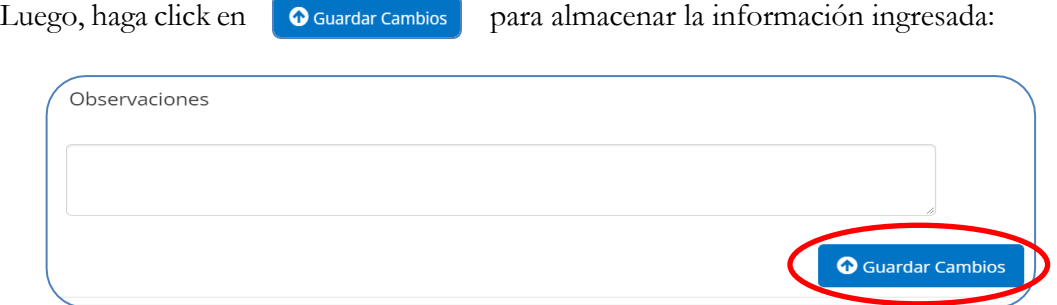

### **PÁGINA 6 D. PASIVOS**

### **D.1 PRÉSTAMOS**

XXX. Presione la opción Sí o No, si el **declarante y/o su cónyuge o compañero(a) de hogar tiene préstamos con instituciones del sistema financiero nacional o extranjero o con personas naturales y/o jurídicas**:

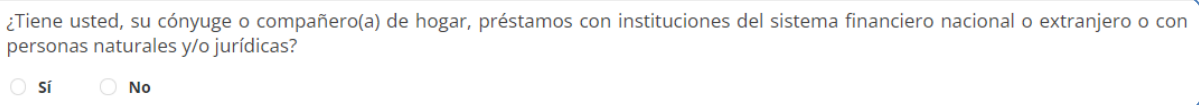

Si presiona Sí, haga click en **Agregar nuevo registro** e ingrese la información sobre **préstamos** o **deudas** con instituciones bancarias, estatales o prestamistas no bancarios que tiene el declarante y/o su cónyuge o compañero(a) de hogar, puede agregar tantos registros como sea necesario. Para cada nuevo registro realice lo siguiente:

1. Escriba el **nombre del acreedor**, refiérase a la institución financiera nacional o extranjera, casa comercial, persona natural o caja de ahorro donde obtuvo el préstamo o la deuda el declarante y/o su cónyuge o compañero(a) de hogar, es considerado campo obligatorio:

Nombre del Acreedor

--Institución financiera nacional o extranjera, persona natural, caja de ahorro--

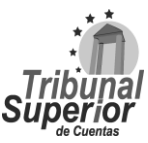

### **INSTRUCTIVO PARA LLENADO DE LA DECLARACIÓN JURADA DE INGRESOS, ACTIVOS Y PASIVOS (DJIAP) EN LÍNEA**

**CÓDIGO: IN-ATD.001-0**

**FECHA: 11/09/2023**

**REVISIÓN:** 00

2. Ingrese el **monto del préstamo** o deuda adquirida por el declarante y/o su cónyuge o compañero(a) de hogar, escriba sólo valores numéricos y exprese su respuesta en Lempiras, es considerado campo obligatorio:

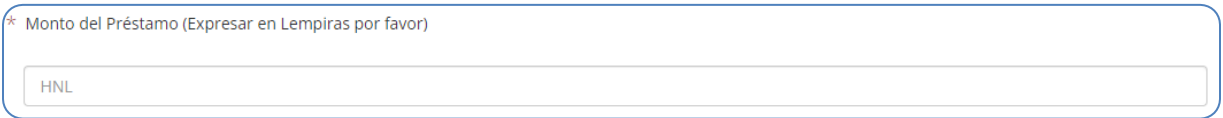

3. Indique la **fecha de otorgamiento** del préstamo o deuda adquirida por el declarante y/o su cónyuge o compañero(a) de hogar, puede digitar manualmente la fecha en formato  $\text{Día/Mes/Año o haciendo click en el ícono } \blacksquare$  que se encuentra en el extremo derecho, una vez desplegado el calendario, seleccione la fecha correspondiente, es considerado campo obligatorio:

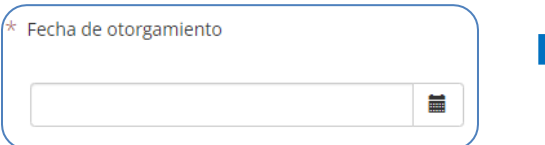

Vea paso a paso cómo seleccionar la fecha en el numeral V, páginas **[21](#page-20-0)** y 23 de éste instructivo.

4. Ingrese el **monto adeudado** del préstamo o deuda adquirida por el declarante y/o su cónyuge o compañero(a) de hogar, refiérase al monto adeudado al 31 de diciembre del año anterior, esto cuando se trate de la Actualización Anual. Para los otros tipos de declaración, especifique el monto adeudado al momento de la declaración, escriba sólo valores numéricos y exprese su respuesta en Lempiras, es considerado campo obligatorio:

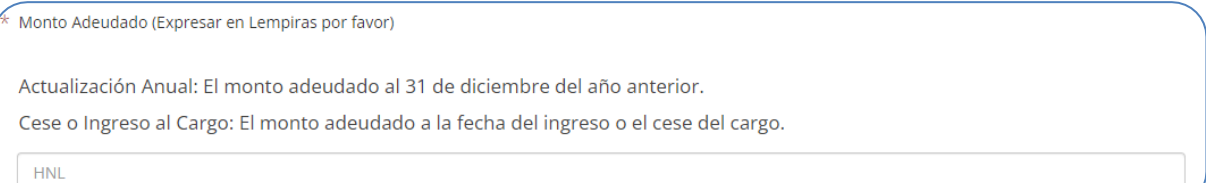

5. Ingrese la **cuota mensual** del préstamo o deuda adquirida por el declarante y/o su cónyuge o compañero(a) de hogar, escriba sólo valores numéricos y exprese su respuesta en Lempiras, es considerado campo obligatorio:

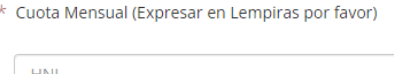

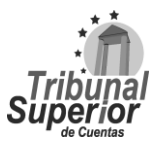

### **INSTRUCTIVO PARA LLENADO DE LA DECLARACIÓN JURADA DE INGRESOS, ACTIVOS Y PASIVOS (DJIAP) EN LÍNEA**

**FECHA: 11/09/2023**

**REVISIÓN:** 00

6. Especifique el **plazo en meses** del préstamo o deuda adquirida por el declarante y/o su cónyuge o compañero(a) de hogar, escriba sólo valores numéricos, es considerado campo obligatorio:

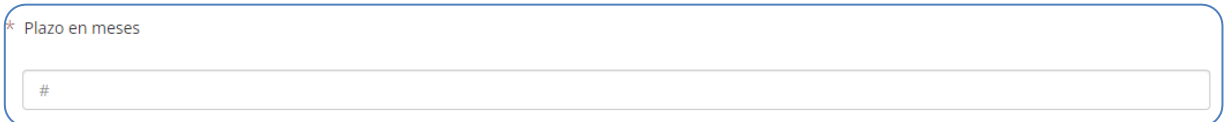

7. Seleccione de la lista desplegable la **garantía del préstamo** o deuda adquirida por el declarante y/o su cónyuge o compañero(a) de hogar, es considerado campo obligatorio:

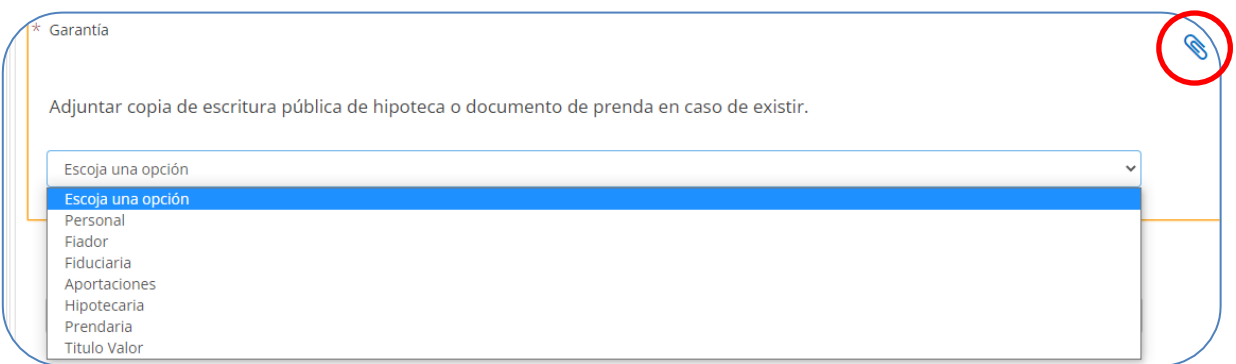

\*Una vez seleccionada la garantía, adjunte el documento soporte: **Documento de Hipoteca o Créditos**, realizando lo indicado en la página **[17](#page-16-0)**, numeral X, no es considerado documento obligatorio.

8. Seleccione de la lista desplegable el **estatus** del préstamo o deuda adquirida por el declarante y/o su cónyuge o compañero(a) de hogar, en caso de seleccionar "Cancelado", especifique la fecha de cancelación del préstamo o deuda en el campo "Observaciones":

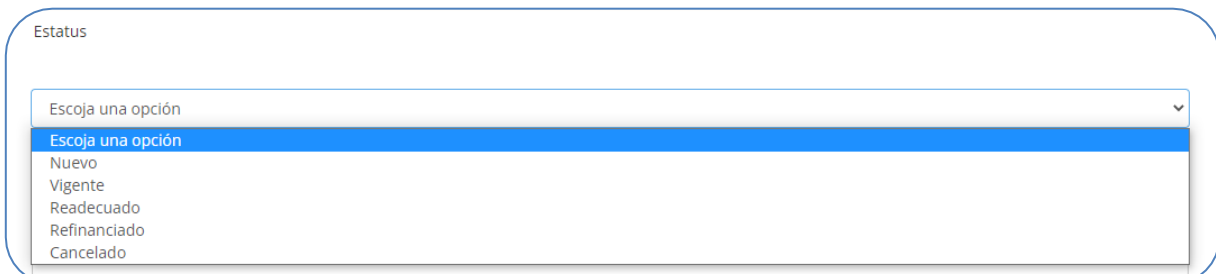

Nuevo: préstamo vigente recientemente adquirido.

Vigente: Obligaciones que se encuentran al día o con mora de hasta 29 días.

Página **75** de **84** Instructivo para Llenado de la DJIAP en Línea IN-ATD.001-0

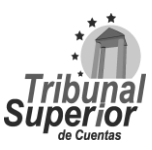

## **INSTRUCTIVO PARA LLENADO DE LA DECLARACIÓN JURADA DE INGRESOS, ACTIVOS Y PASIVOS (DJIAP) EN LÍNEA**

**CÓDIGO: IN-ATD.001-0**

**FECHA: 11/09/2023**

**REVISIÓN:** 00

Readecuado: Cuando una persona no puede cumplir con el pago de sus obligaciones, solicita se le modifiquen sus condiciones iniciales de crédito, e implica cambiar los términos del contrato, tales como plazo, período de gracia, tasa de interés, cuotas, entre otros.

Refinanciado: Es la renovación de un crédito. El banco o institución financiera otorga uno nuevo para cancelar el primero o bien, ampliar la línea de crédito.

Cancelado: Dar por terminado el contrato devolviendo el dinero que el banco o institución financiera ha prestado junto con los intereses asociados a la operación.

9. Finalmente, escriba las **observaciones** o aclaraciones que considere necesarias respecto a la información sobre **préstamos o deudas** adquiridas por el declarante y/o su cónyuge o compañero(a) de hogar.

Luego, haga click en el botón **c**uardar cambios para almacenar la información ingresada:

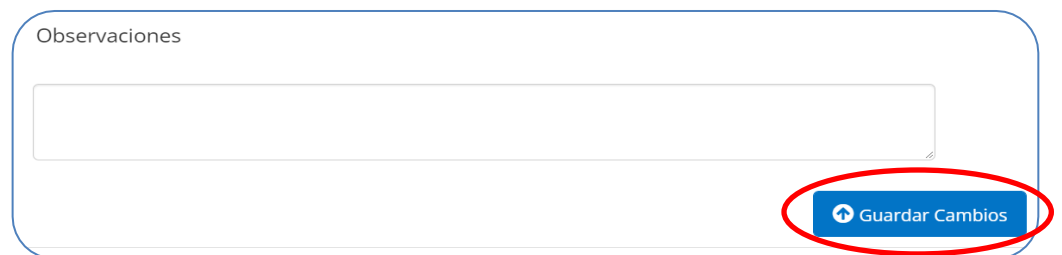

### **D.2 TARJETAS DE CRÉDITO**

XXXI.Presione la opción Sí o No, si el **declarante y/o su cónyuge o compañero(a) de hogar posee tarjetas de crédito con instituciones del sistema financiero nacional o extranjero**:

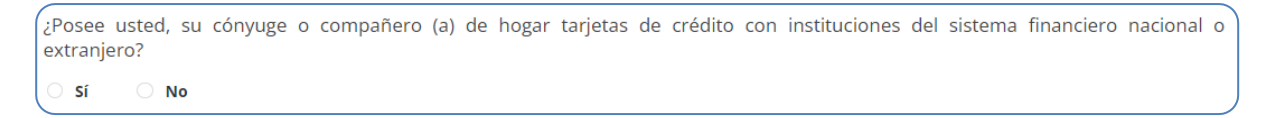

Si presiona Sí, haga click en **Agregar nuevo registro** e ingrese la información sobre las **tarjetas de crédito** que posee el declarante y/o su cónyuge o compañero(a) de hogar, puede agregar tantos registros como sea necesario.

Para cada nuevo registro realice lo siguiente:

1. Escriba el **nombre de la institución financiera** donde obtuvo la tarjeta de crédito el declarante y/o su cónyuge o compañero(a) de hogar, es considerado campo obligatorio:

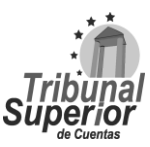

### **INSTRUCTIVO PARA LLENADO DE LA DECLARACIÓN JURADA DE INGRESOS, ACTIVOS Y PASIVOS (DJIAP) EN LÍNEA**

**CÓDIGO: IN-ATD.001-0**

**FECHA: 11/09/2023**

**REVISIÓN:** 00

Nombre de la Institución Financiera

2. Escriba el **nombre del titular**, es considerado campo obligatorio y el **nombre del adicional** de la tarjeta del crédito, si aplica:

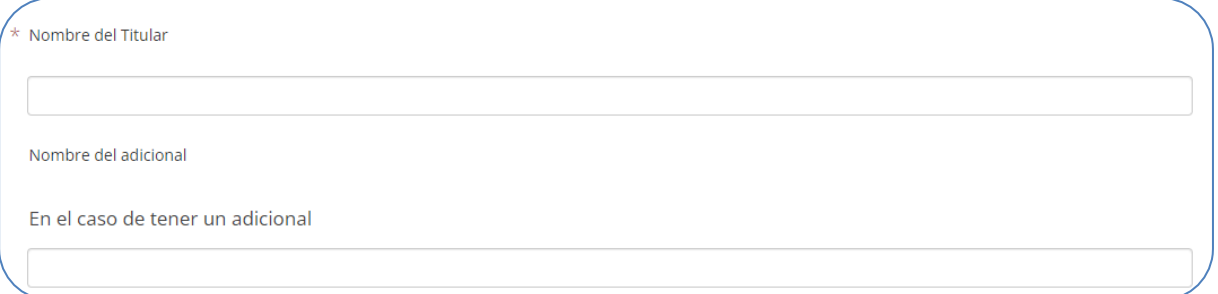

3. Seleccione la **moneda** que le fue aprobada para la tarjeta de crédito por la entidad emisora, es considerado campo obligatorio:

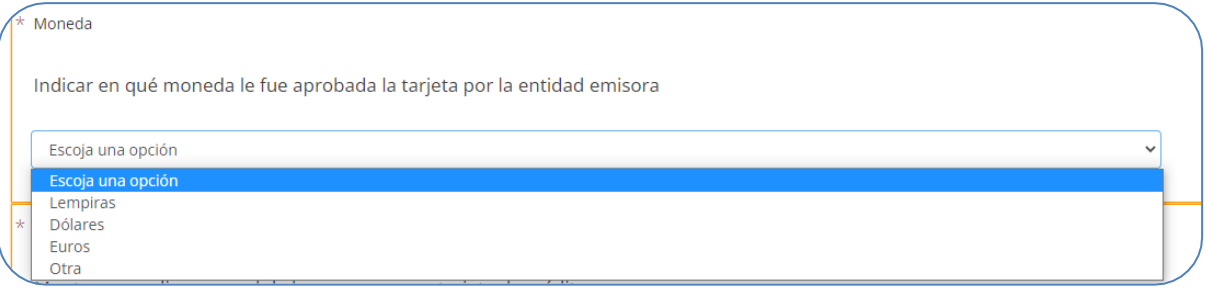

4. Ingrese el **monto promedio mensual pagado**, es decir, el monto de lo que paga a la tarjeta de crédito el declarante y/o su cónyuge o compañero(a) de hogar, es considerado campo obligatorio y el **monto de extra o intra financiamiento** obtenido, si aplica, escriba sólo valores numéricos y exprese su respuesta en Lempiras:

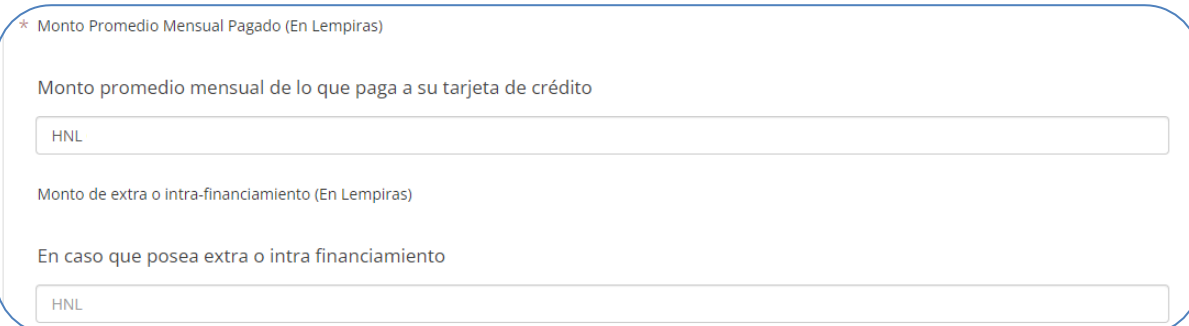

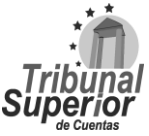

## **INSTRUCTIVO PARA LLENADO DE LA DECLARACIÓN JURADA DE INGRESOS, ACTIVOS Y PASIVOS (DJIAP) EN LÍNEA**

**CÓDIGO: IN-ATD.001-0**

**FECHA: 11/09/2023**

**REVISIÓN:** 00

Extra financiamiento: Es una línea de crédito adicional al límite de la tarjeta de crédito, que le brinda al cliente la facilidad de obtener dinero en efectivo de forma inmediata sin tener que realizar tantos trámites de papelería y autorización.

Intra financiamiento: Es el disponible dentro del límite de la tarjeta de crédito otorgada.

5. Finalmente, escriba las **observaciones** o aclaraciones que considere necesarias respecto a la información sobre las **tarjetas de crédito** que posee el declarante y/o su cónyuge o compañero(a) de hogar.

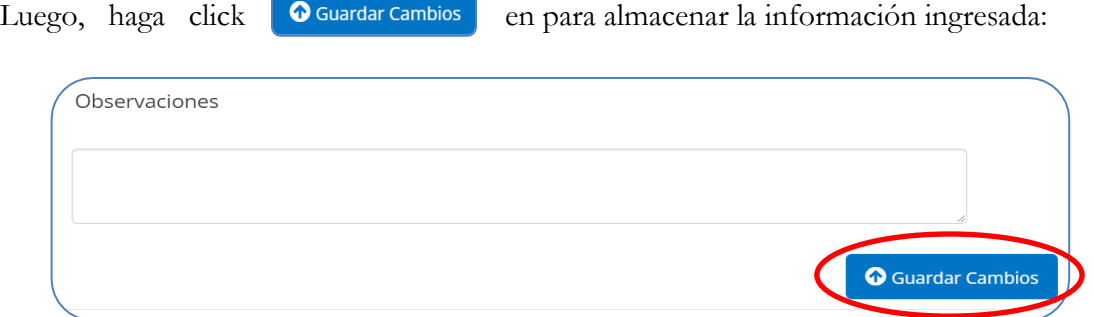

### **D.3 OTRAS OBLIGACIONES**

XXXII. Presione la opción Sí o No, si el **declarante y/o su cónyuge o compañero(a) de hogar tiene otras obligaciones financieras por concepto de compras en casas comerciales, embargos, pensiones alimenticias, membresías, cuotas gremiales, u otras diferentes a préstamos**:

¿Tiene usted, su cónyuge o compañero (a) de hogar otras obligaciones financieras por concepto de compras en casas comerciales, embargos, pensiones alimenticias, membresías, cuotas gremiales, u otras diferentes a préstamos? Sí  $\bigcirc$  No

Si presiona Sí, haga click en **Agregar nuevo registro** e ingrese la información sobre **otras obligaciones** que posee el declarante y/o su cónyuge o compañero(a) de hogar, puede agregar tantos registros como sea necesario.

Para cada nuevo registro realice lo siguiente:

1. Seleccione de la lista desplegable el **tipo de obligación** adquirida por el declarante y/o su cónyuge o compañero(a) de hogar, en caso de escoger la opción "Otras" especifique el tipo de obligación en el campo "Observaciones", es considerado campo obligatorio:

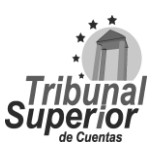

### **INSTRUCTIVO PARA LLENADO DE LA DECLARACIÓN JURADA DE INGRESOS, ACTIVOS Y PASIVOS (DJIAP) EN LÍNEA**

**CÓDIGO: IN-ATD.001-0**

**FECHA: 11/09/2023**

**REVISIÓN:** 00

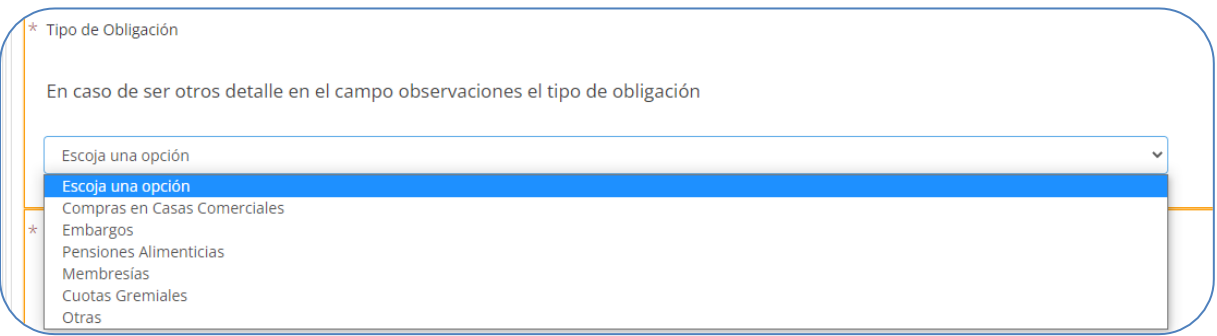

2. Ingrese el **monto adeudado** correspondiente al tipo de obligación seleccionado, escriba sólo valores numéricos y exprese su respuesta en Lempiras, en el caso de que se trate de cuotas gremiales, pensiones alimenticias, membresías y otras similares el declarante colocara como monto adeudado 0, es considerado campo obligatorio:

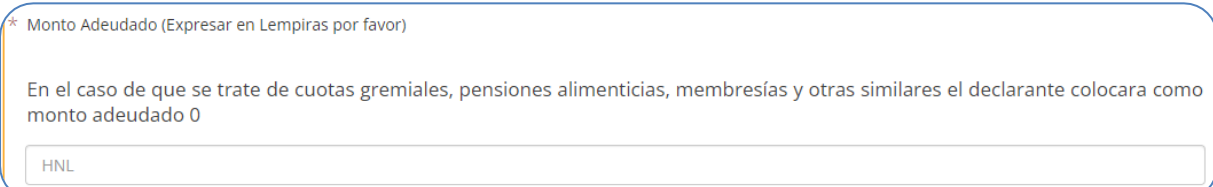

4. Indique la **fecha de inicio de la obligación** adquirida por el declarante y/o su cónyuge o compañero(a) de hogar, haciendo click en el ícono  $\equiv$  que se encuentra en el extremo derecho, una vez desplegado el calendario, seleccione la fecha correspondiente, es considerado campo obligatorio:

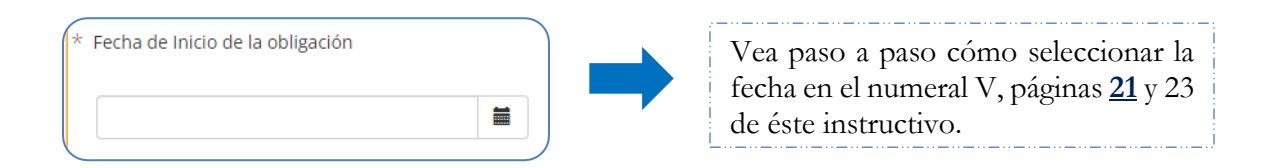

5. Seleccione de la lista desplegable la **periodicidad** de pago de la obligación adquirida por el declarante y/o su cónyuge o compañero(a) de hogar, es considerado campo obligatorio:

### **INSTRUCTIVO PARA LLENADO DE LA DECLARACIÓN JURADA DE INGRESOS, ACTIVOS Y PASIVOS (DJIAP) EN LÍNEA**

**CÓDIGO: IN-ATD.001-0**

**FECHA: 11/09/2023**

**REVISIÓN:** 00

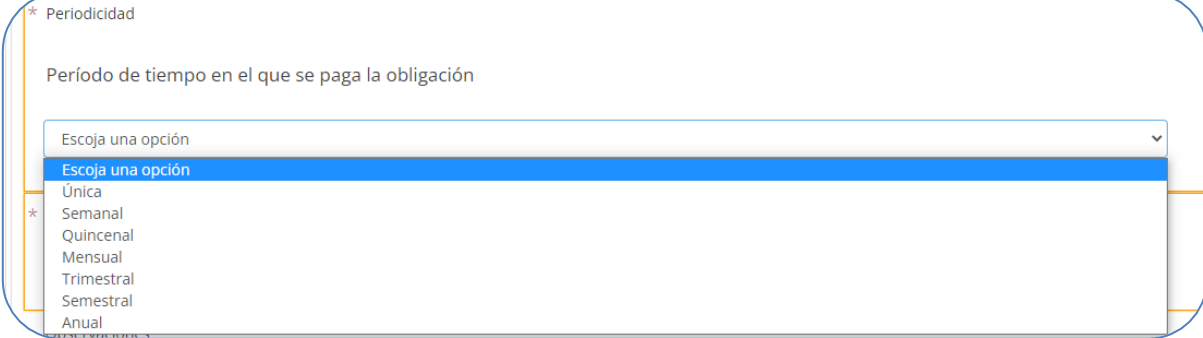

6. Ingrese la **cuota** que paga por la obligación adquirida el declarante y/o su cónyuge o compañero(a) de hogar, escriba sólo valores numéricos y exprese su respuesta en Lempiras, es considerado campo obligatorio:

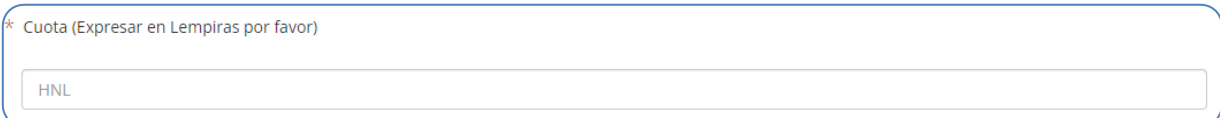

8. Finalmente, escriba las **observaciones** o aclaraciones que considere necesarias respecto a la información sobre **otras obligaciones** que posee el declarante y/o su cónyuge o compañero(a) de hogar. Luego, haga click en  $\Box$  **Q** Guardar campios  $\Box$  para almacenar la información ingresada:

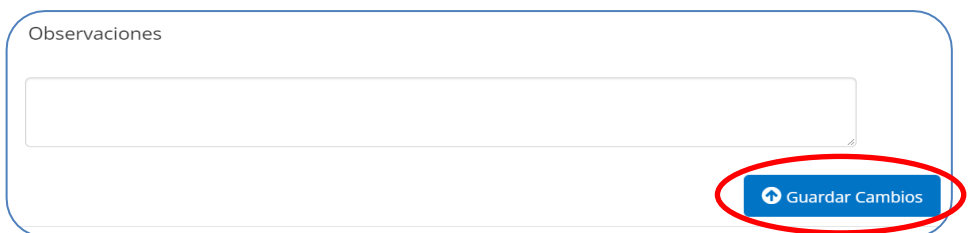

### **PÁGINA 7 E. DETALLE DE GASTOS**

#### **E.1 GASTOS**

XXXIII. Incluya los **gastos personales del declarante, su cónyuge o compañero (a) de hogar e hijos (as) menores o pupilos**:

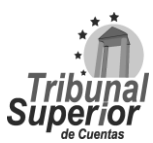

### **INSTRUCTIVO PARA LLENADO DE LA DECLARACIÓN JURADA DE INGRESOS, ACTIVOS Y PASIVOS (DJIAP) EN LÍNEA**

**CÓDIGO: IN-ATD.001-0**

**FECHA: 11/09/2023**

**REVISIÓN:** 00

Haga click en **Agregar nuevo registro** e ingrese el detalle de **gastos** que tiene el declarante, su cónyuge o compañero(a) de hogar e hijos (as) menores o pupilos, puede agregar tantos registros como sea necesario.

Para cada nuevo registro realice lo siguiente:

1. Seleccione de la lista desplegable el **concepto del gasto** del declarante, su cónyuge o compañero(a) de hogar y/o hijos menores o pupilos, es considerado campo obligatorio:

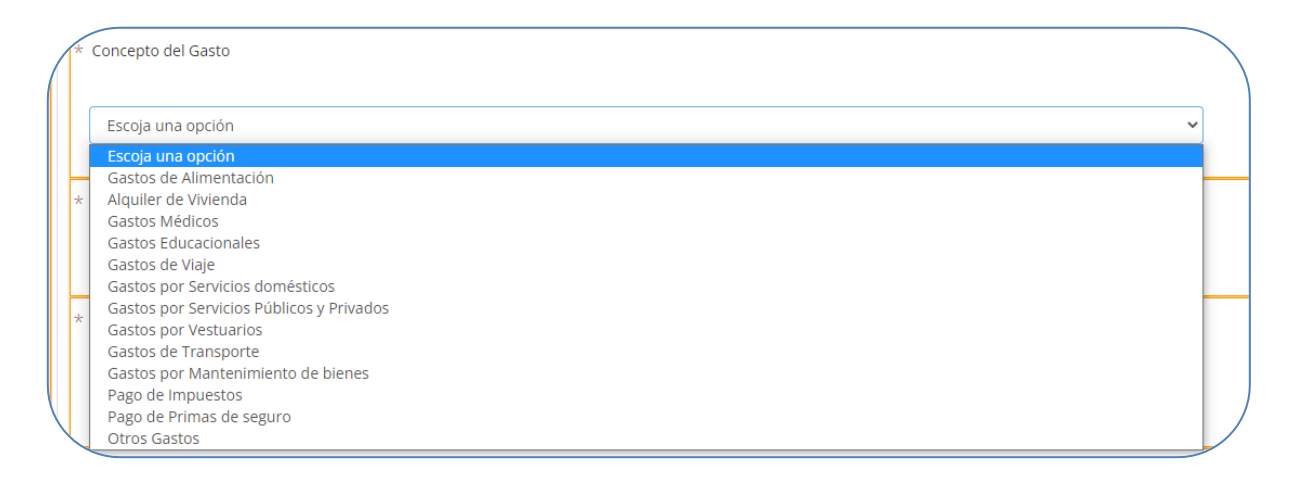

Gastos por Servicios Públicos y Privados: Energía Eléctrica, agua, cable, internet, telefonía, cuotas de mantenimiento y vigilancia, entre otros servicios.

Pago de Impuestos: Bienes Inmuebles, Vecinal, Impuesto sobre la Renta (ISR), Impuesto de Ganancias de Capital, Tasa Vehicular y cualquier otro impuesto pagado.

Pago de Primas y Seguros: Seguro de Vida, Seguro Médico, Seguro Vehicular, etc.

Otros Gastos: Salón de Belleza o Barbería, recreación, lavandería, materiales de limpieza, etc.

2. Ingrese el **valor** según el concepto del gasto seleccionado, escriba sólo valores numéricos y exprese su respuesta en Lempiras, es considerado campo obligatorio:

Valor (Expresar en Lempiras por favor) **HNL** 

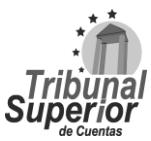

### **INSTRUCTIVO PARA LLENADO DE LA DECLARACIÓN JURADA DE INGRESOS, ACTIVOS Y PASIVOS (DJIAP) EN LÍNEA**

**CÓDIGO: IN-ATD.001-0**

**FECHA: 11/09/2023**

**REVISIÓN:** 00

4. Seleccione de la lista desplegable la **periodicidad** del gasto que realiza el declarante, su cónyuge o compañero(a) de hogar y/o hijos menores o pupilos, es considerado campo obligatorio:

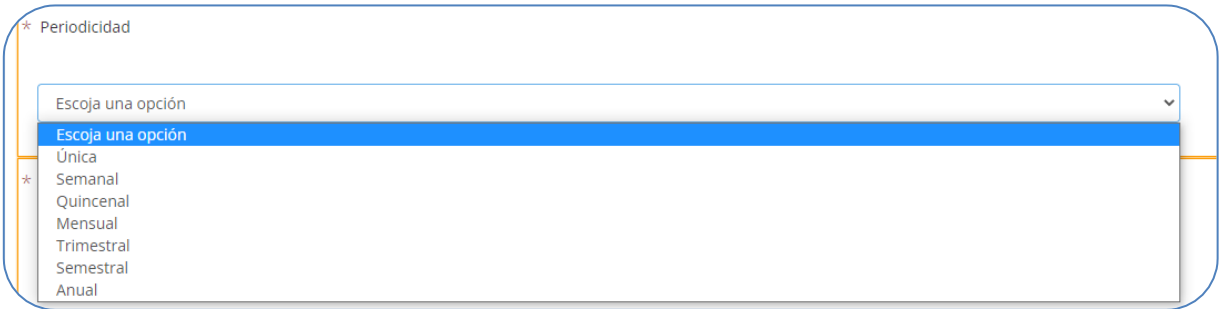

5. Escoja la **forma de pago** del gasto realizado por el declarante, su cónyuge o compañero(a) de hogar y/o hijos menores o pupilos, puede seleccionar una o varios opciones según corresponda, es considerado campo obligatorio:

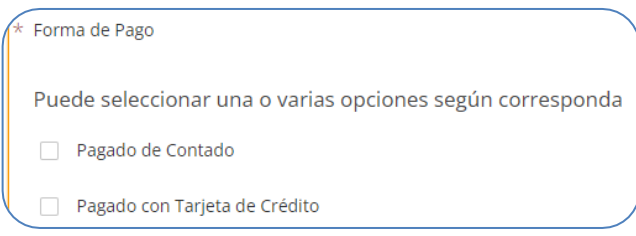

6. Finalmente, escriba las **observaciones** o aclaraciones que considere necesarias respecto a la información sobre el **detalle de gastos** que tiene el declarante, su cónyuge o compañero(a) de hogar y/o hijos menores o pupilos.

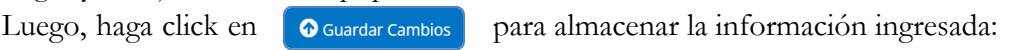

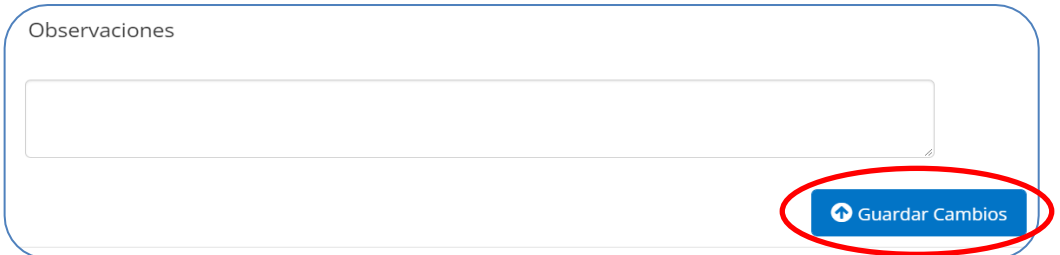

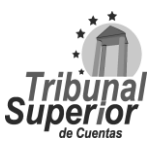

### **INSTRUCTIVO PARA LLENADO DE LA DECLARACIÓN JURADA DE INGRESOS, ACTIVOS Y PASIVOS (DJIAP) EN LÍNEA**

**CÓDIGO: IN-ATD.001-0**

**FECHA: 11/09/2023**

**REVISIÓN:** 00

#### **PÁGINA 8**

### **F. INFORMACIÓN COMPLEMENTARIA**

XXXVI. Presione Sí o No para contestar a cada una de las preguntas que se presentan a continuación, son considerados campos obligatorios:

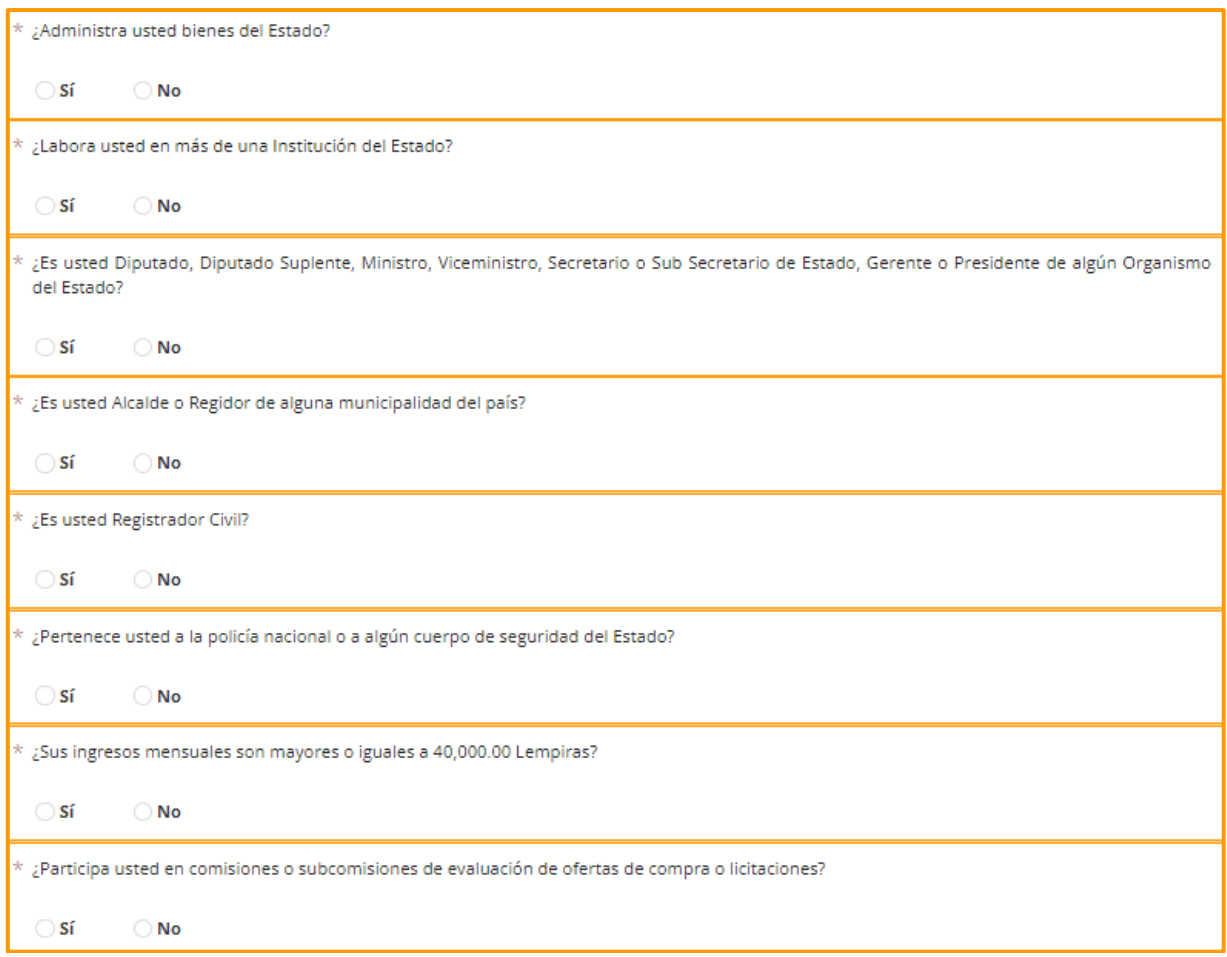

### **PÁGINA 9**

## **G. DECLARACIÓN BAJO JURAMENTO Y PETICIÓN AUTORIZADA**

XXXIX. Presione Sí o No para afirmar o no cada uno de los enunciados que se presentan a continuación, son considerados campos obligatorios:

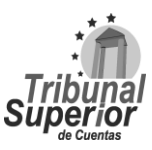

### **INSTRUCTIVO PARA LLENADO DE LA DECLARACIÓN JURADA DE INGRESOS, ACTIVOS Y PASIVOS (DJIAP) EN LÍNEA**

**CÓDIGO: IN-ATD.001-0**

**FECHA: 11/09/2023**

**REVISIÓN:** 00

Declaro bajo juramento, que ésta declaración ha sido completada y aprobada por mi persona, y que toda la información contenida en la ⊕ misma (incluidos los documentos que he adjuntado a la misma), son ciertas, correctas y completas.  $\bigcirc$  Sí  $\bigcirc$  No Pido al Tribunal Superior de Cuentas admitir la presente DECLARACIÓN JURADA DE INGRESOS, ACTIVOS Y PASIVOS y sus documentos anexos.  $\odot$  A Cargar documento de petición debidamente firmado Sí  $\bigcap$  No

\*Una vez seleccionada la opción, adjunte el documento soporte: **Petición Firmada** realizando lo indicado en la página **[17](#page-16-0)**, numeral X, es considerado documento obligatorio.

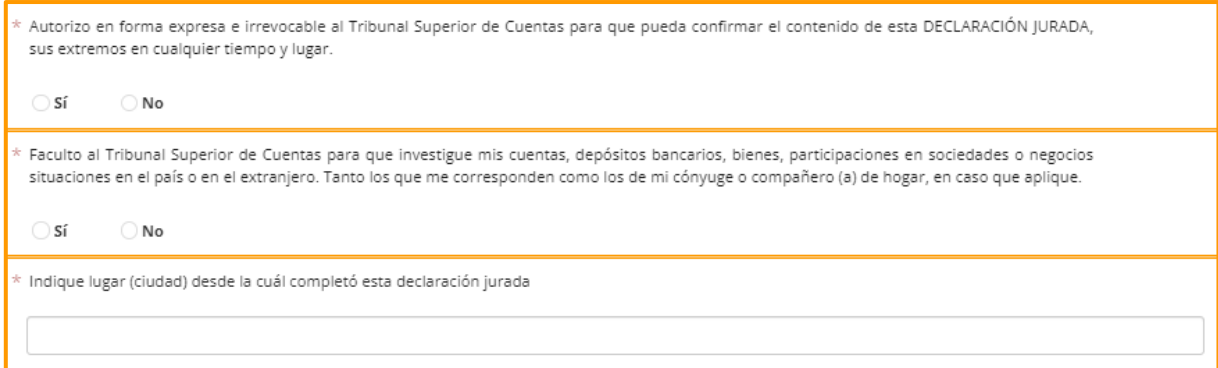

- 1. Una vez finalizado el llenado de la DJIAP, presione el botón si todo está correcto, el SDJ le emitirá una **Constancia Electrónica**, que será enviada al correo electrónico que enroló, preséntela al área de Recursos Humanos, su declaración está sujeta a una revisión aleatoria, por lo que esté pendiente si recibe una solicitud complementaria de información y en dicho caso atiéndala en tiempo y forma.
- 2. Si tienen **campos obligatorios sin completar** o **documentos obligatorios sin adjuntar**, el SDJ le indicará las preguntas pendientes de completar, como en el siguiente ejemplo:<br>Te faltaron por completar las siguientes preguntas:

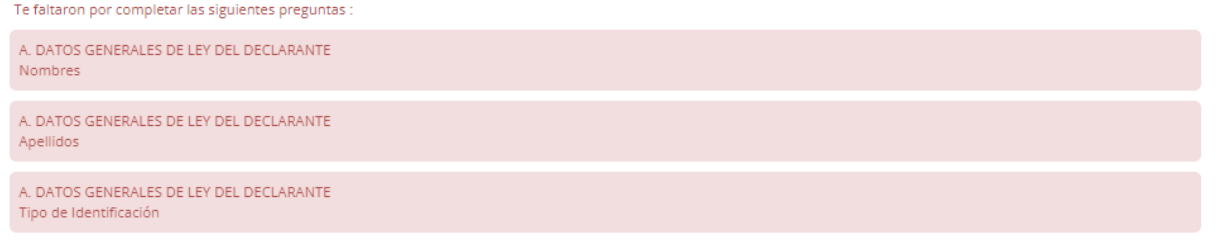

3. Una vez completada, adjuntada y enviada correctamente la información y documentos correspondientes a su DJIAP, puede exportarla presionando el  $\left| \right|$  botón e imprimirla.

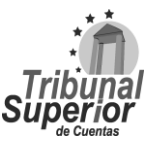